#### **République Algérienne Démocratique et Populaire**

#### **Ministère de l'Enseignement Supérieure et de la Recherche Scientifique**

**Université Abderrahmane Mira**

**Faculté de la Technologie** 

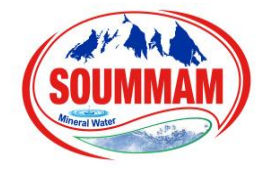

**Département d'Automatique, Télécommunication et d'Electronique** 

#### **Projet de Fin d'Etudes**

#### **Pour l'obtention du diplôme de Master**

**Filière** : Automatique

**Spécialité** : Automatique et Informatique Industrielle

#### **Thème**

#### **ETUDE ET CONCEPTION D'UNE INTERFACE HOMME MACHINE AU NIVEAU DE SARL SOUMMAM MINERAL WATER**

**Réalisé par :**

#### **M. DAHMANI MASSINISSA**

#### **M. HADJOUT AGHILES**

**Mme. BELLAHSENE.N M KACIMI.M**

**M. TITOUAH.H M HADDAR.H**

**Dirigé par : Examiné par :**

**ANNEE UNIVERSITAIRE : 2021/2022**

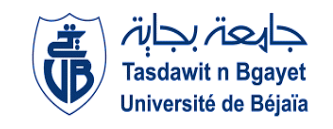

## EMERCIEMENTS

On tient tout d'abord à remercier et rendre grâce à Allah le tout puissant pour nous avoir donné le courage et la santé afin de mener à terme notre travail.

Nous tenons à remercier notre encadrante Mme BELLAHSENE Noura Rezika et notre Co-encadrant **M** TITOUAH Hichem pour leurs disponibilités, leurs connaissances et leurs expériences ainsi que tout le personnel de la SARL SOUMMAM MINERAL WATER.

Nous exprimons notre gratitude et notre reconnaissance à tous les enseignants qui ont contribué à notre formation, ainsi qu'à nos familles et nos ami(e)s qui nous ont soutenus depuis le début.

Nos remerciements s'adressent aussi aux membres du jury qui nous fut l'honneur de juger ce modeste travail.

Que tous ceux qui ont contribué de près ou de loin à la réalisation de ce travail trouvent ici nos sincères reconnaissances.

# DEDICACES

Je dédie ce modeste travail

**A** mes parents qui m'ont encouragé et soutenues durant mes années d'études.

**A** mes frères qui m'ont chaleureusement encouragé et supporté lors de la réalisation de mon parcours.

**A** tous les membres de ma famille qui ont été présents lors de la réalisation de ce travail.

**A** mon binôme, ami et frère Massinissa avec qui j'ai eu le plaisir de travailler et aboutir ce modeste travail et à qui je souhaite une parfaite réussite dans le nouveau chapitre de sa vie.

**A** tous mes collègues et amis avec lesquels j'ai partagé d'énormes moments.

**Enfin,** à tous les enseignants de notre département « ATE » et à toute la promotion **2021/2022.**

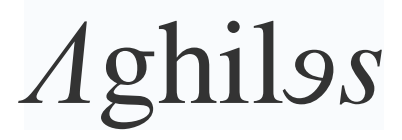

## DEDICACES

Je dédie ce modeste travail

**A** mon grand-père Allah Yerahmou, qui m'a accompagné pour mes tout premiers pas à l'école.

A mes parents qui m'ont toujours encouragé et soutenues durant mes années d'études.

**A** mes sœurs et mes cousins/cousines qui m'ont chaleureusement encouragé et supporté lors de la réalisation de mon parcours.

**A** tous les membres de ma famille qui ont été présents lors de la réalisation de ce travail.

**A** mon cher ami et frère Aghiles avec qui j'ai réalisé ce mémoire, je lui souhaite beaucoup de réussite pour la suite.

**A** tous mes collègues et amis avec lesquels j'ai partagé d'énormes moments.

**Enfin,** à tous les enseignants de notre département « ATE » et à toute la promotion **2021/2022.**

### MASSINISSA

#### Table des matières

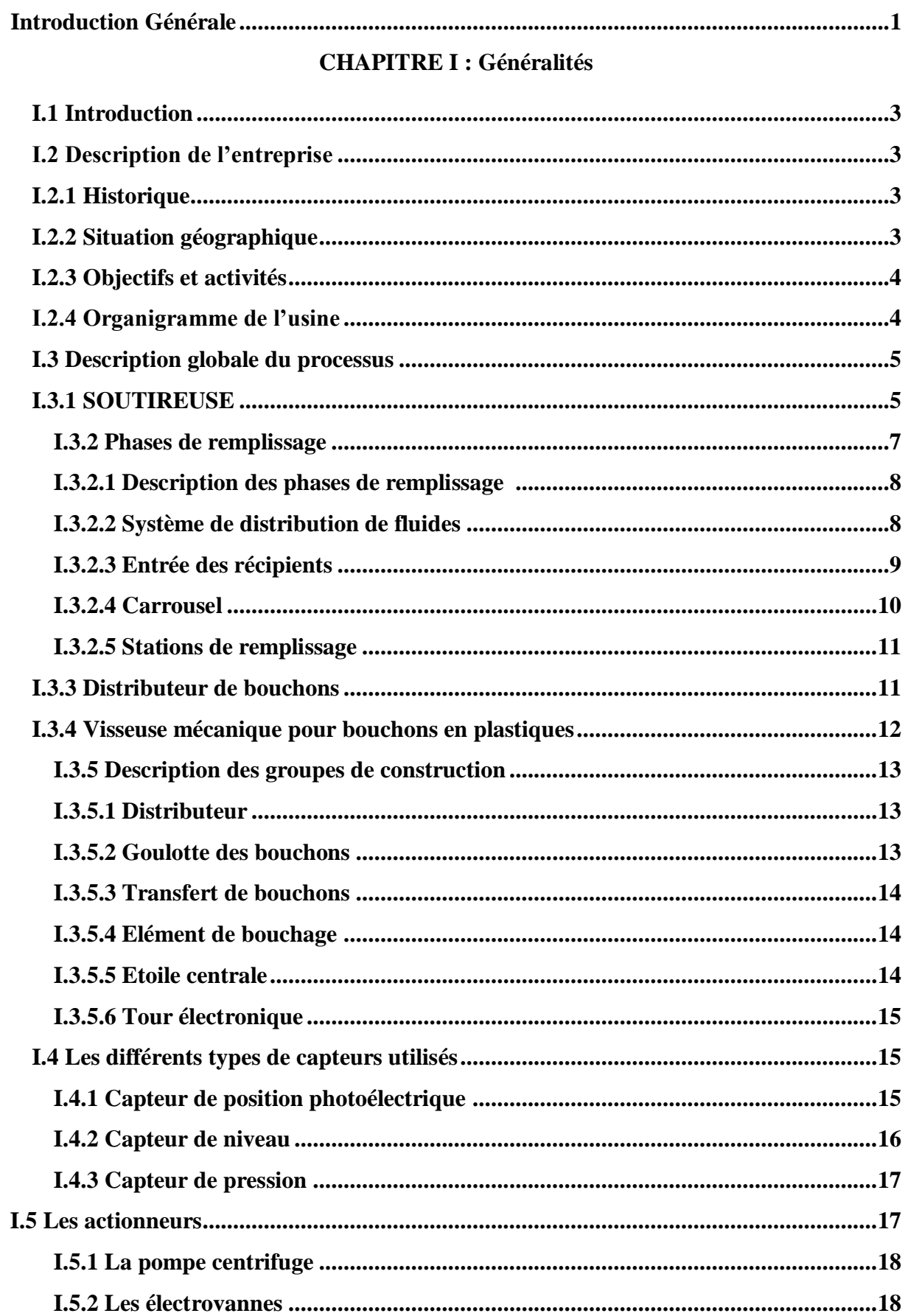

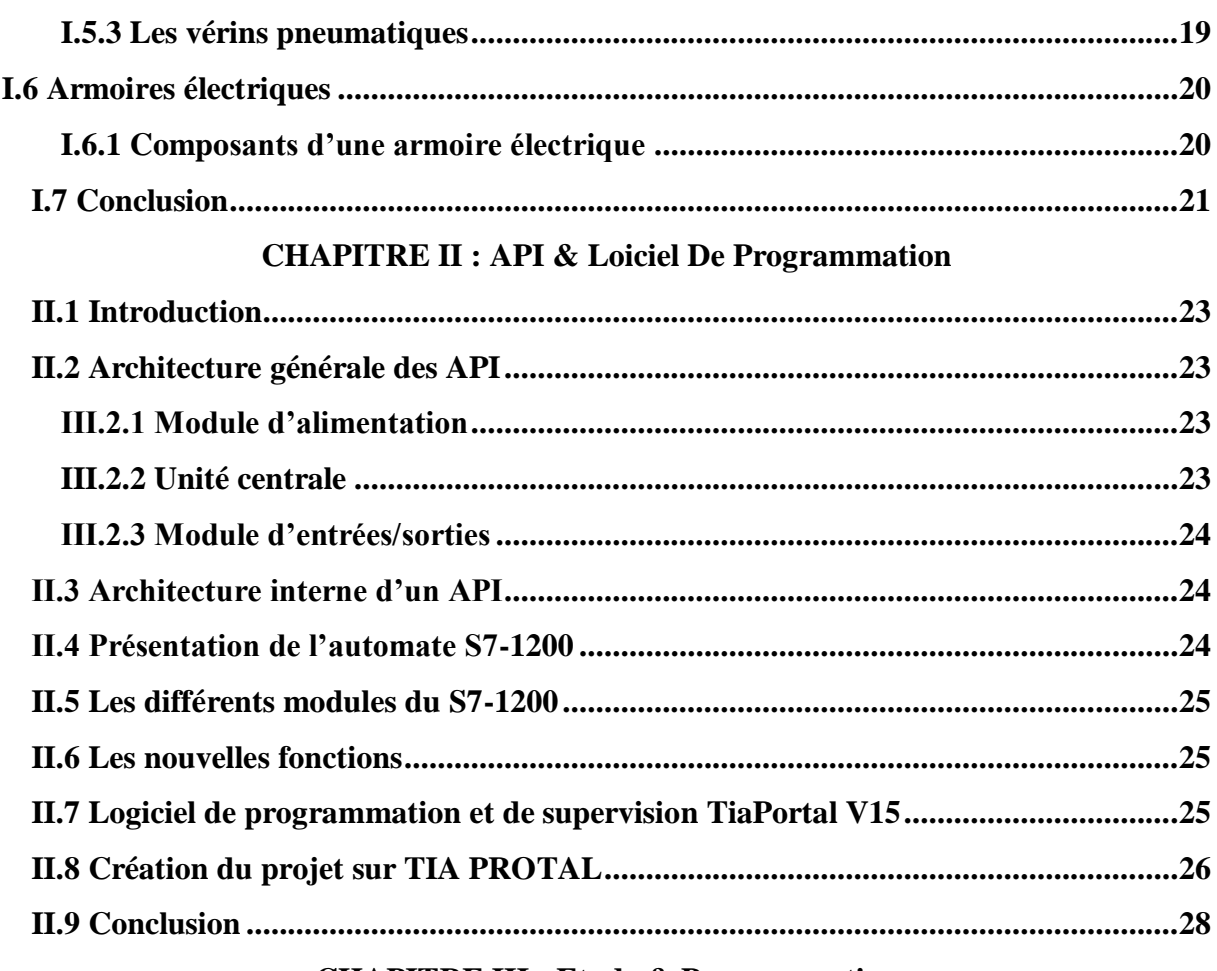

#### **CHAPITRE III : Etude & Programmation**

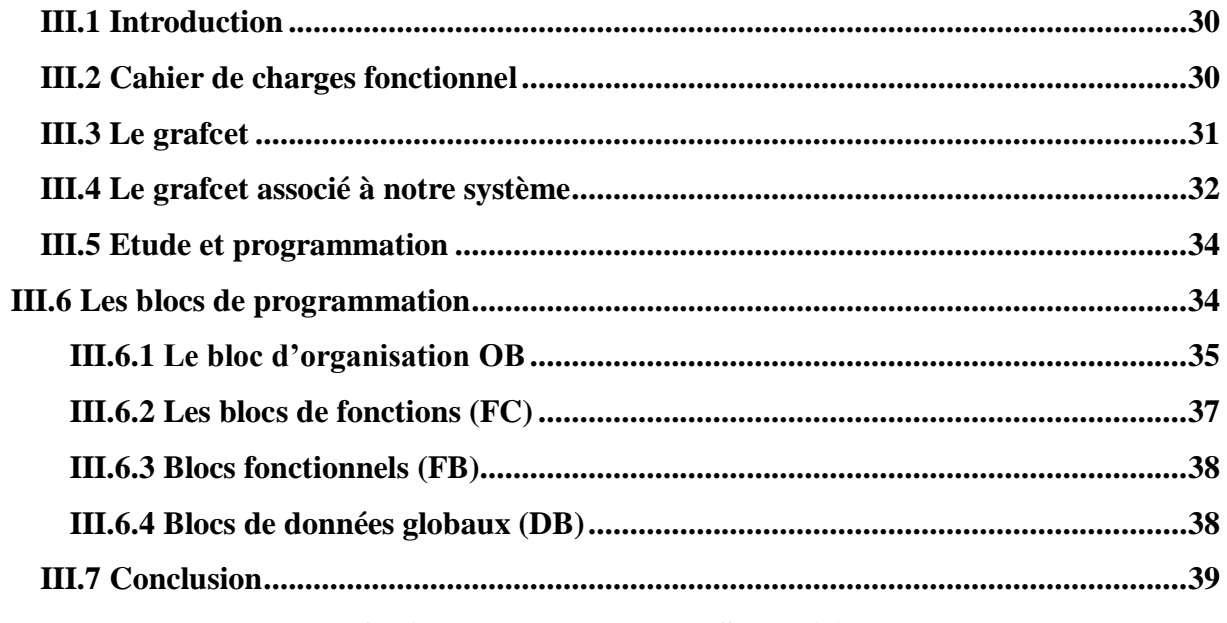

#### **CHAPITRE IV : IHM De Supervision**

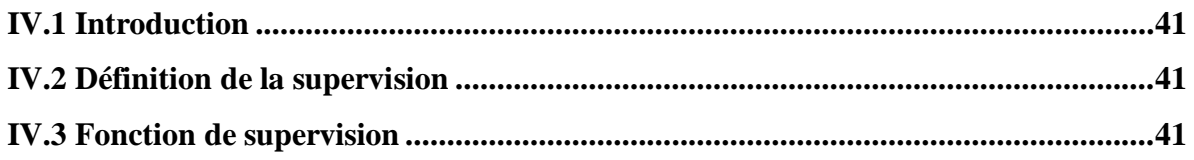

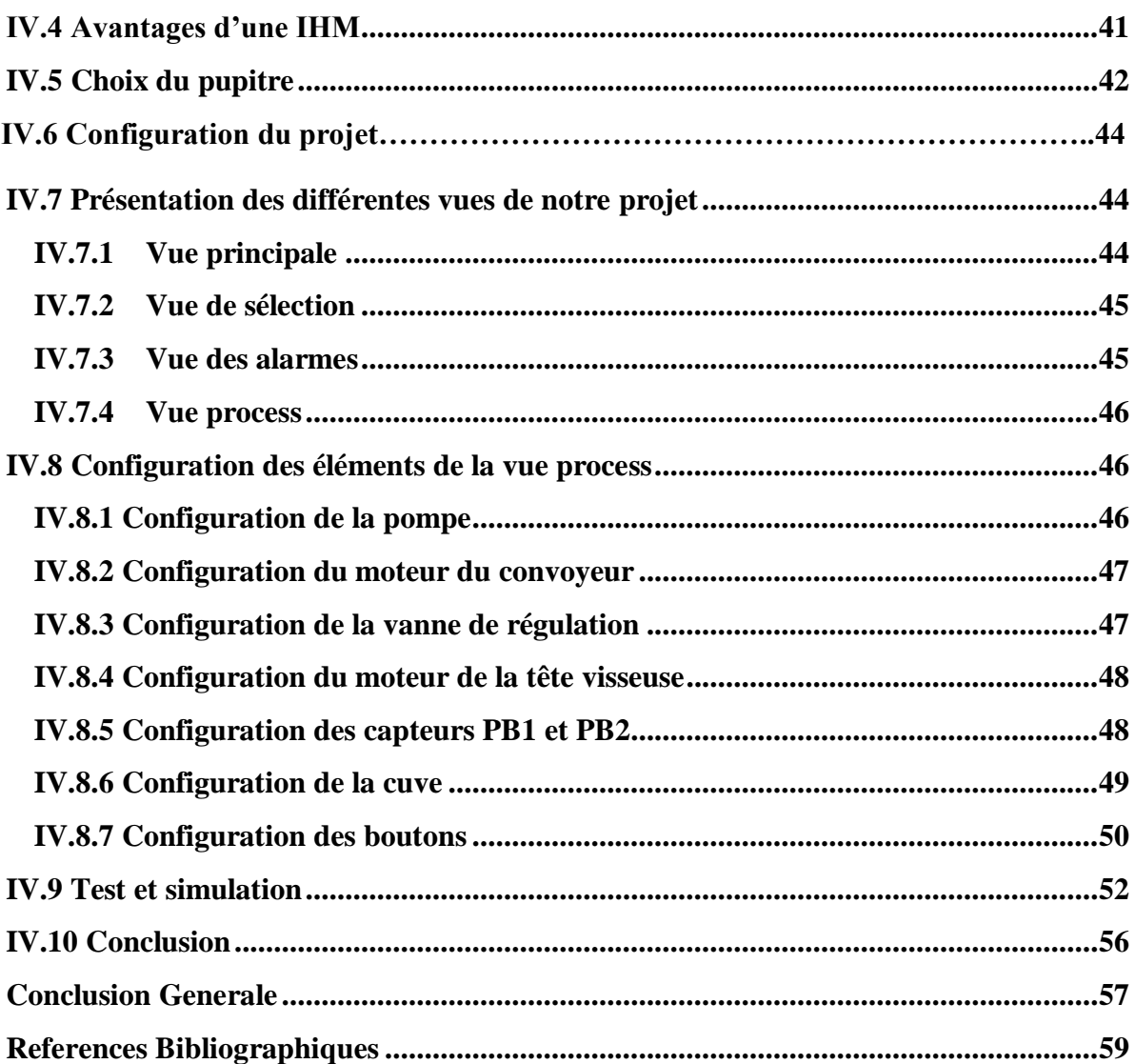

#### Listes des figures

#### **Chapitre 1**

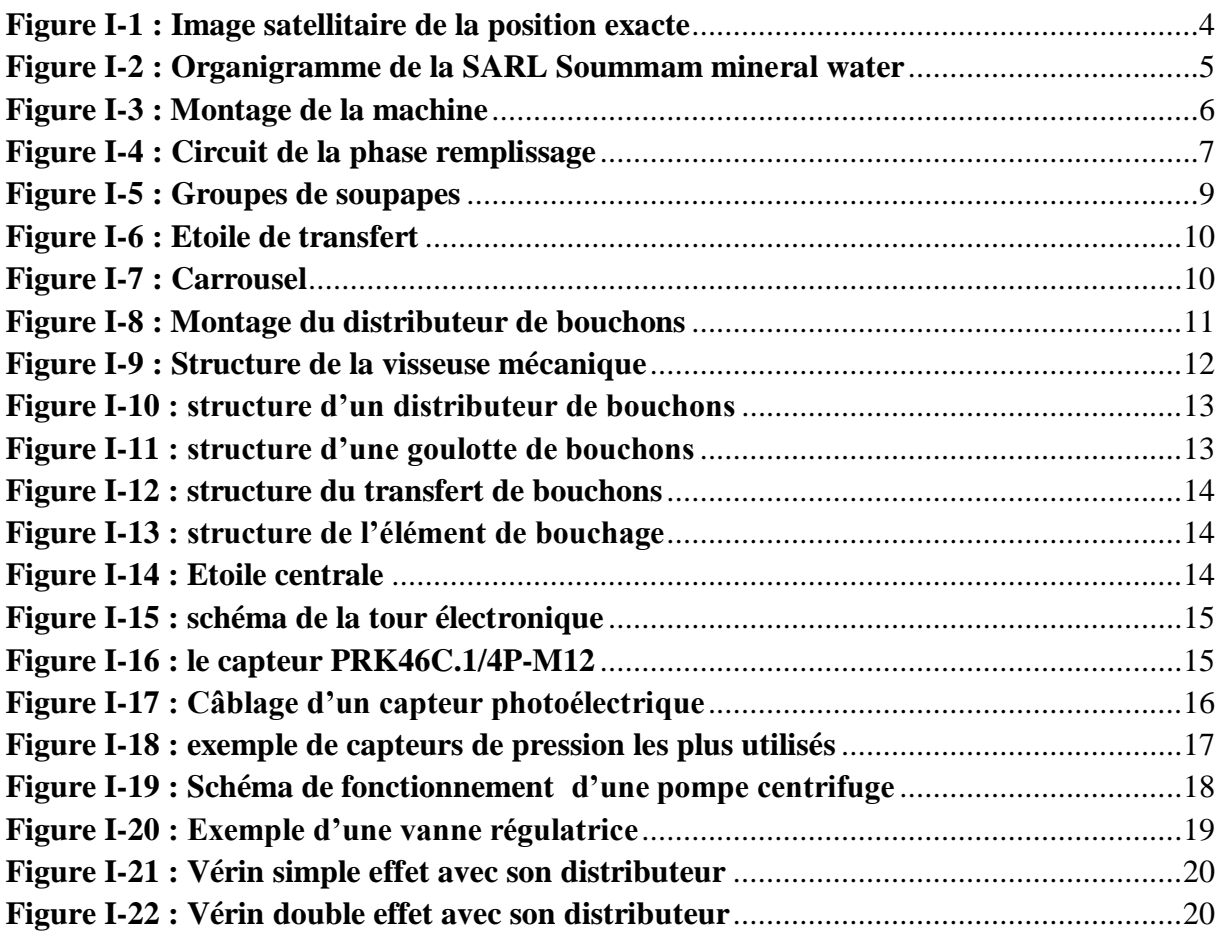

#### **Chapitre II**

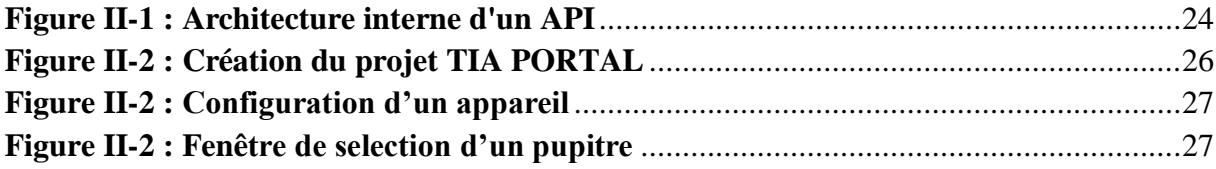

#### **Chapitre III**

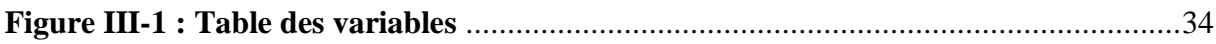

#### **Chapitre IV**

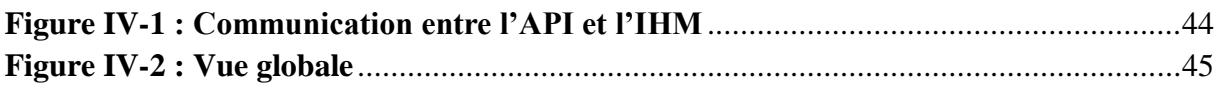

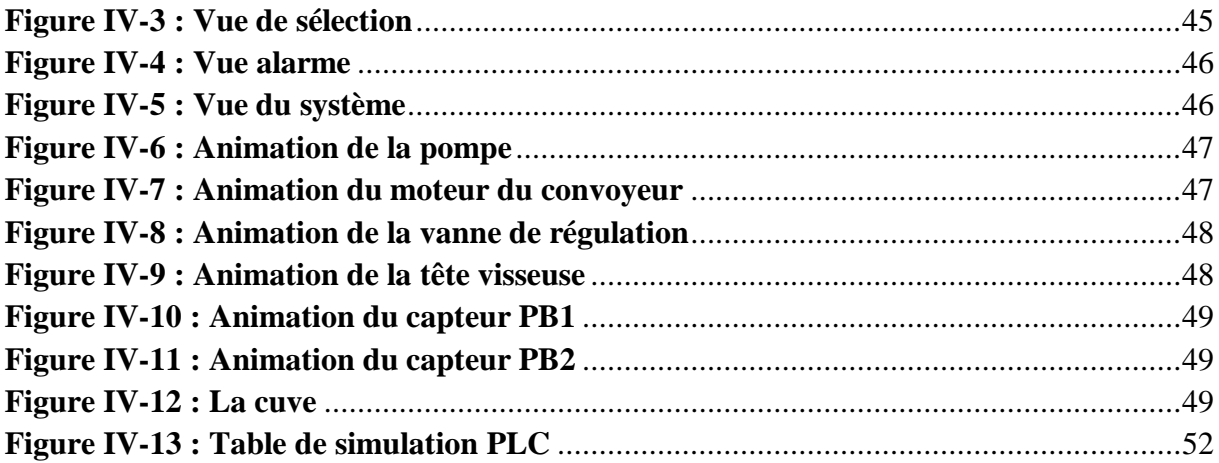

#### Liste des tableaux

#### **Chapitre 1**

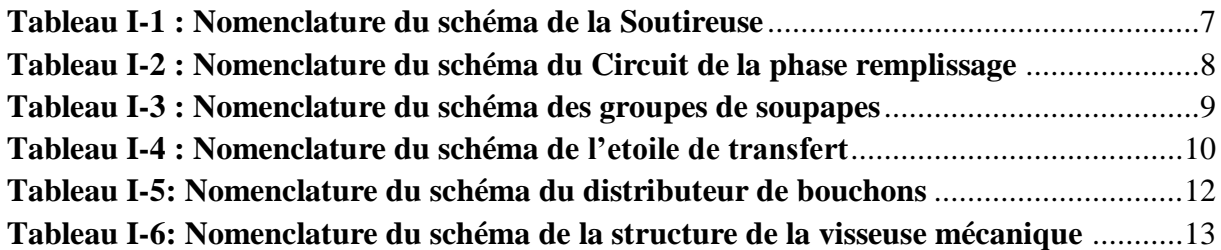

#### **Chapitre IV**

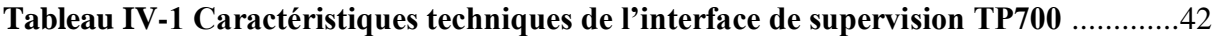

#### **Liste des abréviations**

- **AC** : Courant Alternatif
- **API** : Automate Programmable Industriel
- **CO2** : Dioxyde de Carbone
- **CONT** : Langage Contacts
- **CPU** : Central Proccessing Unit
- **DB** : Bloc de Données
- **DC** : Courant Direct
- **E/S** : Entrée/Sortie
- **FB** : Bloc Fonctionnel
- **FC** : Bloc de Fonctions
- **GPRS** : General Packet Radio Services
- **GRAFCET** : Graphe Fonctionnel de Commande Etape Transition.
- **IHM** : Interface Homme-Machine
- **L** : Litre
- **LAN**: Local Area Network
- **LOG**: Logigramme
- **MPI** : Multi Point [Interface](https://fr.wikipedia.org/wiki/Message_Passing_Interface)
- **OB** : Blocs d'Organisation
- **PC** : Partie Commande
- **PLC** : Programmable Logic Controller
- **PO**: Partie Operative
- **PROFIBUS**: Process Field Bus
- **PROFINET**: Process Field Network
- **RAM**: Random Access Memory
- **ROM**: Read Only Memory

**RS485**: Recommended Standard 485

- **RS232** : Recommended Standard 232
- **SARL** : Société à Responsabilité Limitée
- **SCL**: Structured Control Language
- **TFT**: Thin-Film Transistor
- **TOR** : Tout Ou Rien
- **USB** : Universal Serial Bus
- **V** : Volt

### <span id="page-12-0"></span>**Introduction Générale**

#### **INTRODUCTION GENERALE**

Aucune industrie ne peut aspirer à la pérennité en restant fidèle à des moyens de production désuets. Dans un monde où les technologies se renouvellent à un rythme effréné et à une époque où ce phénomène s'accélère considérablement, être au fait des innovations est devenu une condition obligatoire pour la survie de l'entreprise et le maintien de sa position face à la forte concurrence mondialisée. L'évolution de la technologie permet d'éliminer diverses difficultés dans le vaste domaine de l'industrie Cette évolution permet d'accroitre la productivité, de renforcer la sécurité, d'améliorer les conditions de travail et aussi d'optimiser les coûts. Parmi les technologies évoluées utilisés dans le domaine de l'industrie on peut citer les Automates Programmables industriels d'où l'acronyme « API ».

Les API ou bien en anglais PLC « Programmable Logic Controller » sont les dispositifs les plus courants des types d'automatismes qui existent. L'utilisation des API s'est progressivement imposée dans plusieurs domaines et secteurs d'activités, pour la commande des machines et des chaînes de production, la régulation de processus ou encore dans le secteur du bâtiment, pour le contrôle de l'éclairage, du chauffage, de la sécurité ou des alarmes.

Notre travail a pour objectif l'automatisation et la conception d'une interface Homme-Machine d'une remplisseuse et d'une bouchonneuse automatique au sein de l'entreprise SARL SOUMMAM MINERAL WATER.

Notre mémoire se compose de 4 chapitres, on trouve au premier, la présentation de l'entreprise d'accueil et le fonctionnement de notre système. Le second chapitre est dédié aux automates programmables et logiciel de programmation.

Le troisième chapitre est consacré à la partie fonctionnelle ; cahier de charges, grafcet et réseaux de programmation relatifs à notre système. Dans le quatrième chapitre, nous présenterons notre IHM de supervision.

Enfin, nous terminons notre mémoire par une conclusion générale.

## **Chapitre I Généralités**

#### <span id="page-15-0"></span>**I.1 Introduction**

L'automatisation industrielle permet le contrôle des machines et des processus utilisés dans l'industrie par des systèmes autonomes sans l'intervention humaine, grâce à l'utilisation de capteurs, d'actionneurs et de technologies telles que les logiciels de supervision. Elle est actuellement utilisée dans une multitude de secteurs. Cependant, notre étude se base sur la conception d'une machine qui permet le remplissage et le bouchage automatique de bouteilles d'eau. Pour cela, dans ce chapitre nous allons faire la description de ce système automatisé.

#### <span id="page-15-2"></span><span id="page-15-1"></span>**I.2 Description de l'entreprise I.2.1 Historique**

Soummam mineral water est une entreprise familiale, elle fait partie du groupe Chikhoune créer en 1995, Fondée par les frères Chikhoune, acteur national en produits alimentaires de base. Ce groupe a été construit grâce à une démarche volontariste qui reflète un engagement et une volonté inébranlable à mettre en œuvre de grands projets de développement et la concrétisation des attentes qui exigent des engagements à favoriser l'épanouissement de tous les acteurs sociaux professionnels et la réalisation d'une convergence de tous ces objectifs économiques avec des finalités sociales et humaines. La société mère a été fondée en 1995 dénommée Sarl semoulerie Soummam Grani spécialisée dans la production de semoule et farine, elle emploie aujourd'hui plus de 238 ouvriers. Quant à SARL SOUMMAM MINERAL WATER incluant à l'intérieur la filiale amazone soda et jus n'est rien que la sixième société qui a été fondée en 2013 spécialisée dans la production d'eau minéral et boissons non alcoolisées. [1]

#### **I.2.2 Situation géographique**

<span id="page-15-3"></span>La zone d'activité d'AKBOU n'abrite pas moins d'une cinquantaine d'entreprise agroalimentaires dont le groupe Chikhoune. Vue sa situation géographique, elle est considérée comme étant un des pôles économiques de la vallée de la SOUMAM. Située au bord de la route nationale n°26 et débouchant sur la pénétrante de l'autoroute « est-ouest », à seulement 60 Km du chef-lieu de la wilaya de BEJAIA et à 170 Km de la capitale ALGER. [1]

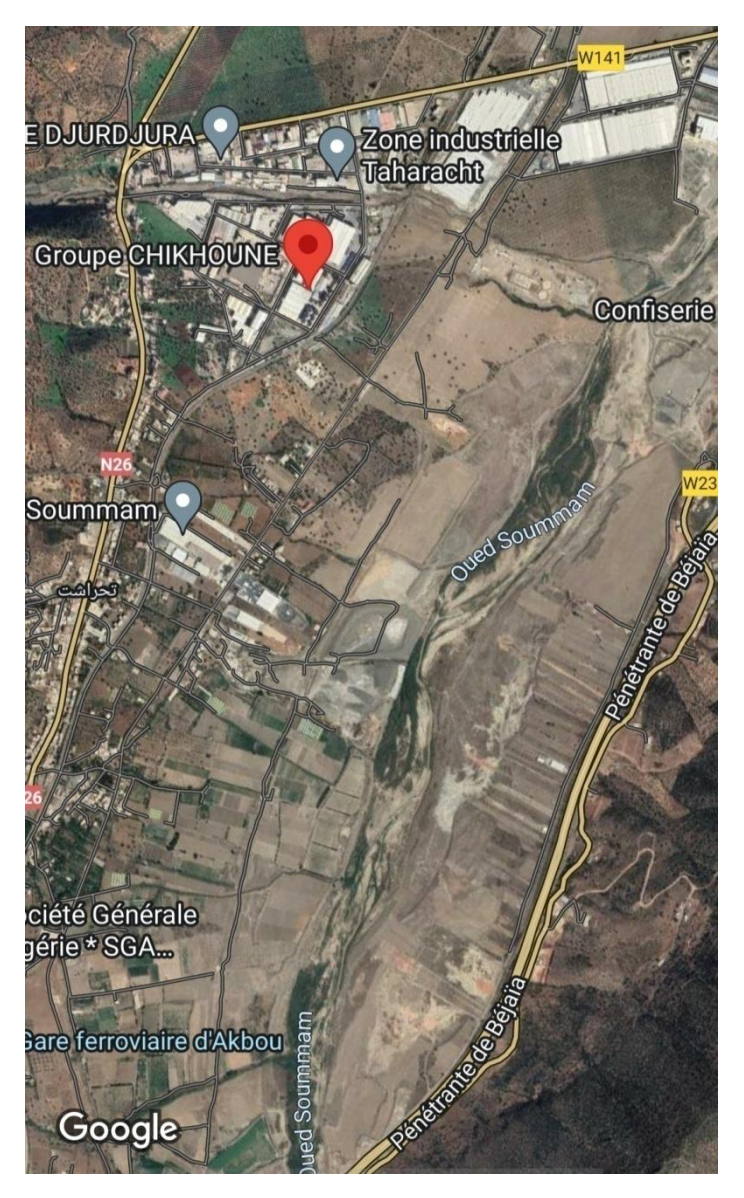

**Figure I-1 : Image satellitaire de la position exacte**

#### **I.2.3 Objectifs et activités**

<span id="page-16-2"></span><span id="page-16-0"></span>La Sarl investit ses concentrations dans le but d'élargir sa gamme de produits et d'augmenter sa capacité de production. Cela permettra d'élargir son champ d'action et de réduire au maximum le taux de chômage dans la région. [1]

Parmi ses principaux objectifs :

- L'exportation de ses produits.
- Apporter une qualité optimale aux produits fabriqués.
- Etablir une politique du prix permettant à ses clients une meilleure approche pour s'investir dans le marché.

#### **I.2.4 Organigramme de l'usine**

<span id="page-16-1"></span>L'organigramme suivant donne une vue générale sur les différents organes qui constituent la SARL SOUMMAM MINERAL WATER : [1]

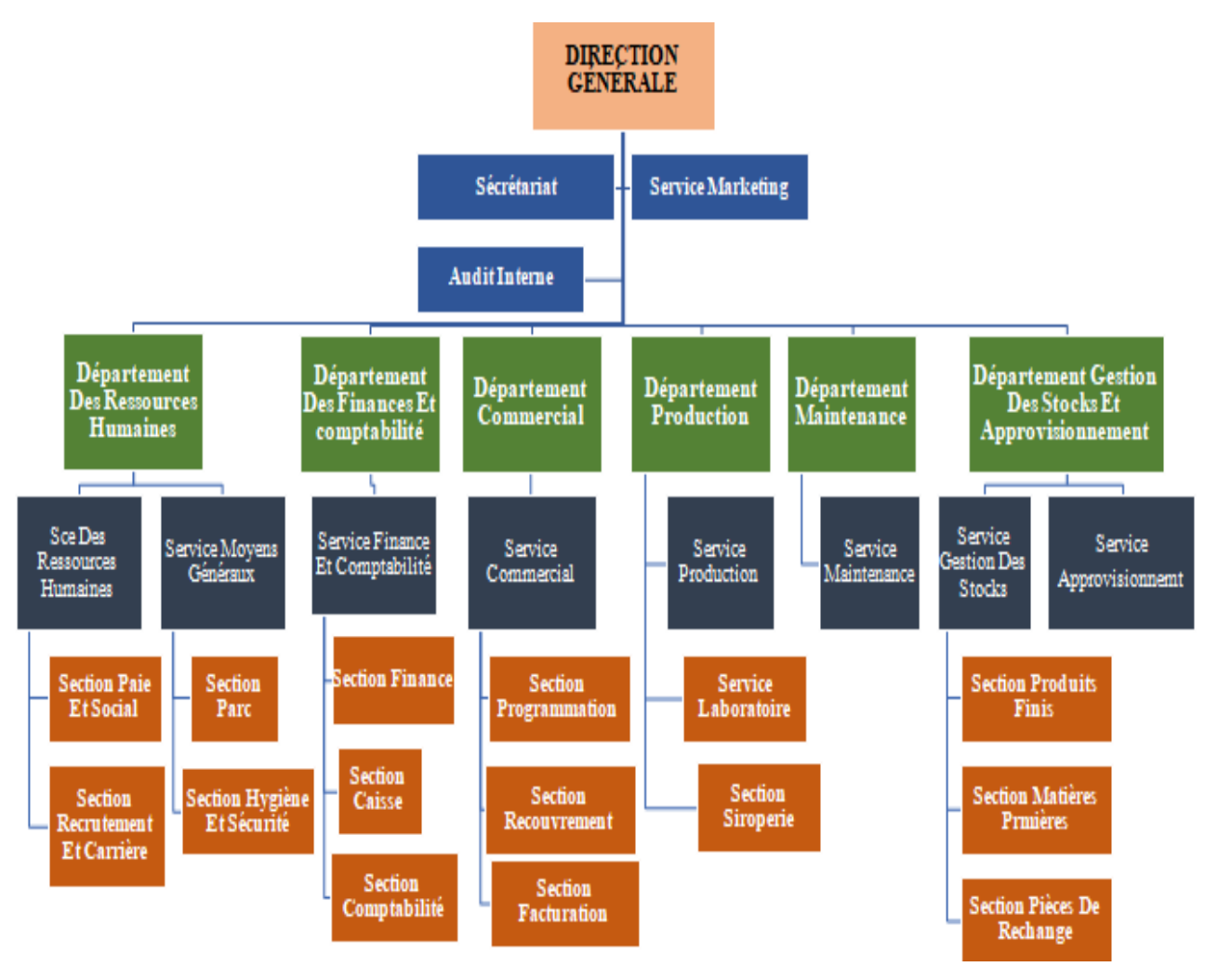

**Figure I-2 : Organigramme de la SARL Soummam minéral water**

#### <span id="page-17-2"></span>**I.3 Description globale du processus**

<span id="page-17-0"></span>Le but de notre système est de transférer le produit et de le stocker dans une cuve. Grace à des vannes de régulation qui se trouve tout au long du carrousel de remplissage des bouteilles se remplissent simultanément. Une fois la bouteille est remplie elle se déplace sur le tapis du convoyeur jusqu'à atteindre la zone de bouchage qui se compose d'une tête visseuse, une gollote à bouchons et un capteur qui détecte la présence bouteille pleine.

#### <span id="page-17-1"></span>**I.3.1 SOUTIREUSE**

La soutireuse est une machine pilote des chaines industrielles, elle est rotative, elle est synchronisée avec la rinceuse ainsi que la bouchonneuse. Elle permet le remplissage des bouteilles, à l'aide de son ensemble de vannes disposées tout le long de sa périphérie pour augmenter la productivité. Le montage de la machine est donné sur la figure I-3 et la nomenclature correspondante sur le tableau I-1.

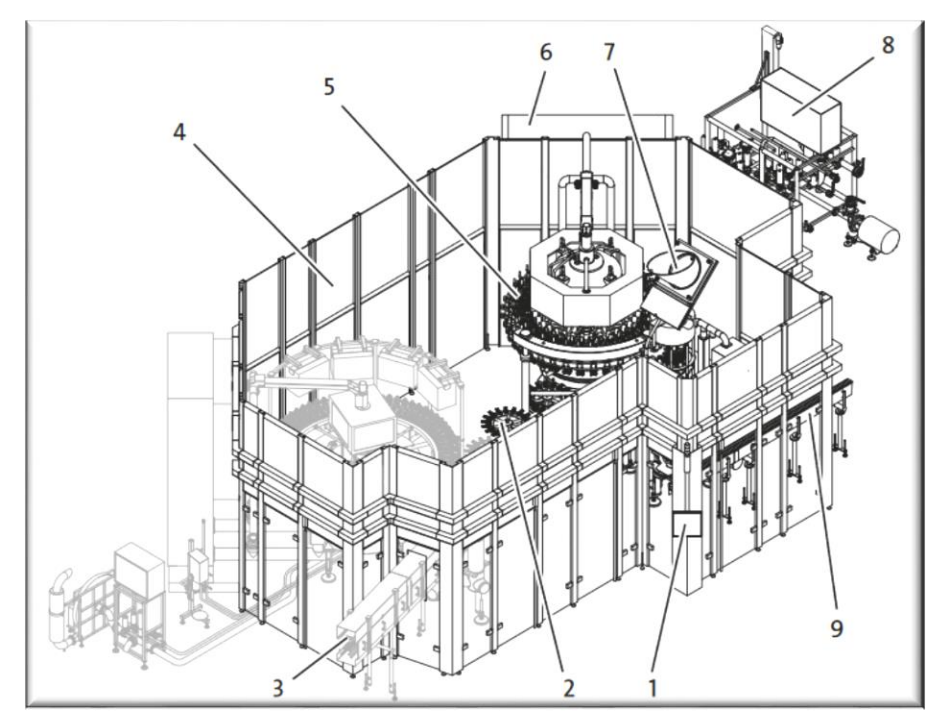

**Figure I-3 : Montage de la machine**

<span id="page-18-0"></span>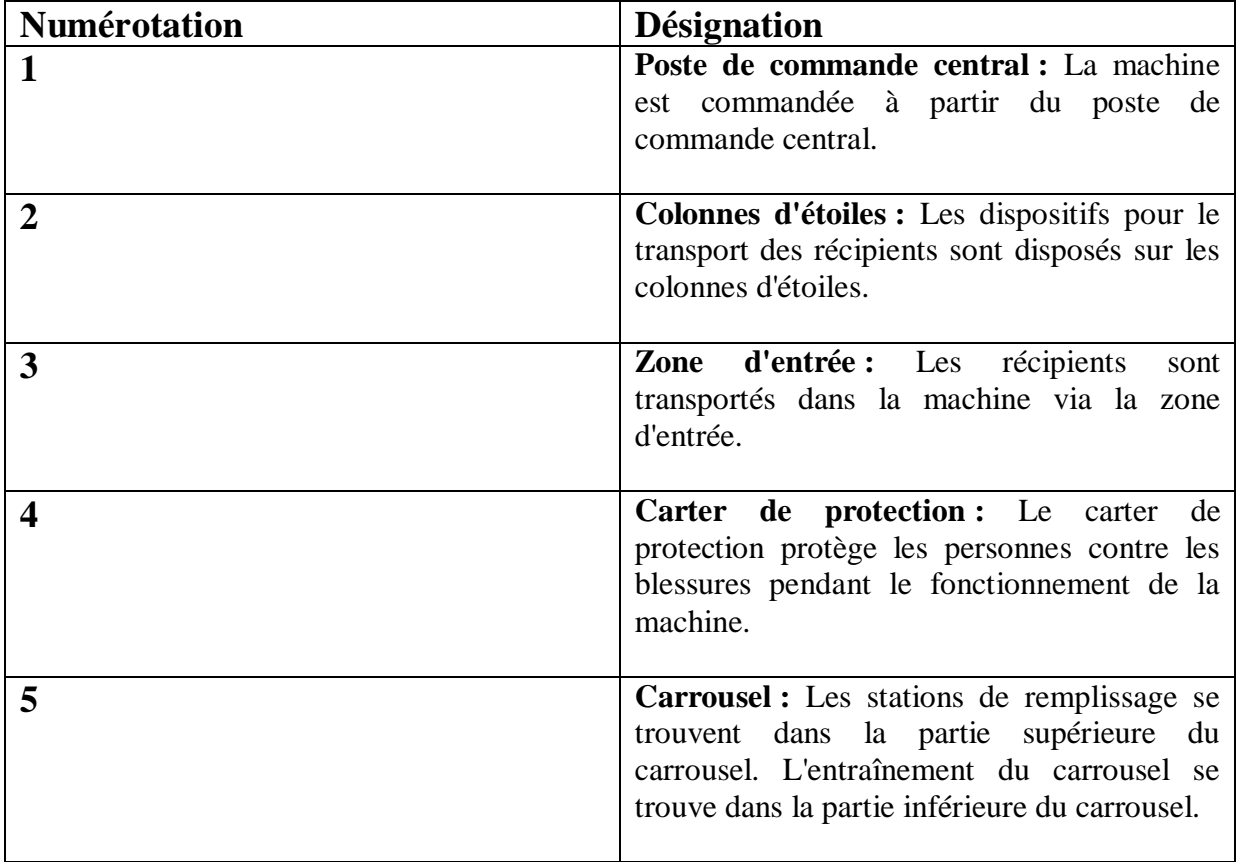

| 6 | Armoire électrique : L'armoire électrique<br>contient les composants électriques de la<br>machine.                                                   |
|---|----------------------------------------------------------------------------------------------------|
|   | <b>Boucheuse :</b> Les récipients remplis<br>sont<br>bouchés sur la boucheuse.                                                                       |
| 8 | Groupe de soupapes et système de<br>conduites : La machine est alimentée en<br>consommables via le groupe de soupapes et<br>le système de conduites. |
| q | Zone de sortie : Les récipients empruntent la<br>zone de sortie pour quitter la machine.                                                             |

**Tableau I-1 : Nomenclature du schéma de la Soutireuse**

#### <span id="page-19-2"></span><span id="page-19-0"></span>**I.3.2 Phases de remplissage**

Le remplissage des récipients a lieu en plusieurs phases que l'on appelle les phases de remplissage. La nature et la durée des phases de remplissage sont adaptées au produit correspondant. Le montage du circuit de la phase de remplissage est donné sur la figure I-4 et la nomenclature correspondante sur le tableau I-2

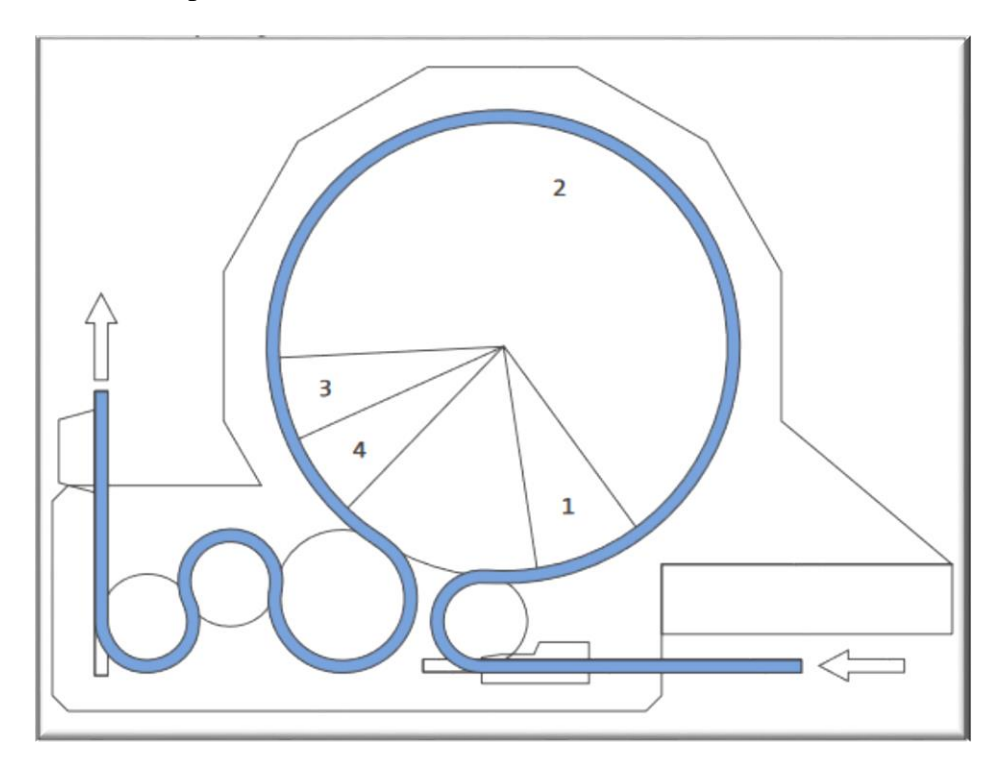

<span id="page-19-1"></span>**Figure I-4 : Circuit de la phase remplissage**

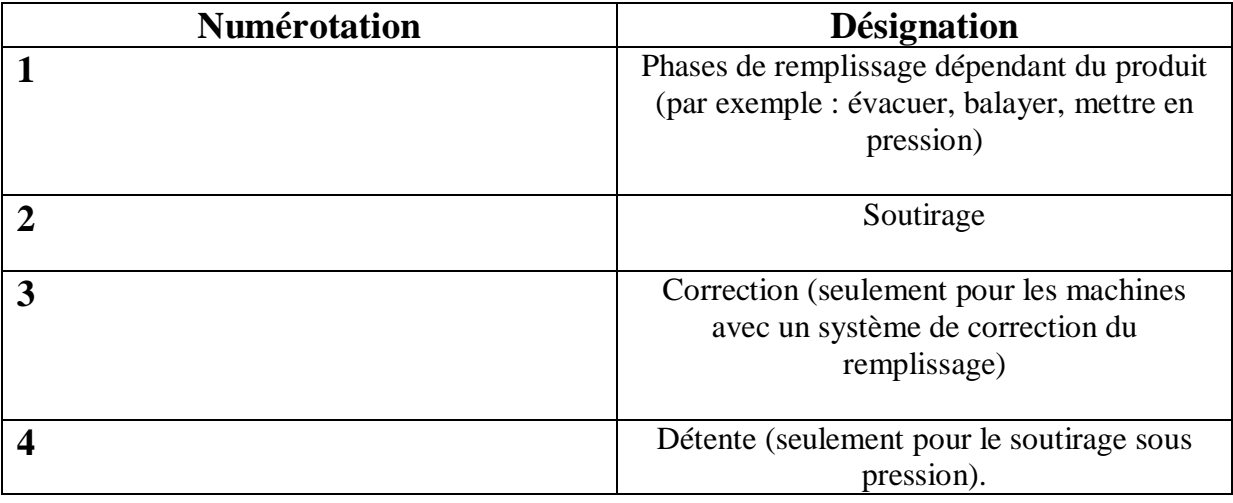

#### **Tableau I-2 : Nomenclature du schéma du Circuit de la phase remplissage**

#### <span id="page-20-2"></span><span id="page-20-0"></span>**I.3.2.1 Description des phases de remplissage**

#### **Phases de remplissage dépendant du produit**

- **Évacuation :** L'air est aspiré hors des récipients.
- **Balayage :** Les récipients sont balayés avec du gaz neutre (par exemple du CO2).
- **Mise en pression :** Une compensation de pression s'opère entre le récipient et le tank de produit.(Pression de récipient = pression de service dans le tank de produit)
- **Soutirage :** Remplissage des récipients avec le produit.
- **Correction :** Optimisation du niveau de remplissage dans le récipient.(Le produit excédentaire est retiré du récipient)
- **Détente :** Compensation de pression entre le récipient et l'air ambiant. (pression du récipient = pression atmosphérique)

#### <span id="page-20-1"></span>**I.3.2.2 Système de distribution de fluides**

Le produit et tous les autres fluides requis sont amenés via le groupe de soupapes. Les soupapes et les régulateurs commandent l'alimentation en liquides et en gaz et règlent les pressions dans le système de canalisation. Les consommables sont préparés et amenés à la machine. Le groupe de soupapes est donné sur la figure I-5 et la nomenclature correspondante sur le tableau I-3. [2]

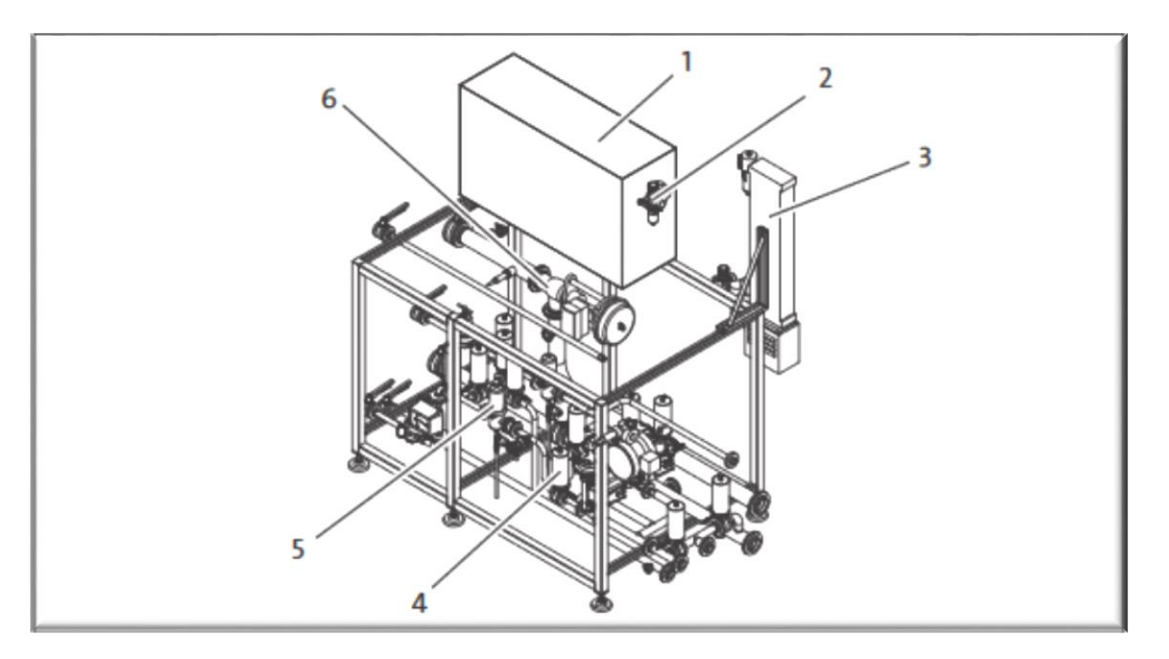

**Figure I-5 : Groupes de soupapes**

<span id="page-21-1"></span>

| <b>Numérotation</b> | <b>Désignation</b>                           |
|---------------------|----------------------------------------------|
|                     | Tableau de composants pneumatiques.          |
| $\overline{2}$      | Unité de conditionnement / séparateur d'eau. |
| 3                   | Sécheur d'air comprimé.                      |
| 4                   | Vanne-papillon.                              |
| 5                   | Filtre stérile.                              |
| 6                   | Soupape de régulation de produit.            |

**Tableau I-3 : Nomenclature du schéma des groupes de soupapes**

<span id="page-21-2"></span>Le système de canalisation doit être correctement réglé en fonction des différents programmes de production.

En fonction du programme souhaité, l'opérateur change ainsi la position des soupapes du système de canalisations.

#### <span id="page-21-0"></span>**I.3.2.3 Entrée des récipients**

Les étoiles de transfert transportent les récipients dans la machine et depuis et vers une autre machine. Les colonnes d'étoiles des étoiles de transfert sont entraînées par des servomoteurs. Les étoiles de transport sont posées sur les colonnes d'étoiles. [2]

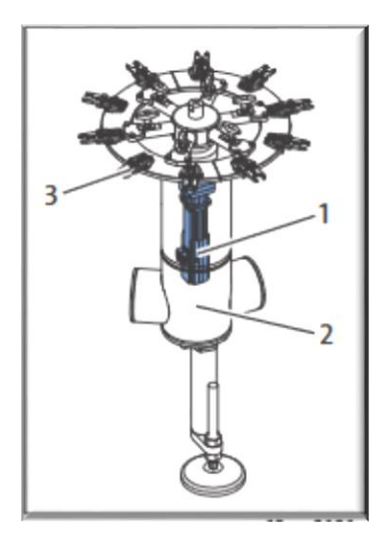

**Figure I-6 : Etoile de transfert**

<span id="page-22-1"></span>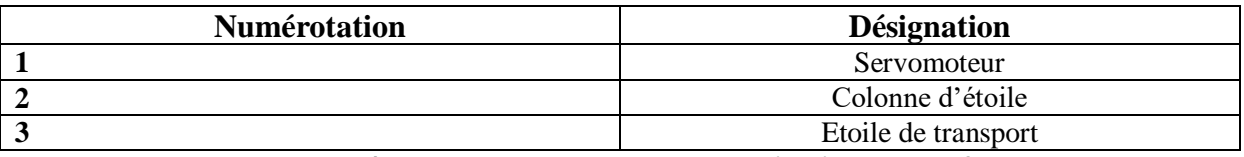

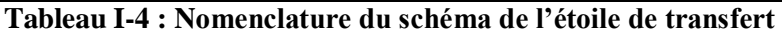

#### <span id="page-22-0"></span>**I.3.2.4 Carrousel**

Les récipients vides sont remplis dans les stations de remplissage du carrousel. Le carrousel se subdivise en partie inférieure du carrousel (partie fixe) et partie supérieure du carrousel (partie rotative). La figure suivante I-7 représente le schéma du carrousel.

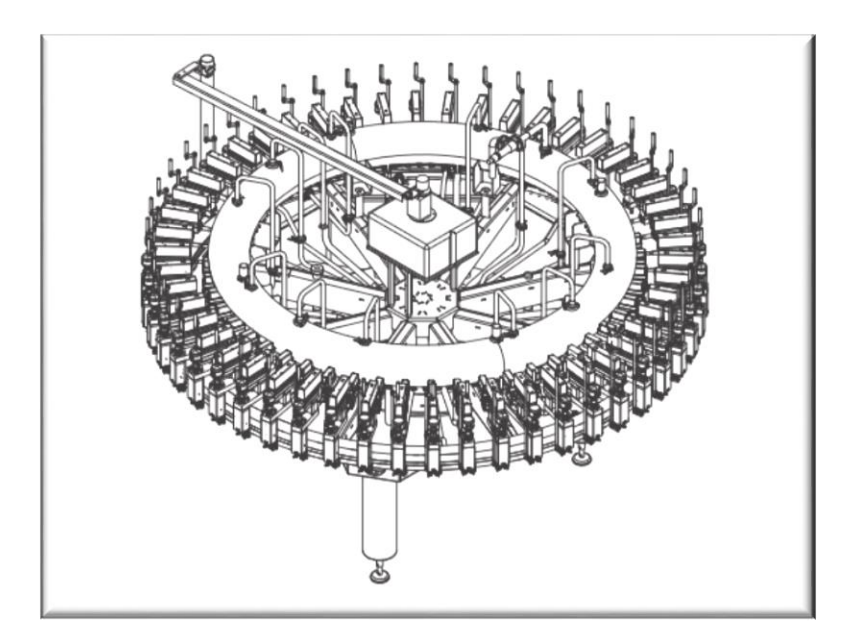

<span id="page-22-2"></span>**Figure I-7 : Carrousel**

#### <span id="page-23-0"></span>**I.3.2.5 Stations de remplissage**

Positionnement des récipients au niveau des stations de remplissage. Les récipients accèdent au carrousel/aux stations de remplissage par l'étoile d'entrée. Avant le remplissage, les récipients sont centrés en dessous des stations de remplissage. Pendant le process de remplissage, les récipients sont fixés et si nécessaire pressés contre les stations de remplissage, jusqu'à créer une étanchéité au gaz. Après le remplissage, les récipients quittent le carrousel et sont transférés vers la sortie de récipients.

Soupapes pneumatiques de remplissage. L'actionnement des robinets de remplissage est électropneumatique. Le processus de remplissage est commandé par le calculateur de la commande de la soutireuse KRONES. Le déroulement des phases de remplissage dépend du temps et de l'angle. [2]

#### <span id="page-23-1"></span>**I.3.3 Distributeur de bouchons**

Les bouchons sont dirigés par un dispositif de transport de bouchons séparé vers le distributeur et arrivent via l'ouverture dans le réservoir de bouchons (distributeur standard) ou dans le recouvrement de réservoir (distributeur spécial) directement dans le réservoir. Dans le distributeur, les bouchons sont triés et transportés vers une boucheuse via la goulotte de bouchons. Le distributeur se trouve sur une plate-forme sur le toit du carter de protection de la soutireuse et est accessible via un escalier ou une échelle. Le montage du distributeur est donné sur la figure I-6 et la nomenclature correspondante sur le tableau I-4.

<span id="page-23-2"></span>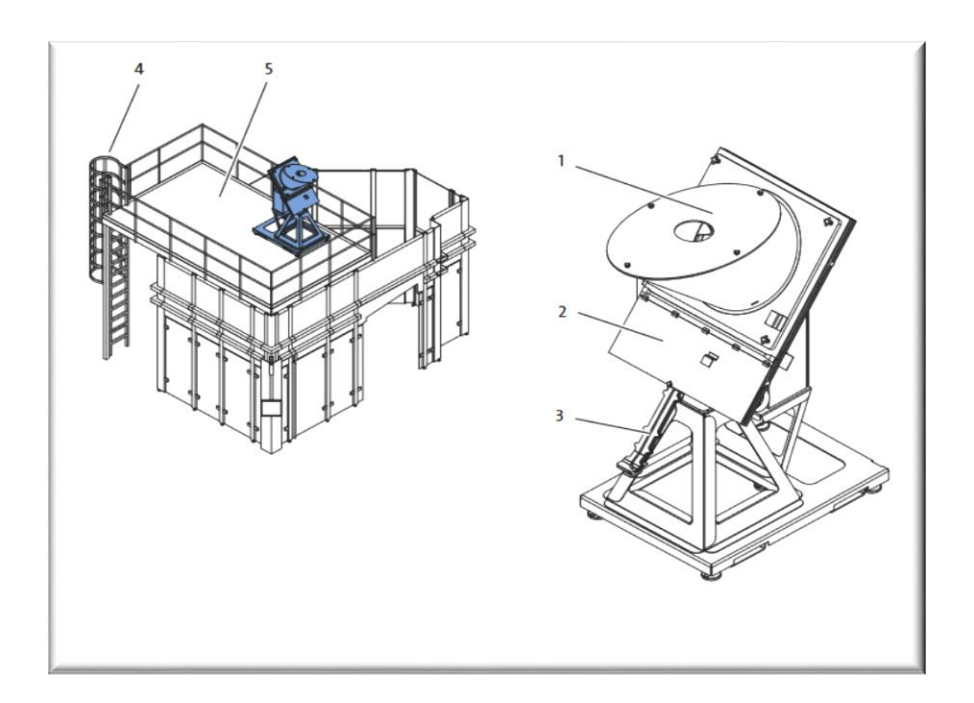

**Figure I-8 : Montage du distributeur de bouchons**

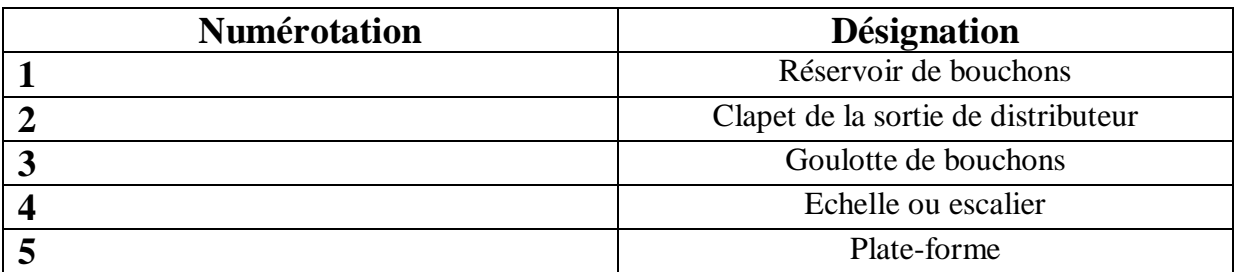

**Tableau I-5 : Nomenclature du schéma du distributeur de bouchons**

#### <span id="page-24-2"></span><span id="page-24-0"></span>**I.3.4 Visseuse mécanique pour bouchons en plastiques**

Les récipients remplis sont conduits à la machine par la zone d'entrée. Dans la machine, ils sont placés sous les éléments de bouchage pour être bouchés. Ensuite, les récipients remplis et bouchés quittent la machine par la zone de sortie. Le montage de la visseuse mécanique est donné sur la figure I-9 et la nomenclature correspondante sur le tableau I-7

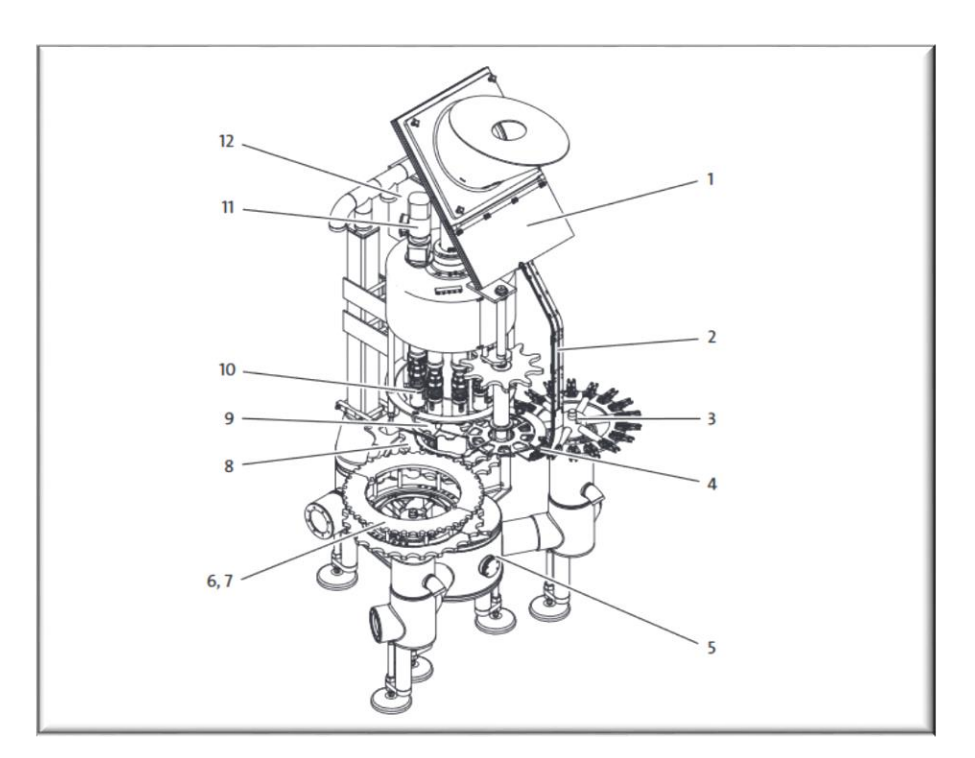

**Figure I-9 : Structure de la visseuse mécanique**

<span id="page-24-1"></span>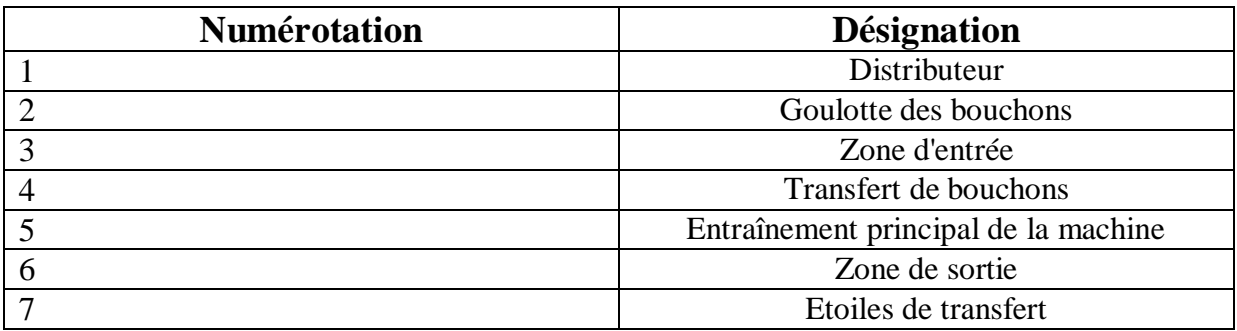

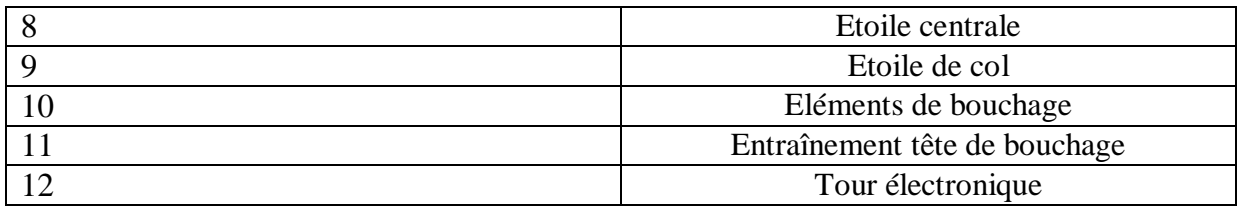

<span id="page-25-5"></span>**Tableau I-6 : Nomenclature du schéma de la structure de la visseuse mécanique**

#### <span id="page-25-0"></span>**I.3.5 Description des groupes de construction**

#### <span id="page-25-1"></span>**I.3.5.1 Distributeur**

Les bouchons sont transportés d'un dispositif de transport pour bouchons vers le distributeur ainsi les bouchons sont transportés dans le récipient par l'ouverture dans le recouvrement de récipient. Dans le récipient, les bouchons sont triés et orientés et seuls les bouchons dans la bonne position sont transmis à l'alimentation en bouchons. [2]

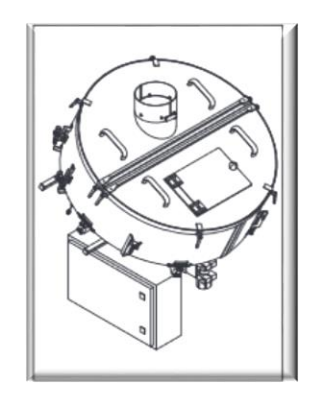

**Figure I-10 : Structure d'un distributeur de bouchons**

#### <span id="page-25-3"></span><span id="page-25-2"></span>**I.3.5.2 Goulotte des bouchons**

Une fois les bouchons triés et orientés, ils sont transportés vers le transfert des bouchons. En tant qu'équipement hors-série, les bouchons peuvent aussi être traités avec de l'air ionisé ou des rayonnements UV dans l'alimentation en bouchons. [2]

<span id="page-25-4"></span>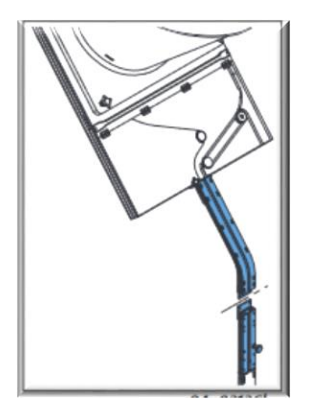

**Figure I-11 : Structure d'une goulotte de bouchons**

#### <span id="page-26-0"></span>**I.3.5.3 Transfert de bouchons**

Les bouchons sont transférés sur les récipients sur le transfert des bouchons cependant, chaque élément de bouchage prend un bouchon de la roue de transfert. [2]

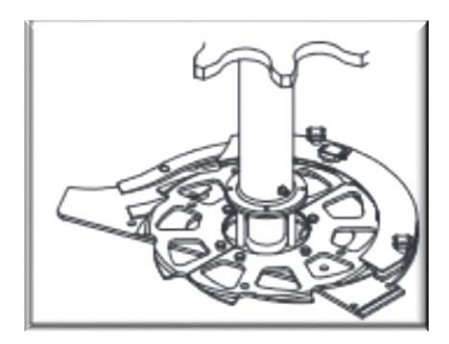

**Figure I-12 : Structure du transfert de bouchons**

#### <span id="page-26-3"></span><span id="page-26-1"></span>**I.3.5.4 Elément de bouchage**

Les éléments de bouchage s'abaissent en rotation sur les récipients et vissent le bouchon sur le récipient. Ce dernier est bouché dès que le couple de rotation ajusté est atteint.

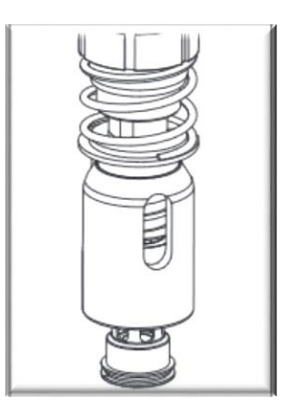

**Figure I-13 : Structure de l'élément de bouchage**

#### <span id="page-26-4"></span><span id="page-26-2"></span>**I.3.5.5 Etoile centrale**

<span id="page-26-5"></span>Les récipients sont fixés dans l'étoile centrale pendant le processus de bouchage.

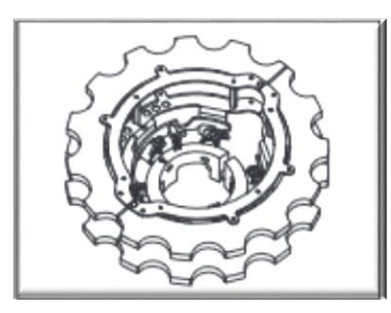

**Figure I-14 : Etoile centrale**

#### <span id="page-27-0"></span>**I.3.5.6 Tour électronique**

La tour électronique pilote les composants électriques et pneumatiques de la machine

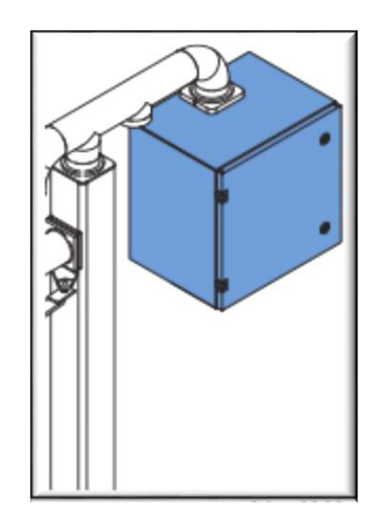

**Figure I-15 : Schéma de la tour électronique**

#### <span id="page-27-3"></span><span id="page-27-1"></span>**I.4 Les différents types de capteurs utilisés**

#### <span id="page-27-2"></span>**I.4.1 Capteur de position photoélectrique**

Un détecteur photoélectrique réalise la détection d'une cible, qui peut être un objet ou une personne, au moyen d'un faisceau lumineux. Les détecteurs photoélectriques se composent essentiellement d'un émetteur de lumière associé à un récepteur photosensible. La détection est effective quand la cible pénètre dans le faisceau lumineux et modifie suffisamment la quantité de lumière reçue par le récepteur afin de provoquer un changement d'état de la sortie. [3]

Exemple du type de capteur photoélectrique utilisé dans cette ligne de production

<span id="page-27-4"></span>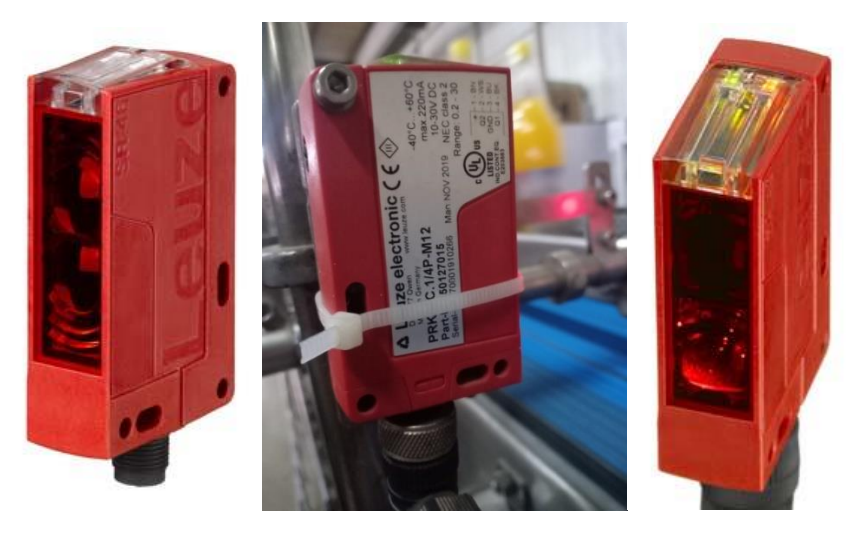

**Figure I-16 : Le capteur PRK46C.1/4P-M12**

#### **a. Principe de fonctionnement**

 Une diode électroluminescente émet des impulsions lumineuses, souvent dans l'infrarouge proche. Cette lumière émise est soit reçue ou soit non par une photodiode ou un phototransistor en fonction d'absence ou de présence de l'objet à détecter. Le courant électrique créé est alors amplifié et comparé à un seuil de référence pour donner une information tout ou rien, d'où l'appellation des capteurs TOR. [3]

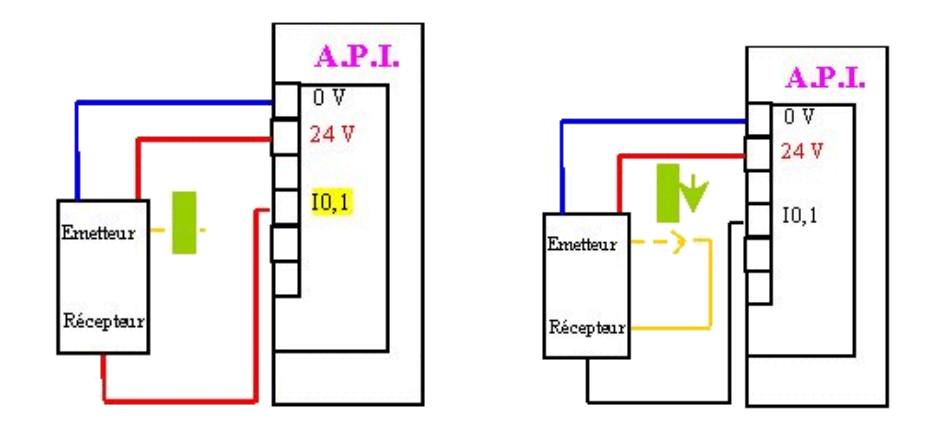

**Figure I-17 : Câblage d'un capteur photoélectrique**

#### **b. Avantages**

<span id="page-28-1"></span>-Pas de contact direct ce qui implique durée de vie plus longue.

-Pas de rebondissement grâce à sa sortie statique.

-Détection de tous types d'objets.

-Temps de réponse faible.

#### <span id="page-28-0"></span>**I.4.2 Capteur de niveau**

 Le stockage des liquides dans les réservoirs requiert qu'on puisse suivre l'état de leur remplissage c'est-à-dire le niveau qu'atteint ce produit dans le réservoir. La saisie d'information relative au niveau peut être effectuée selon 2 formes : [4]

-La mesure continue.

-La mesure de seuil.

#### **Principe de fonctionnement**

En mesure continue, un capteur et son conditionneur délivrent un signal dont l'amplitude ou la fréquence traduisent alors la valeur qui indique le niveau du liquide dans le réservoir c'est-à-dire à chaque instant l'opérateur peut savoir exactement le volume présent dans le réservoir ou le volume encore disponible.

Cependant en détection de seuil, le dispositif détecteur, qui est constitué d'un capteur, transmet une information binaire signalant qu'un niveau seuil préalablement déterminé est atteint ou non atteint par exemple : [4]

- La détection d'un niveau haut permet de fermer la vanne de remplissage d'une cuve afin d'éviter tout débordement.
- La détection d'un niveau bas arrête le processus de remplissage ou d'injection de produit dans des récipients assurant une réserve minimale dans le réservoir afin d'éviter la marche à vide des pompes.

#### <span id="page-29-0"></span>**I.4.3 Capteur de pression**

 Un capteur de pression convertit la pression en signal électrique analogique. Bien qu'il existe plusieurs types différents de transducteurs de pression, les plus communs sont les capteurs [à base de jauge de contrainte.](https://www.omega.fr/prodinfo/jauges-de-contrainte.html) La conversion de la pression en signal électrique est réalisée par la déformation physique de jauges de contrainte qui sont collées sur la membrane du transducteur de pression et câblées dans une configuration en pont de Wheatstone.

 La [pression](https://www.omega.fr/prodinfo/mesure-pression.html) du transducteur produit une déformation de la membrane qui introduit la contrainte aux jauges. La contrainte produira un changement de résistance électrique proportionnel à la pression. [4]

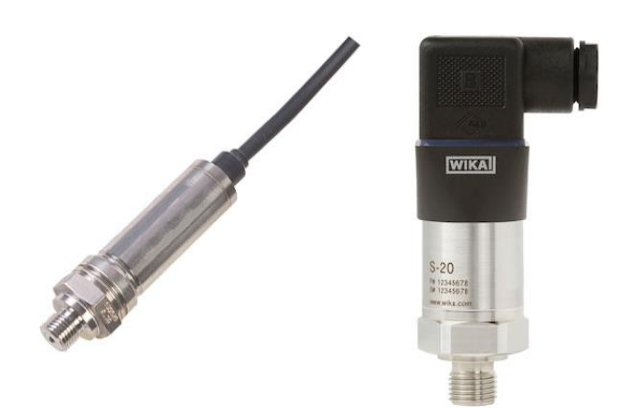

**Figure I-18 : Exemple de capteur de pression les plus utilisés**

#### <span id="page-29-2"></span><span id="page-29-1"></span>**I.5 Les actionneurs**

 Un actionneur est un dispositif qui permet à un système automatisé d'effectuer une tache pour laquelle il a été programmé. Les actionneurs forment avec les capteurs la partie opérative d'un système automatisé. Les actionneurs ont pour but de transformer l'énergie qu'ils reçoivent en un autre phénomène physique par exemple : un déplacement.

 Le système automatisé doit être capable de s'exprimer, c'est-à-dire émettre un son ou réaliser un mouvement. Il existe pour chaque action un type d'actionneurs.

#### <span id="page-30-0"></span>**I.5.1 La pompe centrifuge**

 Elle a pour but de transformer la puissance mécanique d'un moteur électrique en une énergie hydraulique fournie au fluide et qui se traduit par des débits et des pressions. C'est le type de pompe le plus utilisé dans le domaine industriel. [5]

Une pompe centrifuge se compose d'un stator et d'un rotor :

- Le rotor ou bien la roue, produit de l'énergie.
- Le stator ou le corps, fait diriger l'eau vers la roue et l'éloigne à la sortie de la pompe.
- Tubulure d'aspiration.
- Tubulure de refoulement.

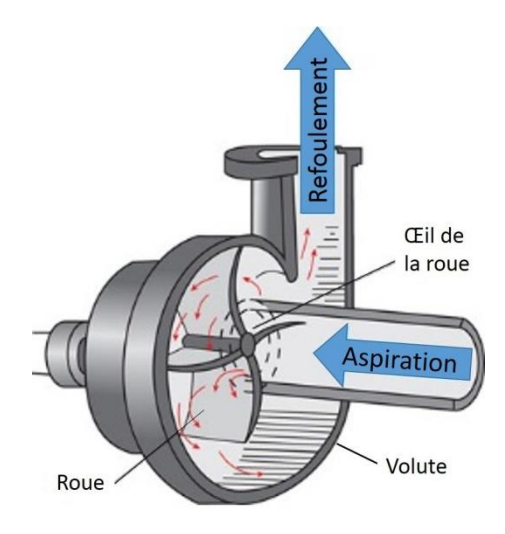

**Figure I-19 : Schéma de fonctionnement d'une pompe centrifuge**

#### <span id="page-30-2"></span>**Principe de fonctionnement**

Cette pompe est une machine à passage radial. L'eau aspirée dans une tubulure d'aspiration, entre dans la roue axialement et déviée à une direction radiale ainsi il rencontre les ailettes et les aubes. Un espace annulaire est placé à la sortie périphérique de la roue qui est l'espace annulaire qui peut être un diffuseur lisse, diffuseur à ailettes, un colimaçon ou une volute qui se termine par un cône divergeant, et permet de transformer une partie de l'énergie cinétique en pression en réduisant la vitesse absolue de sortie de la roue, puis le courant se rassemble dans la volute d'escargot. Cette volute se comporte comme un collecteur de filets fluides pour les ramener à une bride sortie constituant le raccordement à la tuyauterie de refoulement. [5]

#### <span id="page-30-1"></span>**I.5.2 Les électrovannes**

 Le rôle d'une électrovanne consiste à transformer un signal électrique en un signal pneumatique dans le but de provoquer l'inversion du distributeur. Lorsque le signal de pilotage électrique alimente la bobine alors le signal de sortie apparait. Le noyau se déplace sous l'effet du champ magnétique ainsi créé. [5]

Les vannes les plus utilisés dans le domaine industriel sont :

**Vanne TOR**

C'est-à-dire la vanne est soit complètement fermé soit complètement ouverte selon l'information envoyée par l'API.

#### **Vanne régulatrice**

Une vanne de régulation régule le débit d'un fluide dans une canalisation en fonction des données reçues d'un pilote.

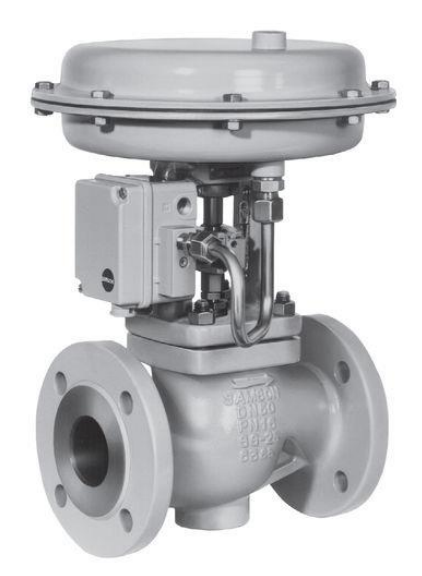

**Figure I-20 : Exemple d'une vanne régulatrice**

#### <span id="page-31-1"></span><span id="page-31-0"></span>**I.5.3 Les vérins pneumatiques**

Les actuateurs pneumatiques parmi lesquels les vérins linéaires sont les plus courants, pendant les mouvements dans les systèmes automatisés ils développent la force. Un vérin pneumatique est un moyen économique, simple, facile à installer, le plus adéquat pour la réalisation d'un mouvement linéaire de puissance. L'alésage ou le diamètre lié à la pression laisse déterminer la force maximale qu'un vérin peut développer et la course détermine la longueur maximum du déplacement qu'il effectue. Les vérins sont conçus pour travailler sous différentes pressions pouvant aller jusqu'à 16bars. Grâce à un régulateur de pression on peut régler la pression de travail d'un vérin. Dans le monde industriel il existe plusieurs types de vérins : [6]

#### **Vérin simple effet**

C'est le type de vérin qui effectue un travail dans un seul sens, il permet alors soit de pousser ou soit de tirer une charge. Seulement les positions extrêmes sont utilisées avec ce type de vérin. Il n'a qu'une seule entrée d'air sous pression et ne développe un effort que dans une seule direction. Le vérin réalise une course de retour à vide par la détente d'un ressort de rappel incorporé dans son corps. [6]

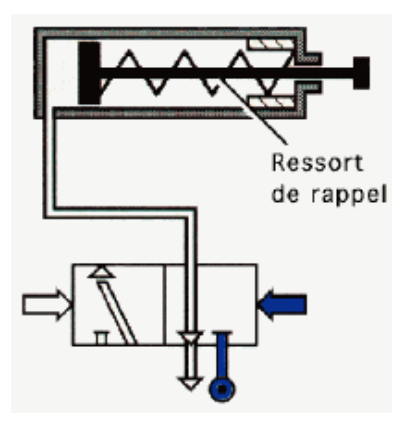

**Figure I-21 : Vérin simple effet avec son distributeur**

#### <span id="page-32-2"></span>**Vérin double effet**

Un vérin double effet a deux directions de travail. Il comporte deux orifices d'alimentation et la pression est appliquée alternativement de chaque côté du piston ce qui entraîne son déplacement dans un sens puis dans l'autre. [6]

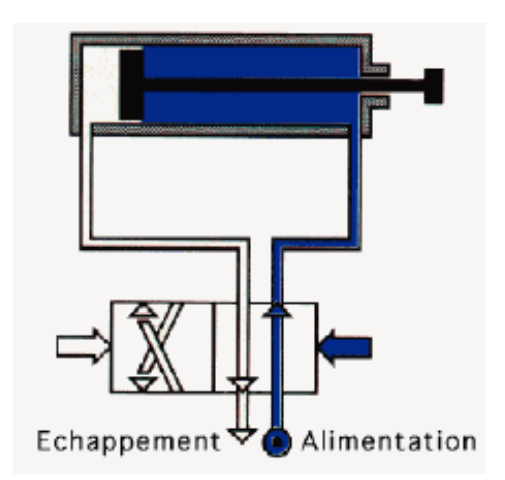

**Figure I-22 : Vérin double effet avec son distributeur**

#### <span id="page-32-3"></span><span id="page-32-0"></span>**I.6 Armoires électriques**

Les armoires électriques regroupent l'ensemble des systèmes électriques et électronique nécessaire au bon fonctionnement la machine (API, relais, contacteurs...). Tous les systèmes sont alimentés à partir d'une armoire électrique.

#### <span id="page-32-1"></span>**I.6.1 Composants d'une armoire électrique**

Les éléments qui puissent être à l'intérieur d'une armoire électrique sont :

- Transformateur
- Automate programmable
- Disjoncteurs
- Pupitre opérateur
- Contacteurs
- Ventilateurs
- Arrêt d'urgence
- Relais de protection thermique

#### **I.7 Conclusion**

<span id="page-33-0"></span> Dans ce premier chapitre, on a présenté brièvement l'entreprise d'accueils qui est la SARL SOUMMAM MINERAL WATER. On a expliqué et décrit avec détail le fonctionnement de la remplisseuse et de la boucheuse et ainsi nous avons parlé sur l'instrumentation utilisé qu'elle soit mécanique ou électrique.

### **Chapitre II API & Logiciel De Programmation**

#### <span id="page-35-0"></span>**II.1 Introduction**

Les Automates Programmables Industriels (API**)** sont apparus aux Etats-Unis vers 1969 où ils répondaient aux désirs des industries de l'automobile de développer des chaînes de fabrication automatisées qui pourraient suivre l'évolution des techniques et des modèles fabriqués.

Un Automate Programmable Industriel (API) est une machine électronique programmable par un personnel non informaticien et destiné à piloter en ambiance industrielle et en temps réel des procédés industriels. Un automate programmable est adaptable à un maximum d'application, d'un point de vue traitement, composants, langage. C'est pour cela qu'il est de construction modulaire.

Il est en général manipulé par un personnel électromécanicien. Le développement de l'industrie à entraîner une augmentation constante des fonctions électroniques présentes dans un automatisme c'est pour ça que l'API s'est substituée aux armoires à relais en raison de sa souplesse dans la mise en œuvre, mais aussi parce que dans les coûts de câblage et de maintenance devenaient trop élevés.

#### <span id="page-35-1"></span>**II.2 Architecture générale des API**

Un automate programmable se compose essentiellement d'une unité centrale, un module Entrées/Sorties, un module d'alimentation, un module de stockage et de liaisons et des auxiliaires. [9]

#### <span id="page-35-2"></span>**III.2.1 Module d'alimentation**

Ce module permet l'alimentation en tension continue nécessaire au bon fonctionnement de l'automate programmable ainsi que le circuit de charge. Il convertit la tension du réseau (AC 220) en tension de service (DC 24V, 15V ou 5V). [9]

#### <span id="page-35-3"></span>**III.2.2 Unité centrale**

L'unité centrale (CPU) est l'élément le plus important dans l'automate programmable, elle est considérée comme le cerveau du système. Elle est composée de deux principaux composants : [7]

- **Le processeur** : Il a pour rôle principal le traitement des instructions qui constituent le programme de fonctionnement de l'application. Mais en dehors de cette tache de base, il réalise également d'autres fonctions telle que, le calculs entrées/sorties, surveillance et diagnostique de l'automate par une série de tests lancés à la mise sous tension ou cycliquement en cours de fonctionnement, et le dialogue avec le terminal programmation aussi bien pour l'écriture ou la mise au point du programme en cours d'exploitation pour des réglages (contrôle) ou des vérifications de données (supervision)
- **Les mémoires** : Un système a processus est toujours accompagné d'un ou plusieurs types de mémoires :
	- **Mémoire de travail**
	- **Mémoire système**
	- **Mémoire de chargement**
	- **Mémoire RAM**
#### **Mémoire ROM**

#### **III.2.3 Module d'entrées/sorties**

Ils traduisent les signaux industriels en informations API, beaucoup d'automates assurent cet interfaçage par des modules amovibles ou modulaires.

Différents types de modules sont disponibles sur le marché selon l'utilisation souhaitée. [7]

#### **Entrées/sorties TOR (tout ou rien)**

Ces modules traitent une information qui ne peut prendre que deux états (vrai ou faux, 0 ou 1).

Leur nombre est en général de 8, 16,24 ou 32 entrées/sorties, qui peuvent fonctionner en continue (24V, 48V) ou en alternatif (24V, 48V, 100/120V).

#### **Entrées/sorties analogiques**

Elle permet l'acquisition de mesures (entrées analogique), et la commande (sorties analogiques). Ces modules comportent un ou plusieurs convertisseurs Analogique/Numérique pour les entrées et Numérique/Analogique pour les sorties dont la résolution est de 8 à 16 bits

# **II.3 Architecture interne d'un API**

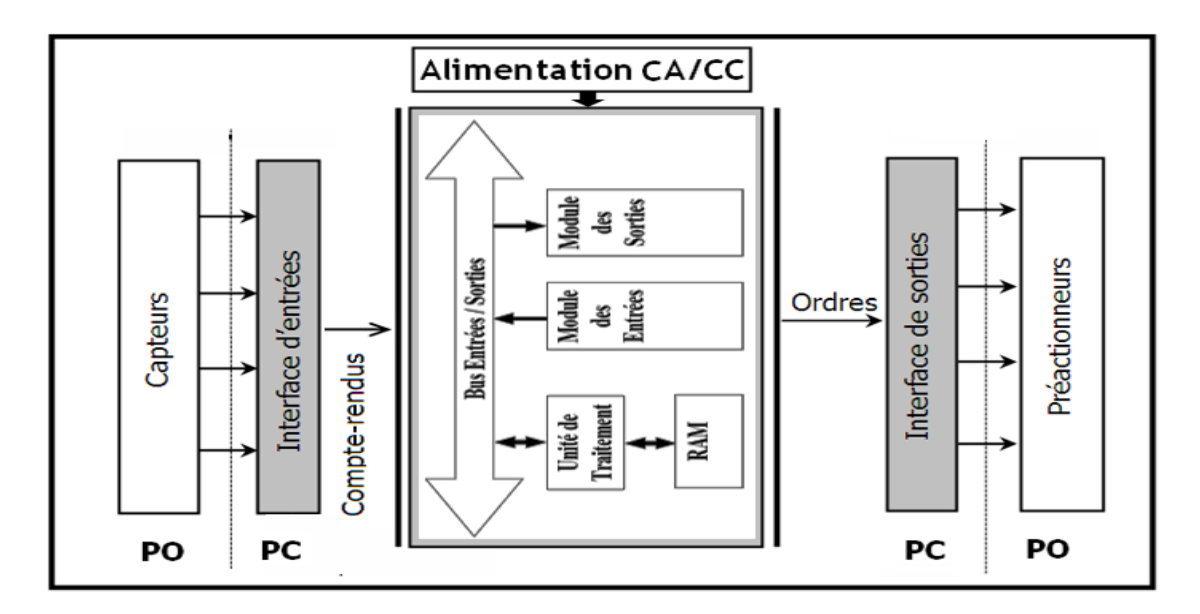

**Figure II-1 : Architecture interne d'un API**

#### **II.4 Présentation de l'automate S7-1200**

La famille S7-1200 est constituée d'automates programmables (API) utilisables dans des applications d'automatisation variées. Sa forme compacte, son faible prix et son important jeu d'instructions en font une solution idéale pour la commande d'applications très variées.

La CPU combine un microprocesseur, une alimentation intégrée, des circuits d'entrée et de sortie, un PROFINET intégré, des E/S rapides de commande de mouvement, ainsi que

des entrées analogiques intégrées dans un boîtier compact en vue de créer un contrôleur puissant. Une fois que vous avez chargé votre programme, la CPU contient la logique nécessaire au contrôle et à la commande des appareils dans votre application. La CPU surveille les entrées et modifie-les sorties conformément à la logique de votre programme utilisateur, qui peut contenir des instructions booléennes, des instructions de comptage, des instructions de temporisation, des instructions mathématiques complexes ainsi que des commandes pour communiquer avec d'autres appareils intelligents.

La CPU fournit un port PROFINET permettant de communiquer par le biais d'un réseau PROFINET. Des modules supplémentaires sont disponibles pour communiquer via les réseaux PROFIBUS, GPRS, RS485 ou RS232. [13]

# **II.5 Les différents modules du S7-1200**

- Module de communication ou processeur de communication.
- **Module entrées/sorties**
- CPU.
- Signal Board, Communication Board ou Battery Board.

#### **II.6 Les nouvelles fonctions**

Cette version comporte les nouvelles fonctions suivantes :

- Le S7-1200 prend en charge de nouveaux Blocs d'Organisation (OB) avec des différences dans les niveaux de priorité et les alarmes.
- Le serveur Web prend maintenant en charge l'affichage des pages Web standard et des pages Web personnalisées à partir d'un périphérique mobile ou bien d'un PC. Avec cette version, les pages Web standards sont disponibles en anglais, allemand, français, espagnol, italien et en chinois simplifié.
- La fonctionnalité "Téléchargement en marche" prend maintenant en charge un maximum de vingt blocs que vous pouvez télécharger à l'état MARCHE. Vous pouvez aussi ajouter des variables et modifier des variables dans des blocs de données et des blocs de fonction existants et télécharger les blocs de données modifiés à l'état MARCHE.
- Les outils de diagnostic et en ligne de STEP 7 fournissent le moyen d'exécuter une mise à jour du firmware de votre CPU, des modules d'entrées-sorties, des modules de communication et de la signal board ou communication board associée.
- STEP 7 comprend une fonction d'analyseur de traces et de connexion que vous pouvez utiliser avec les CPU S7-1200 V4.0. Avec cette fonctionnalité, vous pouvez configurer des données spécifiques pour lesquelles vous souhaitez assurer un suivi et que vous souhaitez enregistrer si la CPU répond à une condition de déclenchement que vous définissez. La CPU stocke les données enregistrées, et STEP 7 fournit des outils de récupération et d'analyse des données enregistrées.

# **II.7 Logiciel de programmation et de supervision TiaPortal V15**

TiaPortal V15 fournit un environnement convivial pour concevoir, éditer et surveiller la logique nécessaire à la commande de votre application, et notamment les outils pour gérer et configurer tous les appareils dans votre projet, tels que des automates et appareils IHM. Pour vous aider à trouver les informations dont vous avez besoin, TiaPortal V15 fournit un système d'aide en ligne complet. TiaPortal V15 comprend des langages de programmation standard, ce qui s'avère très pratique et efficace pour la mise au point du programme de commande de votre application. [13]

- CONT (schéma à contacts) est un langage de programmation graphique. Sa représentation se base sur des schémas de circuits.
- LOG (logigramme) est un langage de programmation se fondant sur les symboles logiques graphiques utilisés en algèbre booléenne.
- SCL (Structured Control Language) est un langage de programmation littéral évolué. Lorsque vous créez un bloc de code, vous sélectionnez le langage de programmation à utiliser par ce bloc. Votre programme utilisateur peut utiliser des blocs de code créés dans n'importe lequel des langages de programmation disponibles.

# **II.8 Création du projet sur TIA PROTAL**

Au démarrage de TIA PORTAL et une fois avoir appuyé sur « créer projet » cette fenêtre apparait. On peut attribuer un nom au projet, choisir le chemin de sauvegarde et on peut aussi distinguer la version du logiciel qui est la V15 dans notre cas.

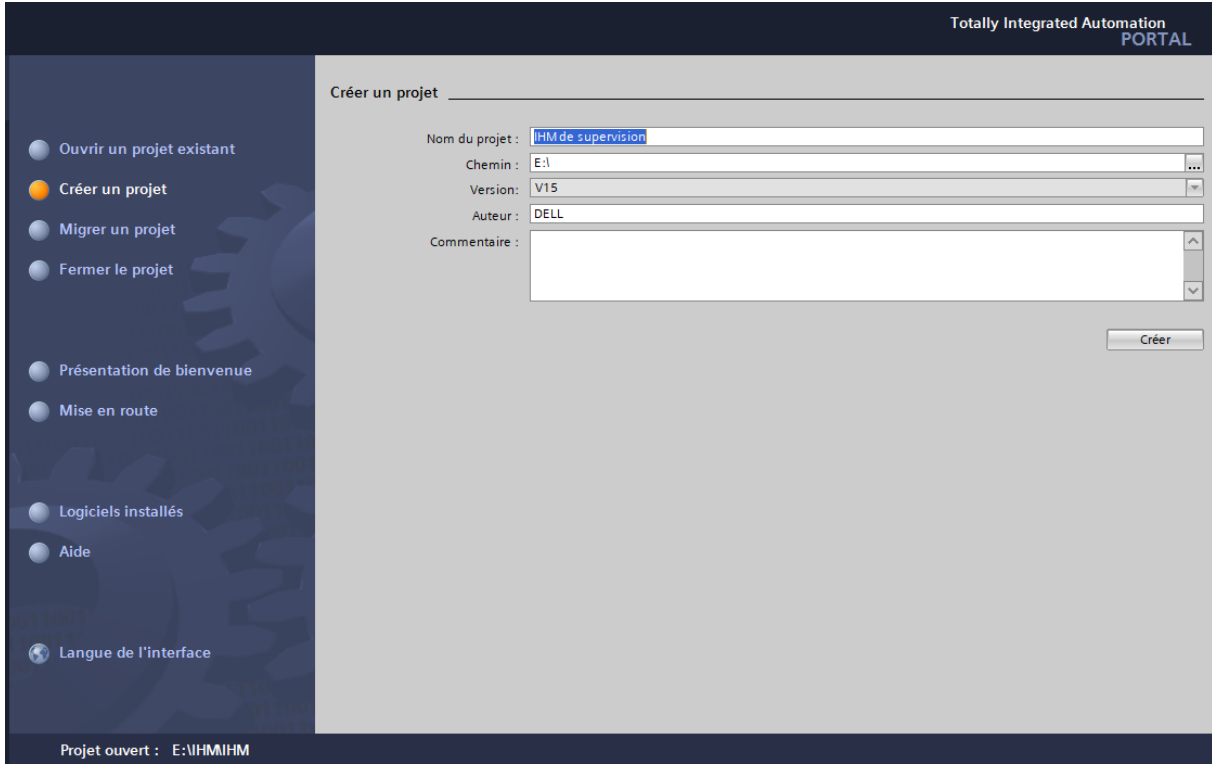

# **Figure II-2 : Création du projet sur TIA PORTAL**

Une fois le projet créé, on appuie sur « configurer un appareil » afin de choisir notre pupitre à utiliser pour notre application.

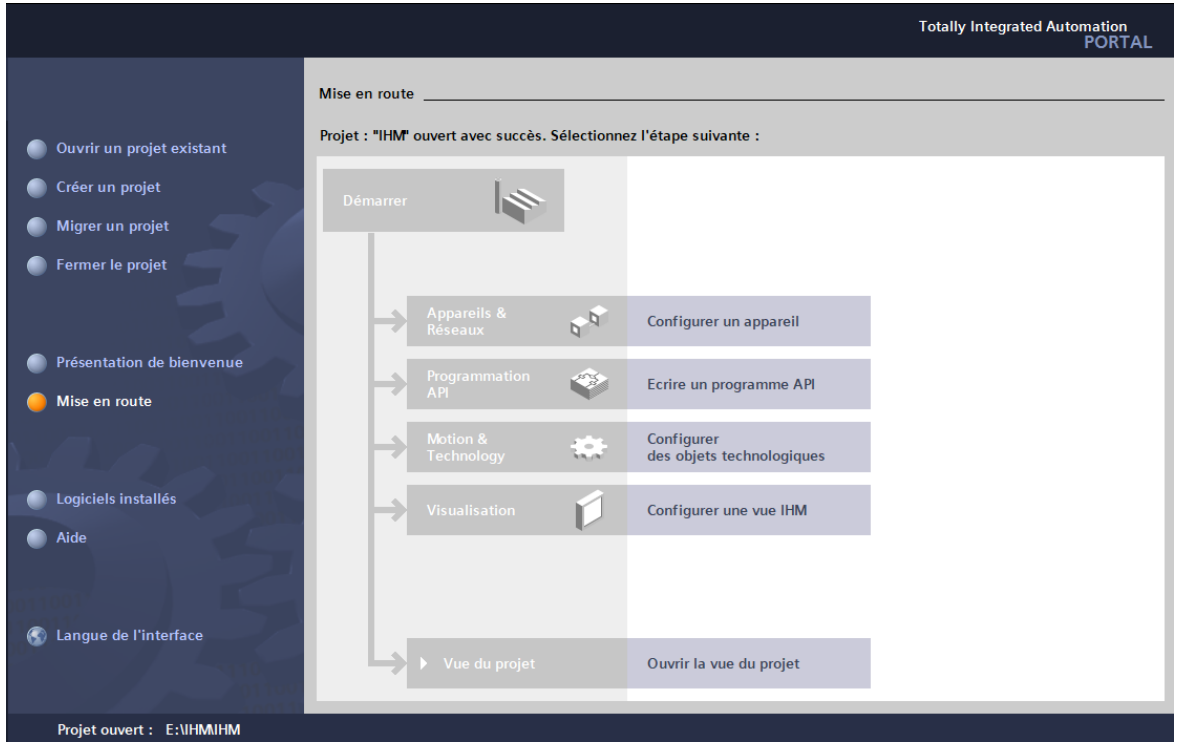

**Figure II-3 : Configuration d'un appareil**

On appuie sur « HMI » pour notre cas on a choisi la **TP700 Comfort** comme le résume la figure suivante.

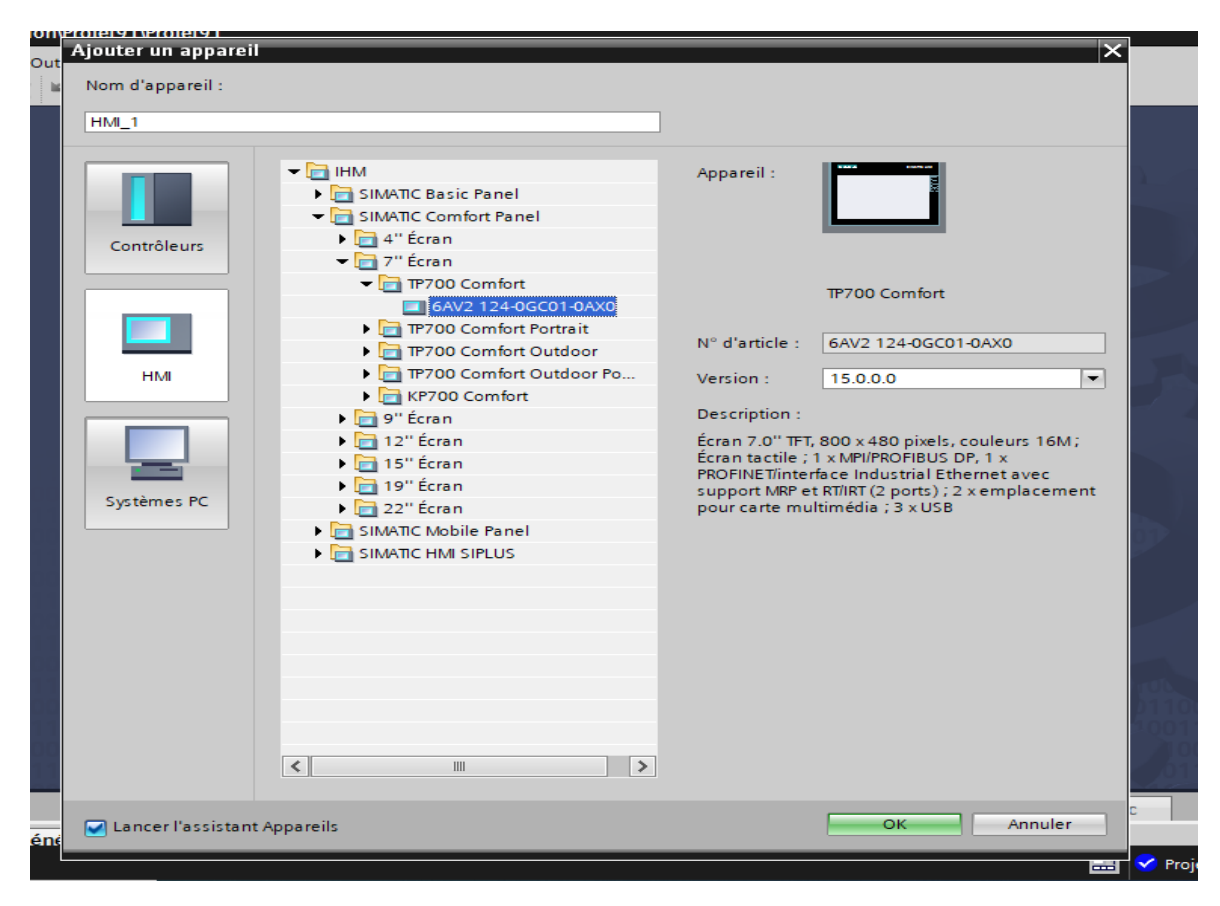

**Figure II-4 : Fenêtre de sélection d'un pupitre**

# **II.9 Conclusion**

Dans ce chapitre nous avons brièvement présenté les automates programmables industriels, ainsi que la présentation du module S7-1200, et les différentes étapes de la création de notre projet sur TIA PORTAL.

# **Chapitre III Etude & Programmation**

#### **III.1 Introduction**

Dans ce chapitre nous allons voir le cahier des charges, le grafcet correspondant et le programme. Notre objectif étant d'automatiser notre système de remplissage et bouchages des bouteilles, pour cela nous avons élaboré un cahier des charges du système à automatiser ainsi que le grafcet associé à ce dernier.

Le cahier des charges est un document contractuel élaboré en fonction des exigences d'une entreprise commanditaire. Il s'agit d'un guide de suivi du projet détaillant toutes les phases de déroulement du projet. Le client peut le consulter pour constater l'avancée du projet.

#### **III.2 Cahier de charges fonctionnel**

Avant que l'opérateur appuie sur le bouton « démarrer » afin de démarrer un cycle. Le moteur du convoyeur **KM** est à l'arrêt, les bouteilles sont prêtes à l'entrés du convoyeur, la vanne de remplissage est fermée, le capteur **PB1** « capteur présence de bouteille » et **PB2** « capteur présence bouteille remplie » sont éteints et quant à la tête visseuse de bouchons est en position haute.

Une fois que le départ cycle est donné l'opérateur choisit le mode production, le moteur **KM** du convoyeur se met en marche ainsi les bouteilles commencent à se déplacer tout au long du convoyeur jusqu'à atteindre l'entrée de la remplisseuse, une fois que le capteur **PB1**  détecte la présence d'une bouteille, le moteur du convoyeur se met à l'arrêt ainsi la vanne de remplissage s'ouvre et commence à remplir les bouteilles de 2 litres pendant 6 secondes. Une fois la bouteille est remplie la vanne se referme et le moteur du convoyeur se met en marche de nouveau afin que cette bouteille se déplace vers la zone de bouchage et qu'une nouvelle bouteille arrive dans la zone de remplissage.

Le capteur **PB2** détecte la présence d'une bouteille remplie à l'entrée de la zone de bouchage le moteur **KM** du convoyeur se met en arrêt ainsi la bouteille se trouve au-dessus de la tête visseuse. La tête visseuse se met en position bas et visse le bouchon sur la bouteille remplie. Une fois la bouteille remplie porte un bouchon le moteur **KM** se met en marche ainsi la bouteille sort de la zone de bouchage et laisse arriver une nouvelle bouteille remplie afin de subir le même procédé.

#### **Etat initial :**

- 1- Le moteur du convoyeur **KM** est à l'arrêt.
- 2- Présence de la bouteille à l'entrée du convoyeur.
- 3- Vanne de remplissage est fermée.
- 4- Capteur de présence de bouteille **PB1** est éteint.
- 5- Capteur de présence de bouteille remplie **PB2** est éteint.
- 6- Le vérin de la tête visseuse est à l'état repos.

# **Début du cycle**

- 1- L'opérateur appuie sur le bouton démarrer.
- 2- Ensuite, il choisit le mode **PROD** « production » sachant qu'il y'a mode **NEP** spécial pour le nettoyage en place.
- 3- Une fois le mode **PROD** est choisi le moteur du convoyeur est en marche.
- 4- Les bouteilles présentes à l'entrée du convoyeur se mettent à se précipiter jusqu'au niveau de l'entrée de la remplisseuse.

# **Remplissage des bouteilles**

- 1- Une fois que le capteur **PB1** qui est à l'entrée du carrousel de remplissage détecte la présence d'une bouteille de 2L le Moteur **KM** se met en arrêt.
- 2- La vanne de remplissage s'ouvre automatiquement et commence à remplir la bouteille de 2L pendant 6 secondes.
- 3- Une fois la bouteille remplie la vanne se referme automatiquement.
- 4- Le moteur **KM** du convoyeur se met en marche ainsi la bouteille remplit sort de la zone de remplissage.

# **Bouchage bouteille**

- 1- Une fois la bouteille remplie se met à se déplacer sur le convoyeur jusqu'à ce que le capteur **PB2** qui est à l'entrée de la zone de bouchage détecte la présence d'une bouteille remplie.
- 2- Le moteur **KM** se met à l'arrêt ainsi la bouteille se trouve au-dessus de la tête visseuse.
- 3- La tète visseuse se met en position bas et visse le bouchon sur la bouteille remplie.
- 4- Une fois la bouteille remplit porte un bouchon le met **KM** se met en marche ainsi la bouteille sort de la zone de bouchage.

# **III.3 Le grafcet**

Le GRAFCET est un modèle de représentation graphique du comportement de la partie commande d'un système automatisé. [11]

Ce modèle est défini par un ensemble constitué :

# **D'éléments graphiques de base comprenant** :

- Les étapes ;
- Les transitions,
- Les liaisons orientées.
- Les liaisons orientées relient entre elles les étapes et les transitions, structurées en un réseau alterné étapes-transitions-étapes formant l'ossature séquentielle graphique du GRAFCET.

**D'une interprétation** traduisant le comportement de la partie commande vis-à-vis de ses entrées et de ses sorties, et caractérisée par :

- Les réceptivités associées aux transitions.
- Les actions associées aux étapes.

# **III.4 Le grafcet associé à notre système**

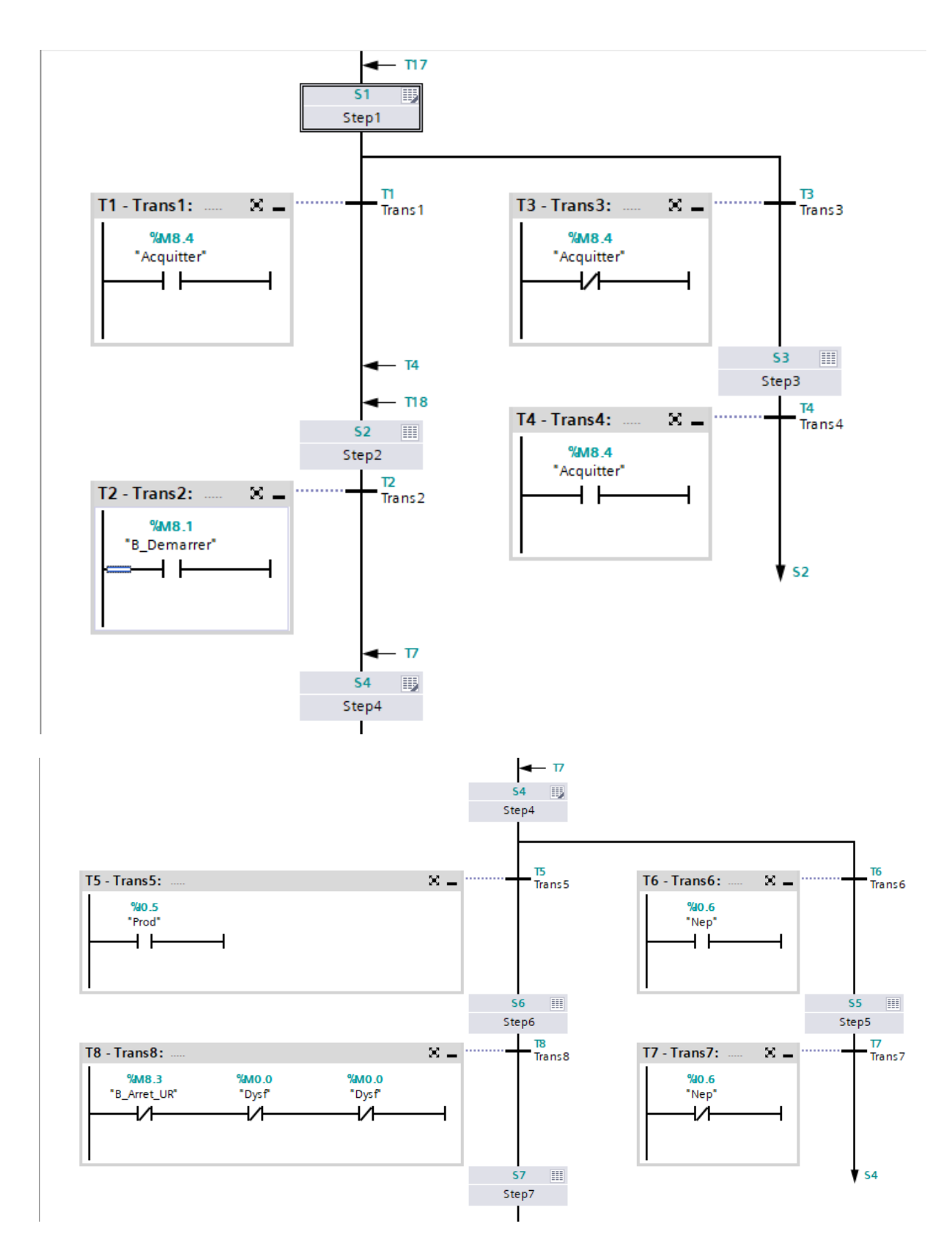

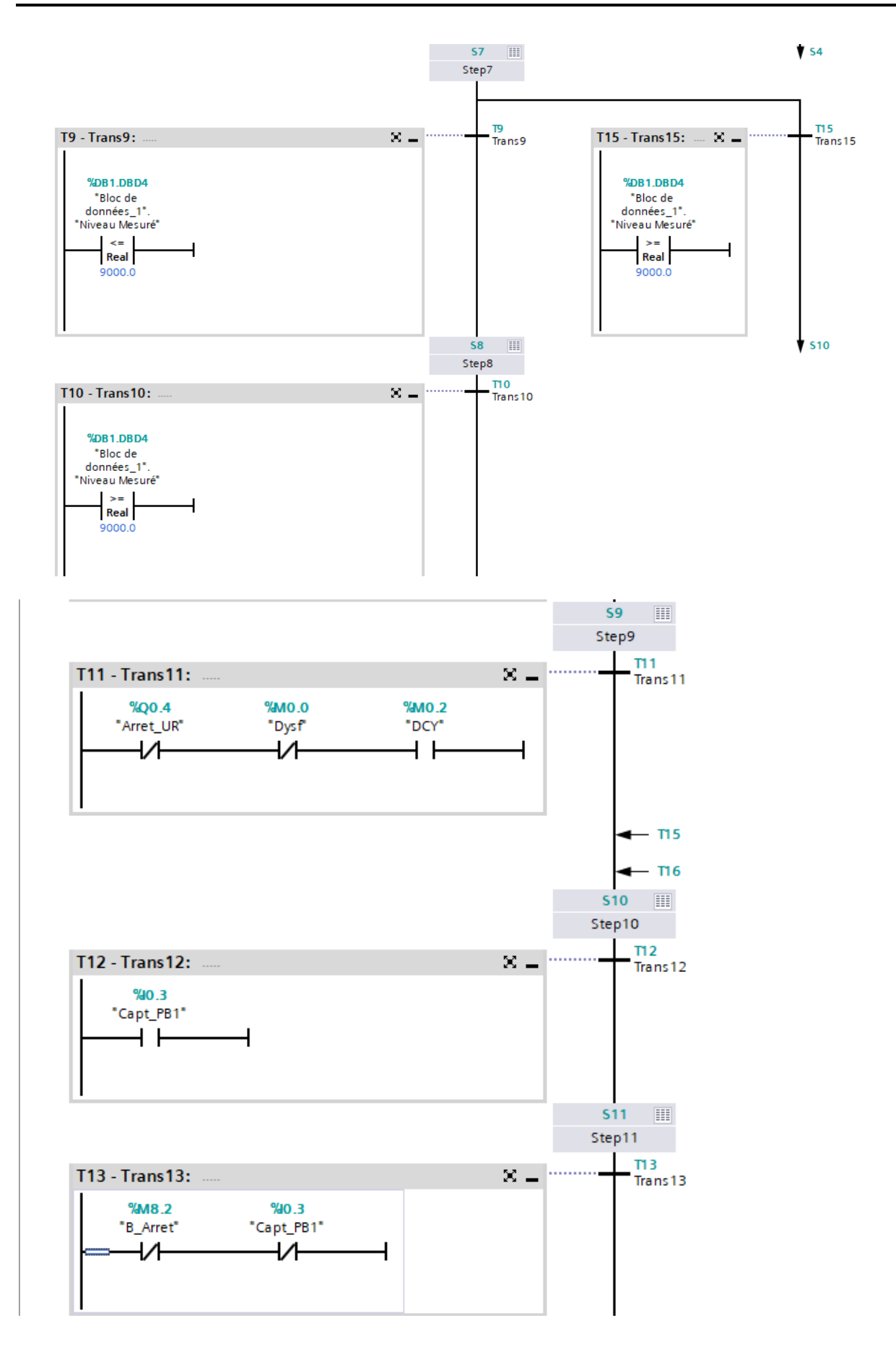

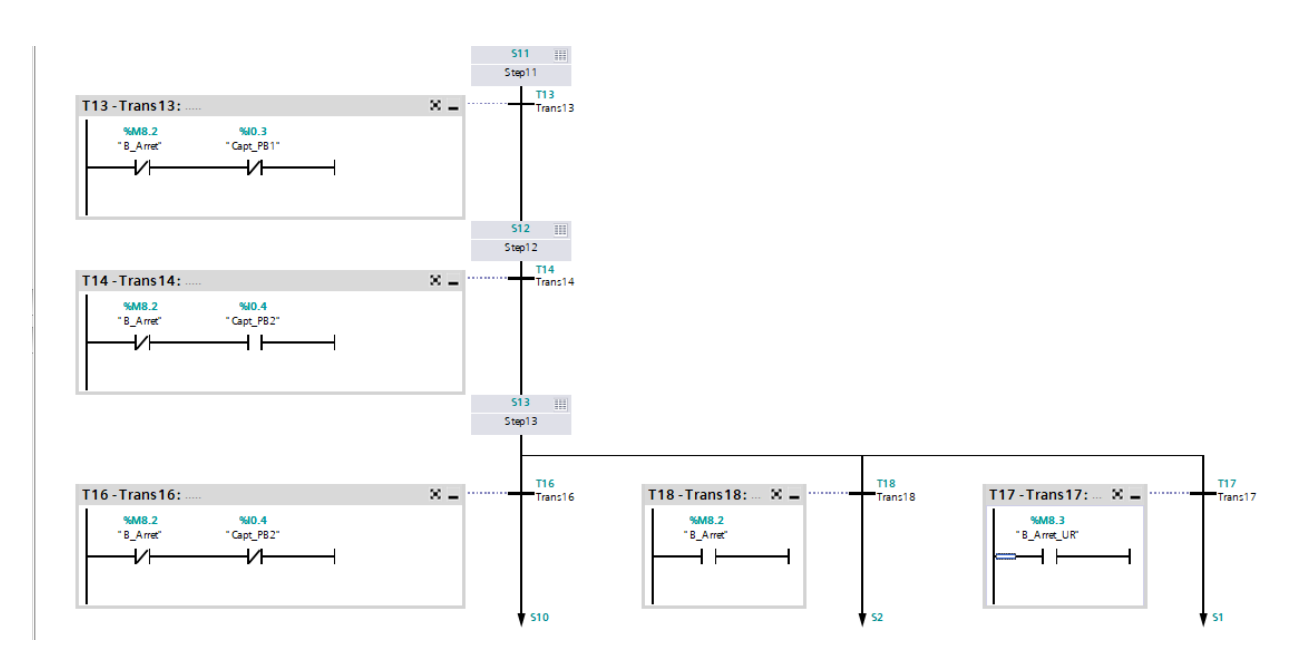

# **III.5 Etude et programmation**

# **Table de variables**

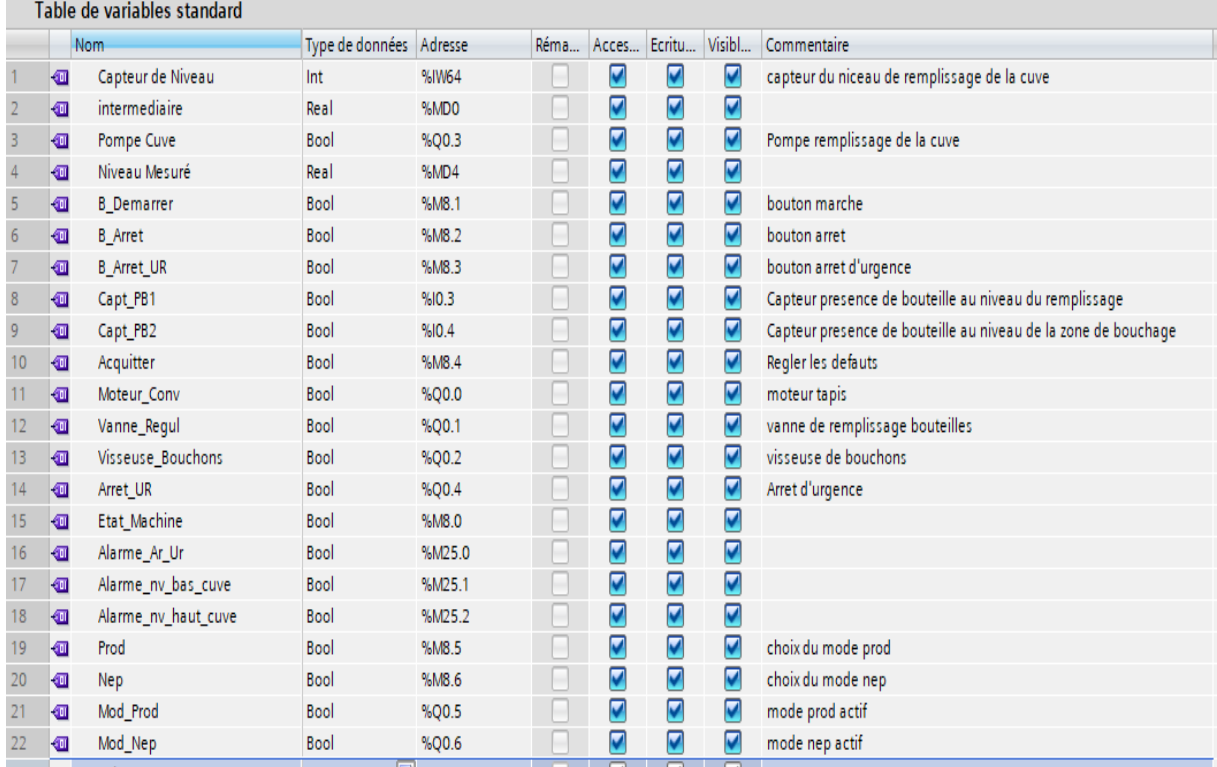

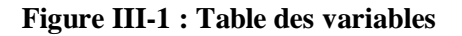

# **III.6 Les Blocs de programmations**

Il existe différents types de blocs pour exécuter les tâches dans un système d'automatisation.

### **III.6.1 Le bloc d'organisation OB**

 Les blocs d'organisation (OB) constituent l'interface entre le système d'exploitation et le programme utilisateur. Ils sont appelés par le système d'exploitation et commandent par exemple les opérations suivantes : [13]

- Comportement de démarrage du système d'automatisation
- Traitement cyclique du programme
- Traitement du programme déclenché par alarme
- Traitement des erreurs

Vous pouvez programmer les blocs d'organisation et déterminer ainsi le comportement de la CPU. En fonction de la CPU utilisée, vous avez à votre disposition différents blocs d'organisation.

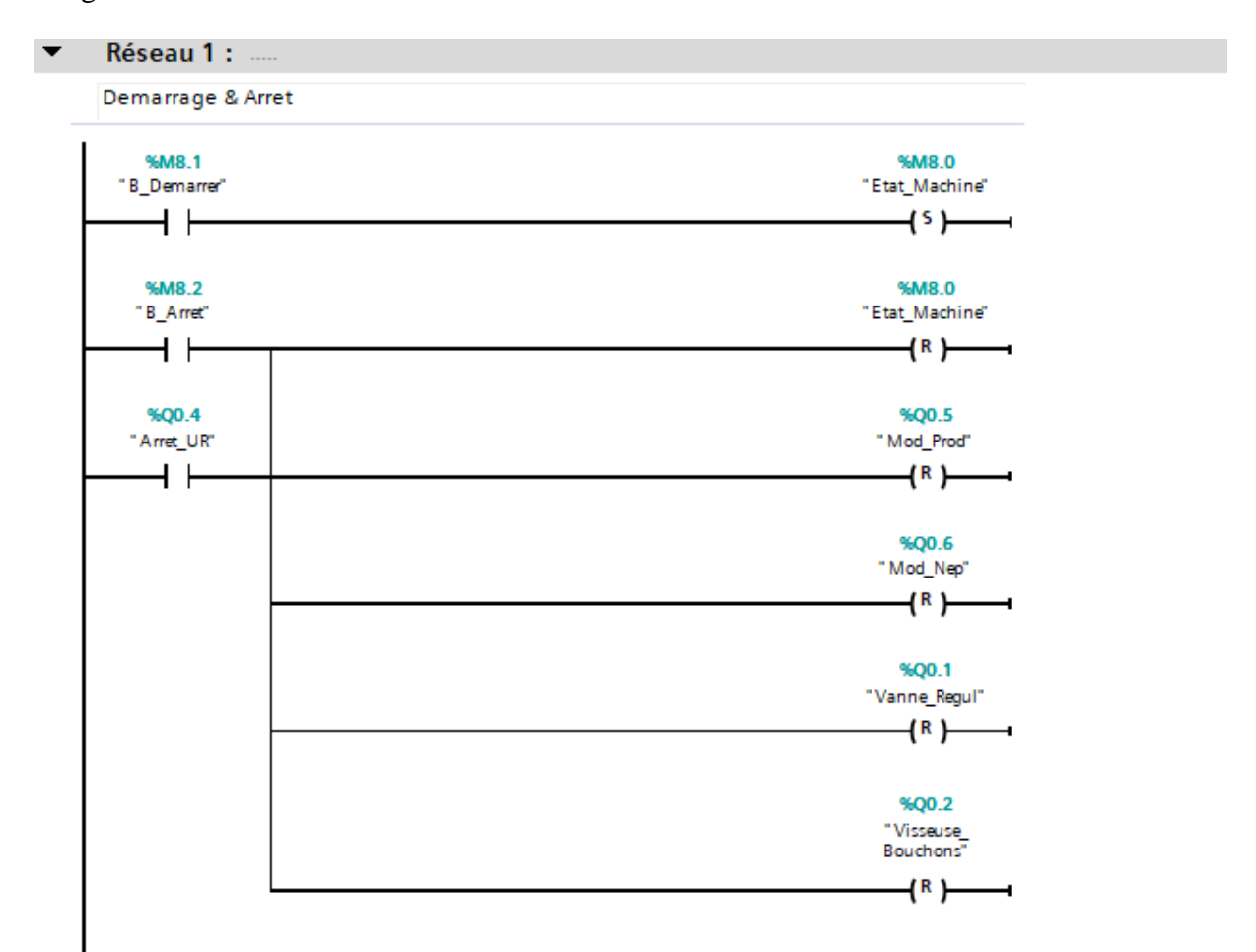

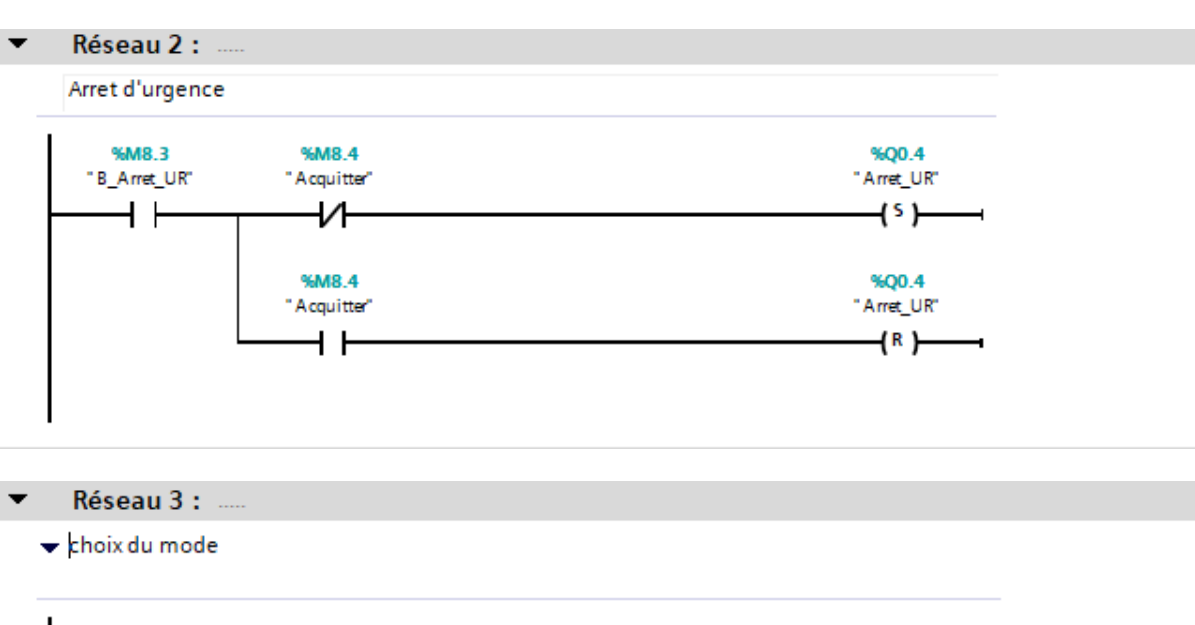

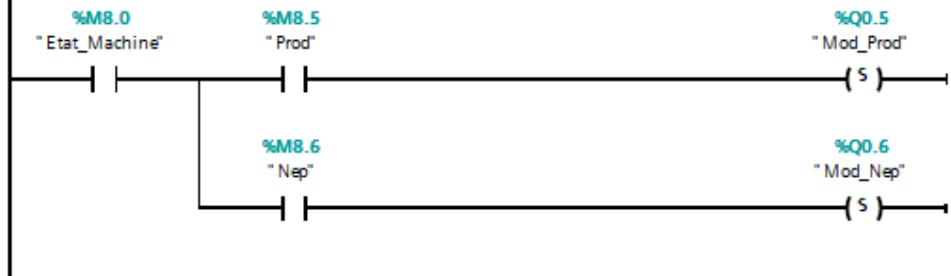

#### $\overline{\phantom{0}}$ Réseau 4 :

Controle du moteur du convoyeur

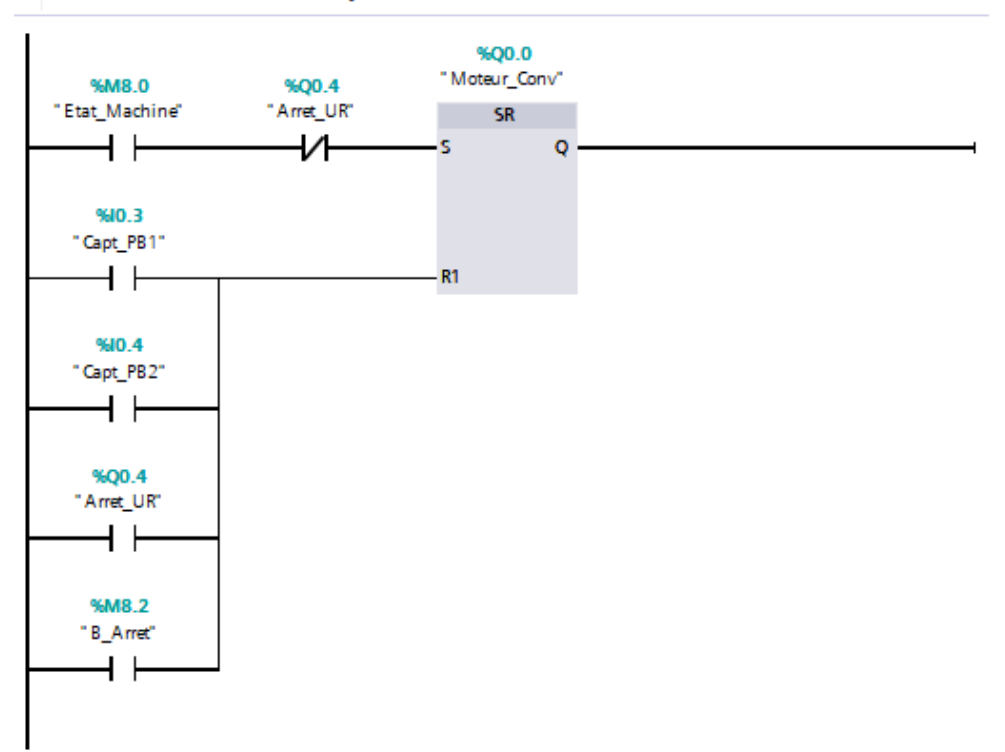

#### Réseau 5 :

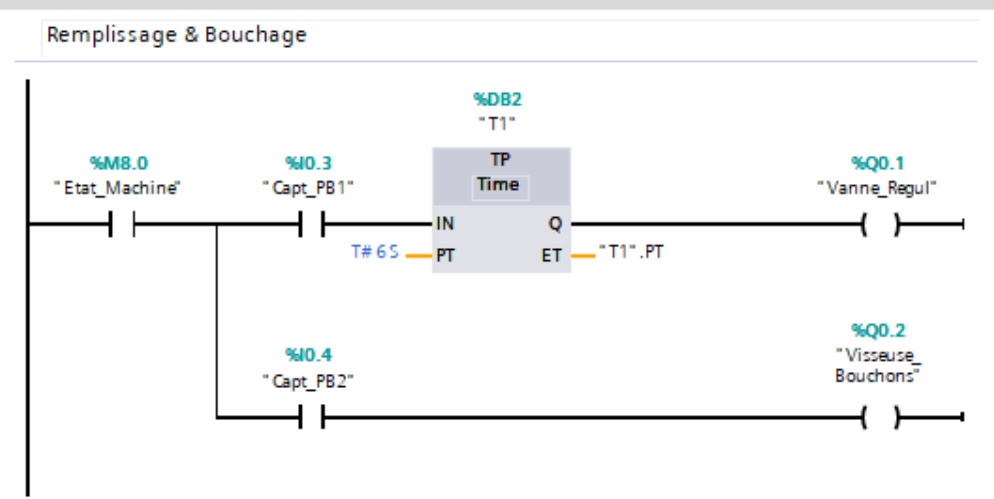

#### **III.6.2 Les blocs de fonctions (FC)**

 Une fonction (FC) est un bloc de code sans mémoire. Une fonction permet de transmettre des paramètres dans le programme utilisateur. Les fonctions sont donc particulièrement adaptées à la programmation de constructions complexes récurrentes (calculs). Elles n'ont pas de mémoire de données dans laquelle il est possible d'enregistrer les valeurs de paramètres de bloc. C'est pourquoi des paramètres effectifs doivent être fournis à tous les paramètres formels lors de l'appel d'une fonction. Pour enregistrer les données durablement, les fonctions disposent de [blocs de données](about:blank) (Un bloc de données sert à enregistrer des données utilisateur. Il existe des blocs de données globaux auxquels il est possible d'accéder à partir de n'importe quel bloc de code et des blocs de données d'instance affectés à un appel de FB spécifique.) globaux. [13]

Pour ces deux fonctions NORMX et SCALEX, ou mise à l'échelle, elles remplacent la fonction SCALE présente dans les automates S7-300, elle prend une valeur entière (INT) est la convertit en une valeur réel exprimé en unité physique.

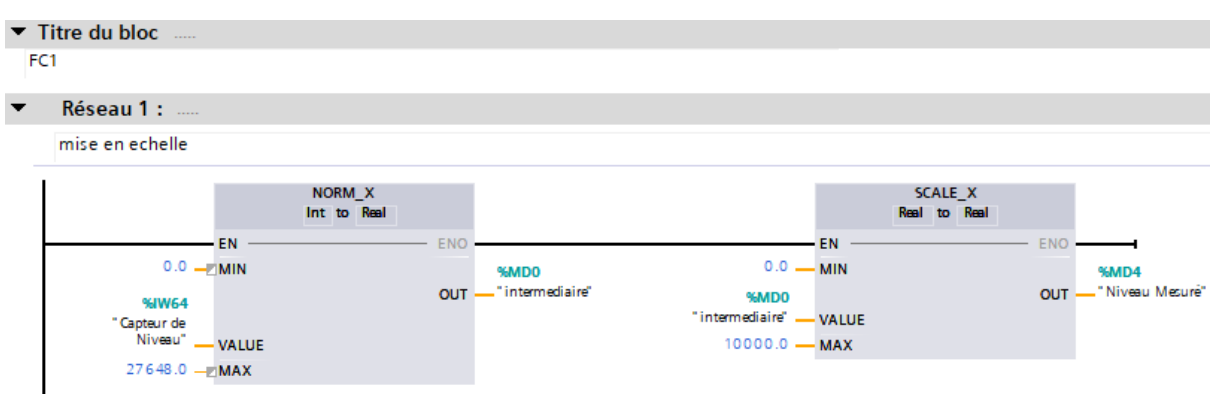

Ces deux fonctions de comparaison, nous permettent de contrôler la pompe de remplissage de la cuve

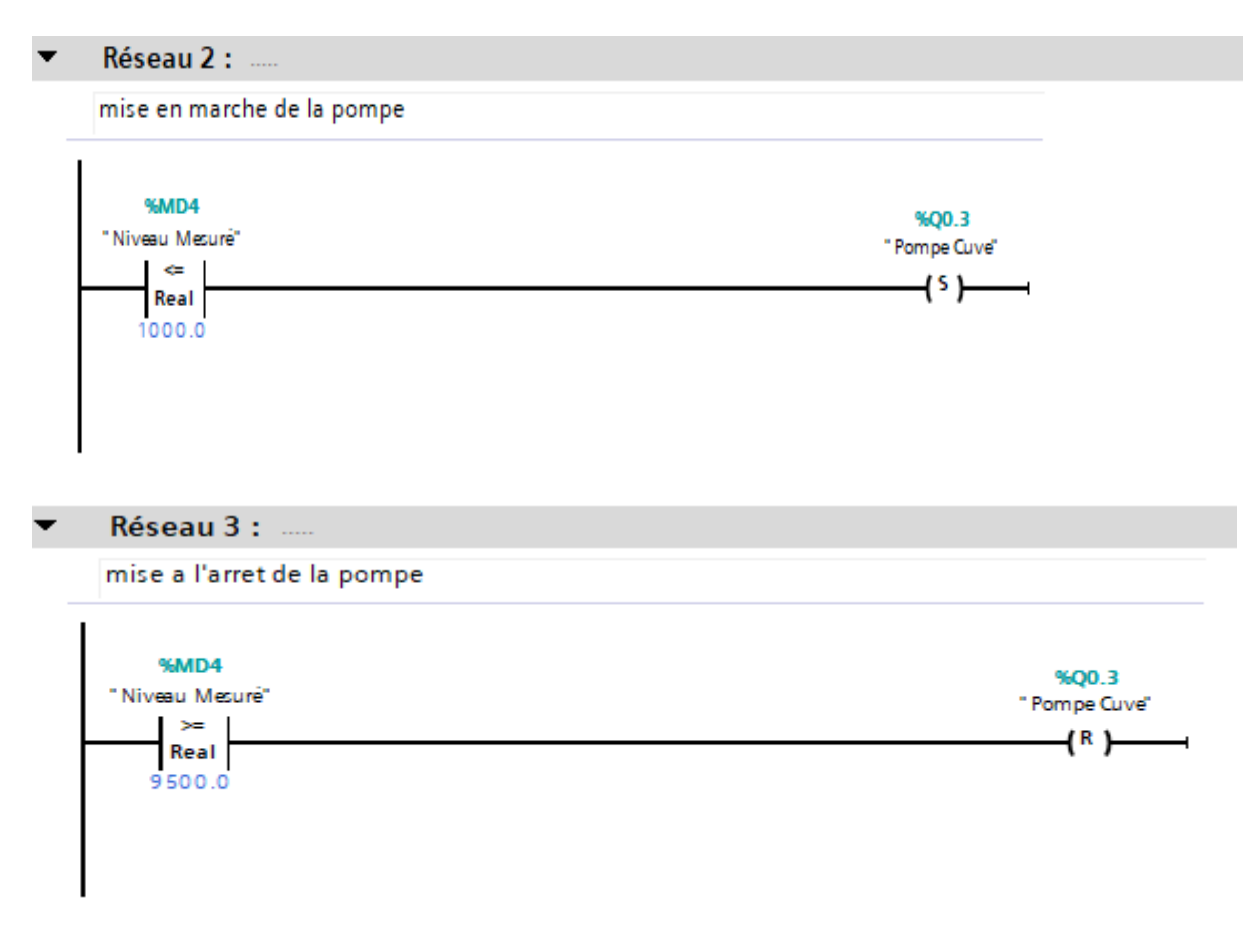

#### **III.6.3 Blocs fonctionnels (FB)**

Les blocs fonctionnels sont des blocs de code qui mémorisent durablement leurs paramètres d'entrée, de sortie et d'entrée/sortie dans des blocs de données d'instance afin qu'il soit possible d'y accéder même après le traitement de blocs. C'est pourquoi ils sont également appelés "Blocs avec mémoire".

Les blocs fonctionnels peuvent aussi travailler avec des variables temporaires. Cependant, les variables temporaires ne sont pas enregistrées dans la DB d'instance mais disponibles uniquement tout le temps d'un cycle. [13]

#### **III.6.4 Blocs de données globaux (DB)**

Les blocs de données servent à mémoriser les données de programme. Les blocs de données contiennent donc des données variables qui sont utilisées dans le programme utilisateur. Les blocs de données globaux enregistrent des données qui peuvent être utilisées par tous les autres blocs.

La taille maximale des blocs de données varie selon la CPU. On peut définir la structure des blocs de données globaux à votre gré. [13]

# **III.7 Conclusion**

Dans ce chapitre nous avons expliqué brièvement le rôle du cahier de charges ainsi que celui du grafcet. On a ensuite élaboré un cahier de charge détaillé de la soutireuse et on a modélisé le procédé en utilisant le GRAFCET puis nous avons réalisé nos programmes en langage LADDER conformément au cahier de charge élaboré.

# **CHAPITRE IV Conception de L'IHM**

#### **IV.1 Introduction**

Le développement rapide des systèmes informatiques a rendu désuète l'utilisation des anciens systèmes dont la maintenance devient de plus en plus coûteuse (du fait du vieillissement des équipements) et dont les performances ne répondent plus aux exigences de fonctionnement des entreprises modernes. La résolution des problèmes spécifiques de ces domaines, exige une large gamme de produits. Parmi les principaux produits, on trouve des appareils d'acquisition de données, de télé contrôle, de régulation, des calculateurs de processus et des équipements de poste de commande. La plupart des industries modernes se soucient de la sécurité des personnes et de leurs biens, veillant au fonctionnement optimal et volontaire à accroître leurs performances, ces industries modernes se sont dotées des systèmes de supervisions industrielles.

#### **IV.2 Définition de la supervision**

La supervision industrielle permet de suivre en temps réel une machine industrielle. La supervision permet d'avoir un affichage dynamique du processus avec les différentes alarmes, défauts et tout type d'événements pouvant survenir pendant l'exploitation de la machine.

De nos jours, de nouveaux procédés de supervision commencent à voir le jour en se basant sur les architectures de systèmes distribués permettant la surveillance ou le monitoring à distance. Ces logiciels de supervisions intègrent la plupart du temps des systèmes d'historisation des données et d'événements permettant aux agents de production l'optimisation de la production en déterminant les besoins en termes de matières premières et la planification des opérations de maintenance. La supervision est donc pratiquement indispensable sur des installations automatisées complexe.

Une IHM permet à l'homme de communiquer avec la machine ou le système. Le terme IHM est appliqué aux écrans utilisés pour interagir avec un système. Ces IHM affichent des donnés en temps réel et permettent à l'opérateur de contrôler la machine grâce à une interface utilisateur graphique.

#### **IV.3 Fonction de supervision**

Un système de supervision apporte une aide dans la conduite du processus à l'opérateur. On peut résumer les principaux avantages de la supervision ainsi :

- Suivi en temps réel du processus de production.
- Diagnostic et traitement des alarmes.
- Surveillance à distance.

#### **IV.4 Avantages d'une IHM**

Les interfaces hommes-machines offrent aux industries un grand nombre d'avantages qu'on peut citer comme suit :

- Améliorer la visibilité des opérations en temps réel
- Unification du système
- Augmentation de l'efficacité et de la justesse
- Diminuer les temps des arrêts

 Amélioration de l'ergonomie c'est-à-dire faciliter la visualisation et la compréhension des donnés

#### **IV.5 Choix du pupitre**

Le pupitre TP700comfort 7 " offre un nombre important d'applications, une excellente performance et un rapport qualité-prix parfait. Il est paramétrable à partir de TIA PORTAL.

TP700confort 7 "dispose des caractéristiques qu'on peut résumer dans le tableau suivant.

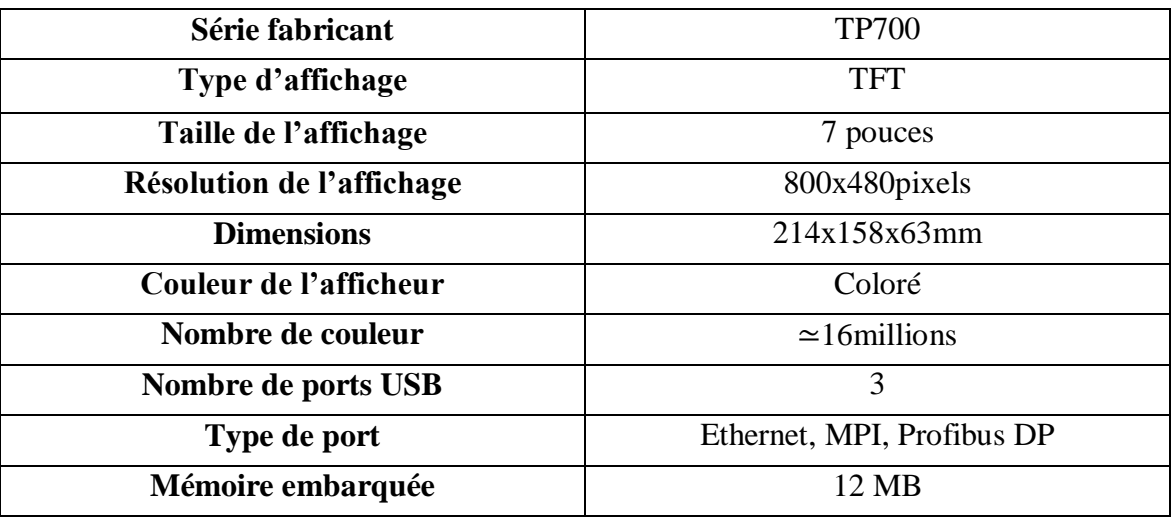

**Tableau IV-1 : Caractéristiques techniques de l'interface de supervision TP700**

**Vue de face**

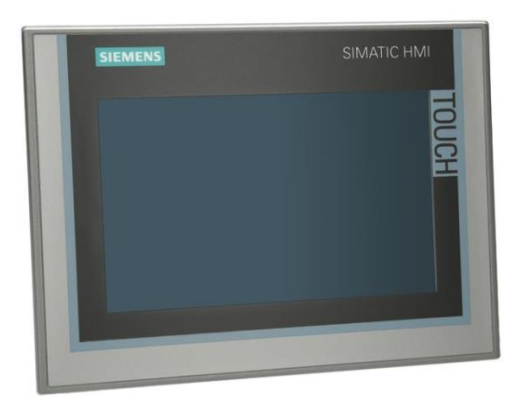

**Vue de coté**

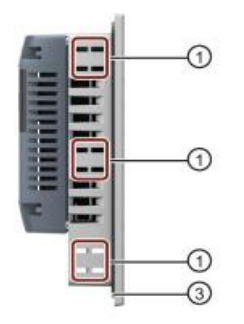

Encoches pour les clips de montage

- Interfaces
- Joint d'encastrement
	- **Vue arrière**

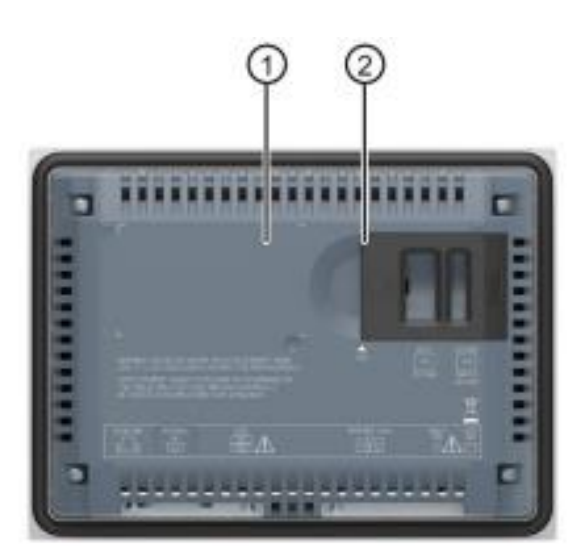

Surface libre pour la plaque signalétique

Emplacements pour cartes mémoire SD

**Vue du dessous**

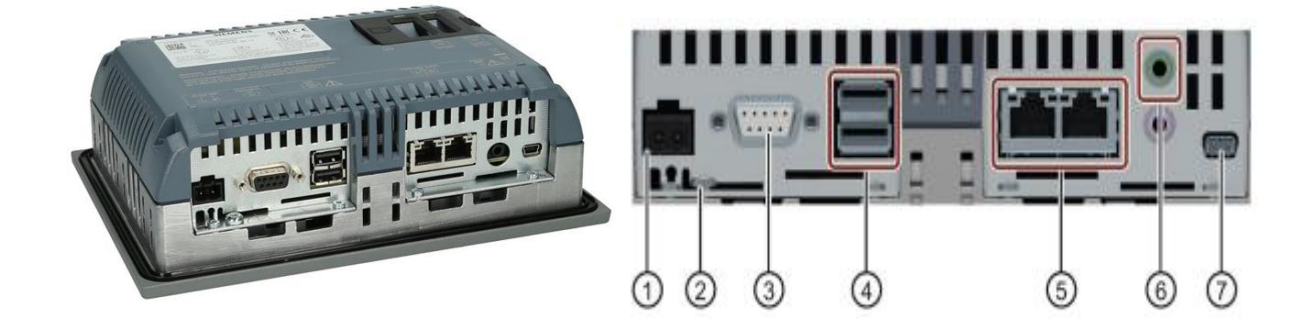

- X80 connecteur d'alimentation
- Prise de terre fonctionnelle
- X2 PROFIBUS (SUB-D RS422/485)
- X61/X62 USB de type A

#### ⑤ X1 PROFINET (LAN), 10/100 Mbits

- ⑥X 90 Audio Line OUT
- ⑦ X60 USB de type mini B

#### **IV.6 Configuration du projet**

Cette configuration consiste à :

- Créer de nouvelles vues, leurs attribuer des noms.
- Configurer la navigation entre ces vues à l'aide des boutons.
- Configurer les alarmes qu'elles soient de types analogiques ou TOR.
- Choix du type et de la taille de la police.
- Editer les variables à utiliser tout au long du projet.
- Réaliser la liaison entre notre API et l'IHM

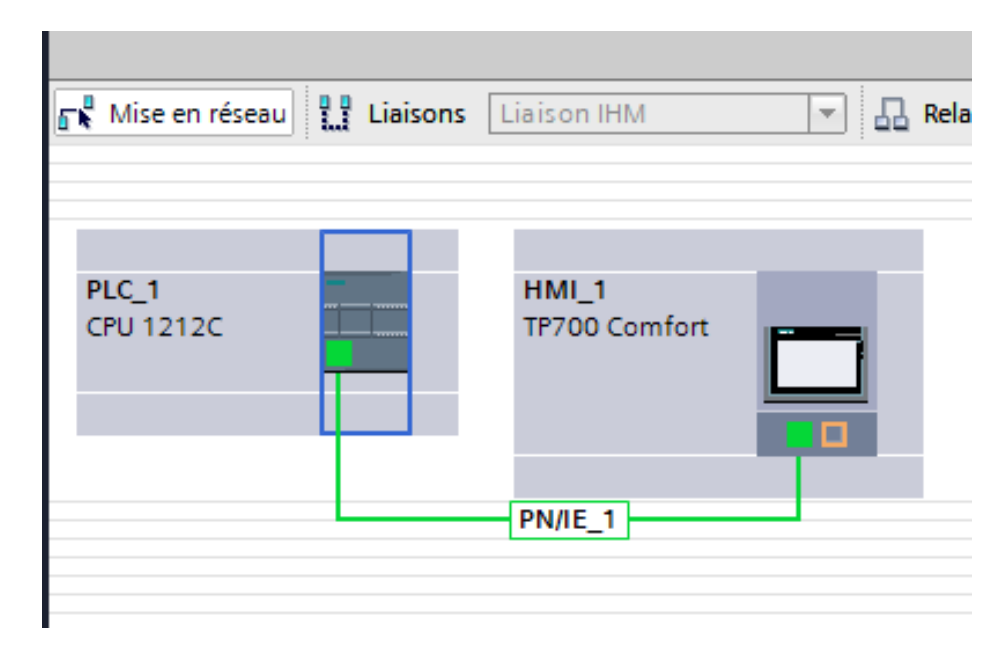

**Figure IV-1 : Communication entre l'API et l'IHM**

#### **IV.7 Présentation des différentes vues de notre projet**

Nous avons créé quatre vues données comme suit afin d'élaborer notre plateforme de supervision :

#### **IV.7.1 Vue principale**

C'est la vue d'entrée c'est-à-dire c'est la première vue qui sera toujours visible sur le pupitre et grâce au bouton « vue de sélection » on peut y accéder à la vue de sélection qui permet de naviguer entre les différentes vues.

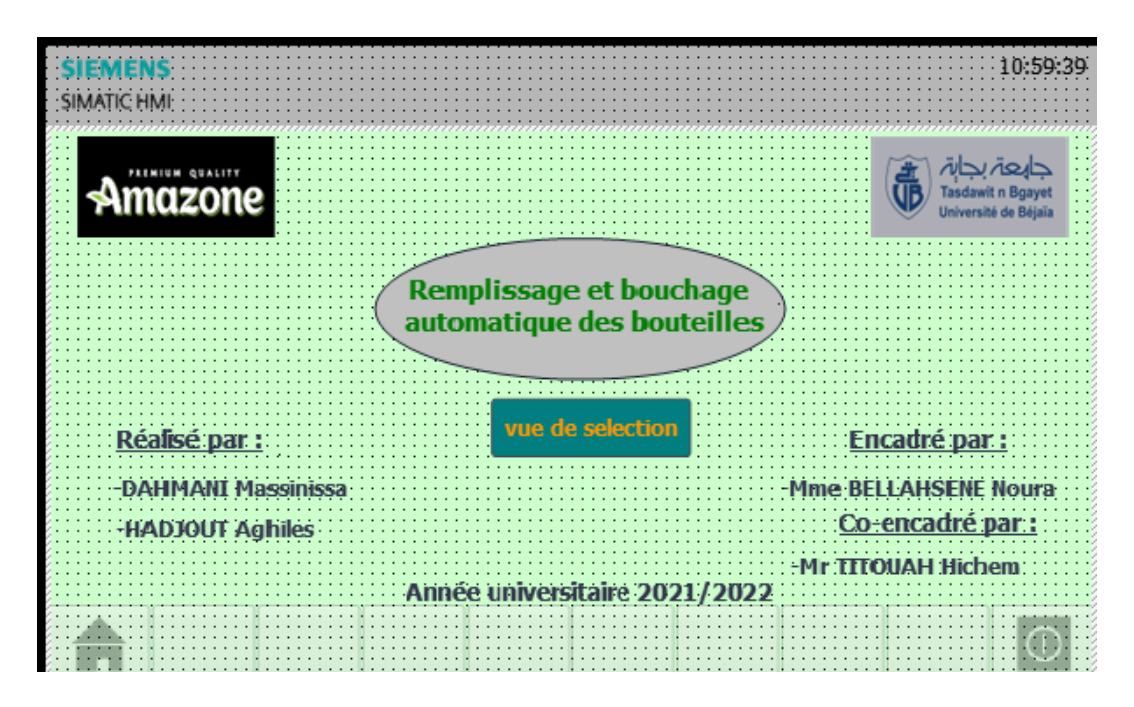

**Figure IV-2 : Vue globale**

#### **IV.7.2 Vue de sélection**

Cette vue permet d'accéder à n'importe quelle autre vue et cela suffit juste d'un simple clic sur le bouton portant le nom de la vue voulue.

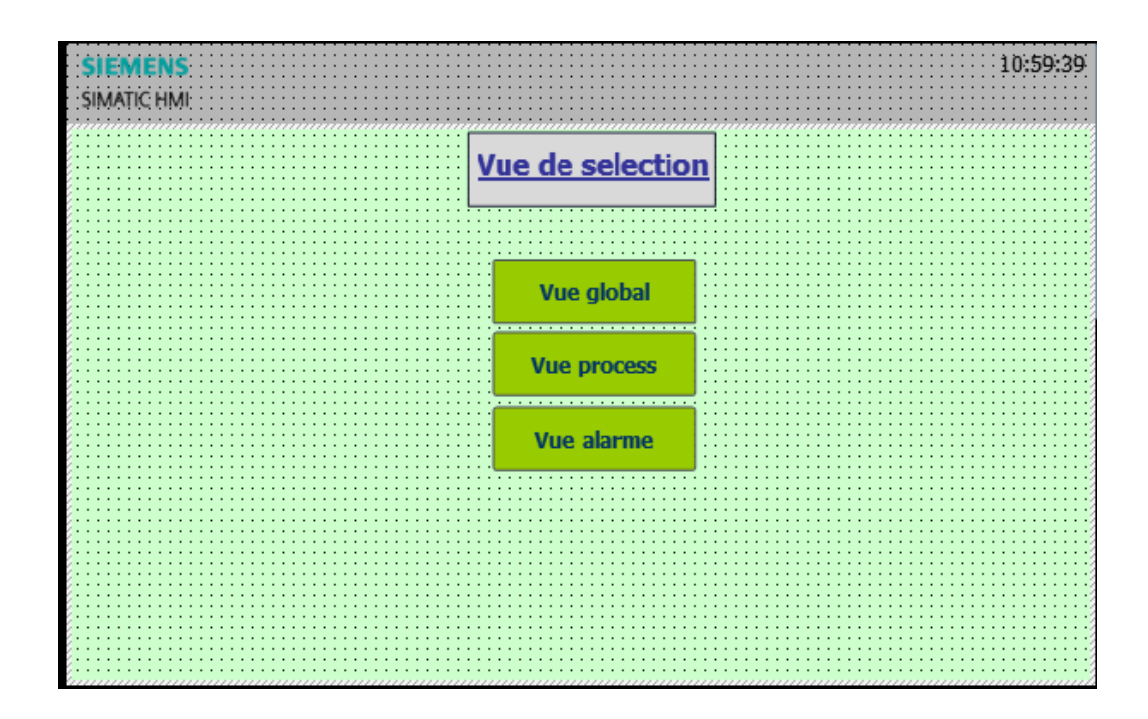

#### **Figure IV-3 : Vue de sélection**

#### **IV.7.3 Vue des alarmes**

Toutes les alarmes qui surviennent dans le système seront affichées sur cette vue avec le numéro de l'alarme, heure et date et aussi le type de l'alarme.

Avec le bouton « HOME » on peut retourner vers la vue générale.

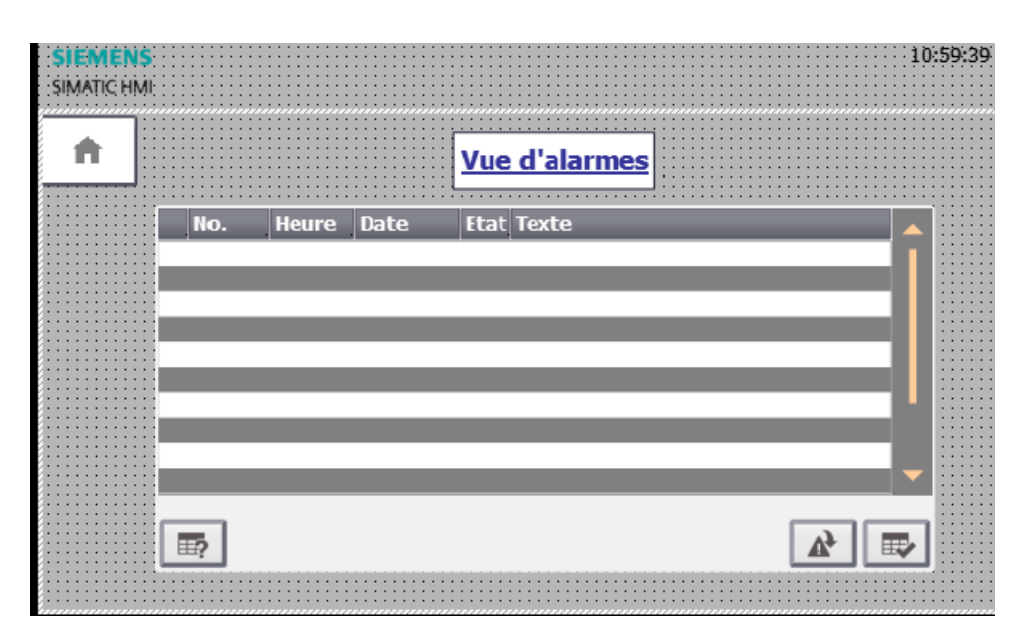

**Figure IV-4 : Vue alarme**

#### **IV.7.4 Vue process**

Cette vue permet la visualisation de toute notre application.

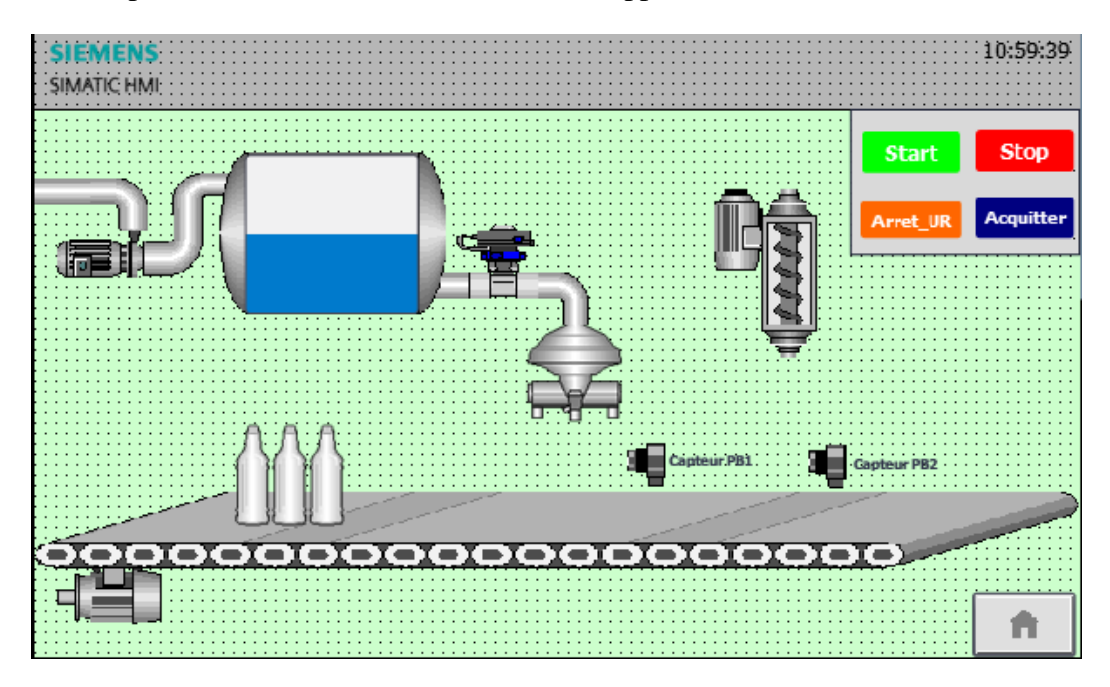

**Figure IV-5 : Vue du système**

#### **IV.8 Configuration des éléments de la vue process**

#### **IV.8.1 Configuration de la pompe**

La pompe de remplissage est placée à côté de la cuve et reliée à ces dernières grâces aux tubes. Cette pompe se met en marche afin de procéder au remplissage de la cuve seulement quand elle atteint la limite inférieure de remplissage et dans notre application c'est <=1000L et dans le cas contraire cette pompe est inactive.

#### **Création de l'animation**

La pompe est associée à une sortie automate. Lorsque la variable de sortie est mise à 1 c'est à dire que la pompe est active elle est alors représentée en vert

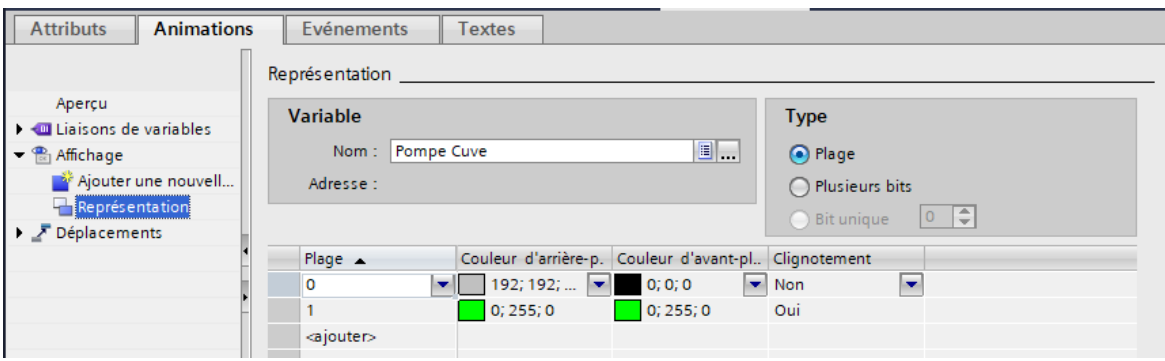

**Figure IV-6 : Animation de la pompe**

#### **IV.8.2 Configuration du moteur du convoyeur**

Le moteur est placé au-dessous du tapis du convoyeur et c'est bien compréhensible puisque son fonctionnement ne dépend que de lui. Le moteur se met en marche afin de faire fonctionner le convoyeur, le rôle de ce dernier consiste au déplacement des bouteilles.

#### **Animation du moteur**

 Le moteur est associé à une sortie automate. Lorsque la variable de sortie est mise à 1 c'est à dire que le moteur est marche il est alors représenté en vert avec clignotement.

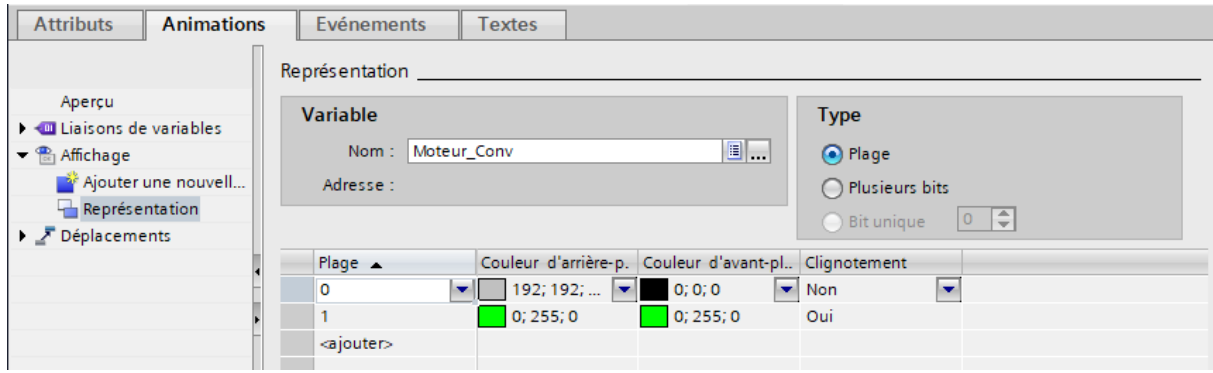

**Figure IV-7 : Animation du moteur du convoyeur**

#### **IV.8.3 Configuration de la vanne de régulation**

Pour une bien meilleure visualisation la vanne change de couleur selon son état. Par ailleurs, si elle est ouverte la vanne est en vert tandis que lorsqu'elle est fermée, elle se met en rouge.

#### **Animation de la vanne de régulation**

 La vanne est associée à une sortie automate. Lorsque la variable de sortie est mise à 1 c'est à dire que la vanne est ouverte, elle est alors représentée en vert avec clignotement.

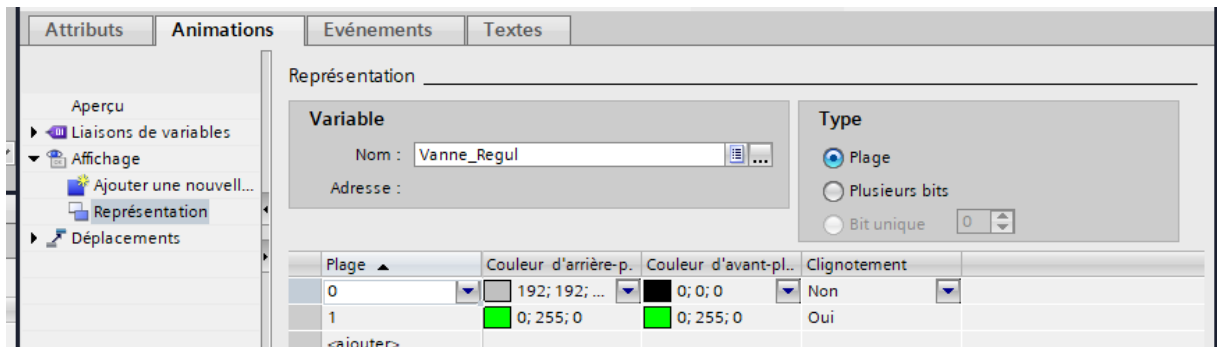

**Figure IV-8 : Animation de la vanne de régulation**

#### **IV.8.4 Configuration du moteur de la tête visseuse**

Le moteur est placé à côté de la tête visseuse et c'est bien compréhensible puisque son fonctionnement ne dépend que de lui. Le rôle de ce moteur consiste à faire descendre et remonter la tête visseuse.

#### **Animation du moteur de la tête visseuse**

Le moteur est associé à une sortie automate. Lorsque la variable de sortie est mise à 1 c'est à dire que le moteur est en marche, il est alors représenté en vert avec clignotement.

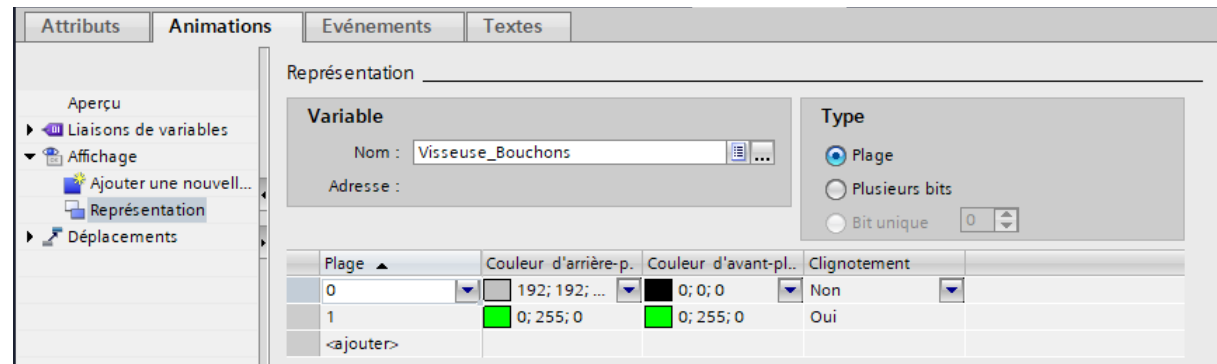

**Figure IV-9 : Animation de la tête visseuse**

#### **IV.8.5 Configuration des capteurs PB1 et PB2**

Les deux capteurs PB1 et PB2 sont placées à la zone de remplissage et au niveau de la tête visseuse respectivement. Leur rôle consiste à mettre en arrêt le moteur du convoyeur une fois une bouteille est détecter.

#### **Animation des deux capteurs**

 Les deux capteurs sont associés à une entrée automate. Cependant, si la variable de sortie est mise à 1 c'est à dire que le capteur est en marche il est alors représenté en vert.

#### **CHAPITRE IV : CONCEPTION DE L'IHM**

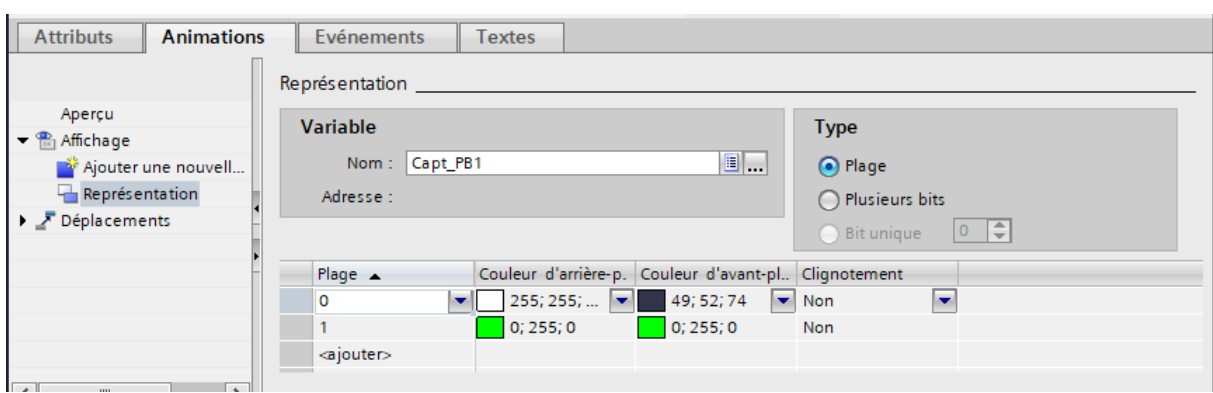

**Figure IV-10: Animation du capteur PB1**

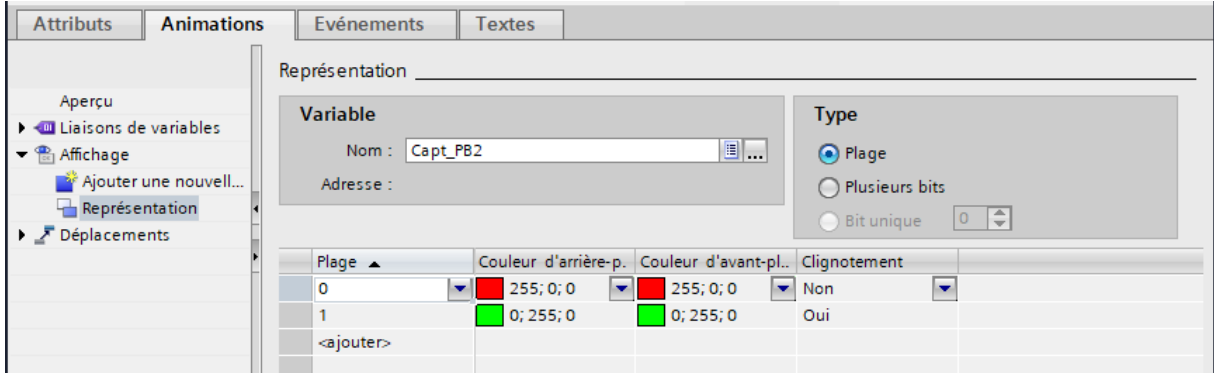

**Figure IV-11 : Animation du capteur PB2**

#### **IV.8.6 Configuration de la cuve**

La cuve est un élément essentiel de notre système de supervision. Nous avons donc commencé par relier la pompe de remplissage à la cuve par des tubes et aussi d'autres tubes reliant la cuve à notre vanne de régulation.

Nous avons pensé à équiper notre cuve d'un bargraphe pour suivre le niveau de remplissage de la cuve. Cette dernière est représentée comme suit :

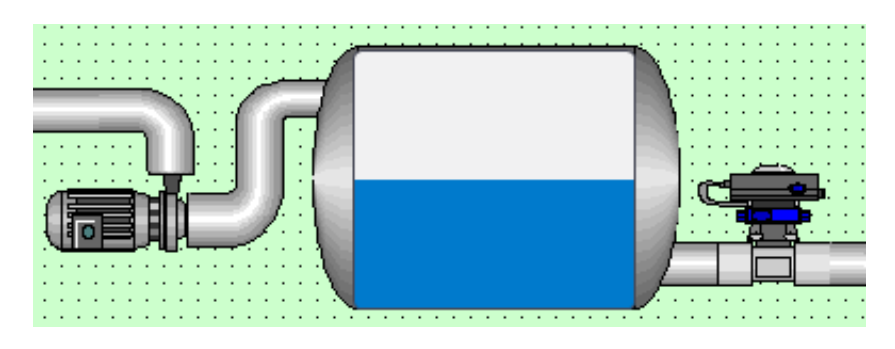

**Figure IV-12 : La cuve**

# **IV.8.7 Configuration des boutons Bouton Start / Stop**

Le bouton « Start » a pour rôle de lancer et de démarrer tout notre processus de production. Contrairement au bouton « Stop » quant à lui il nous permet de mettre en arrêt toutes les machines.

#### **Représentation et événement**

Les boutons Start et Stop sont tout simplement représentés respectivement en vert et en rouge. Chaque bouton est associé à un mémento, cependant, en appuyant sur le bouton ou en relâchant nous changeons l'état de ce mémento dans l'automate.

**Bouton Start** 

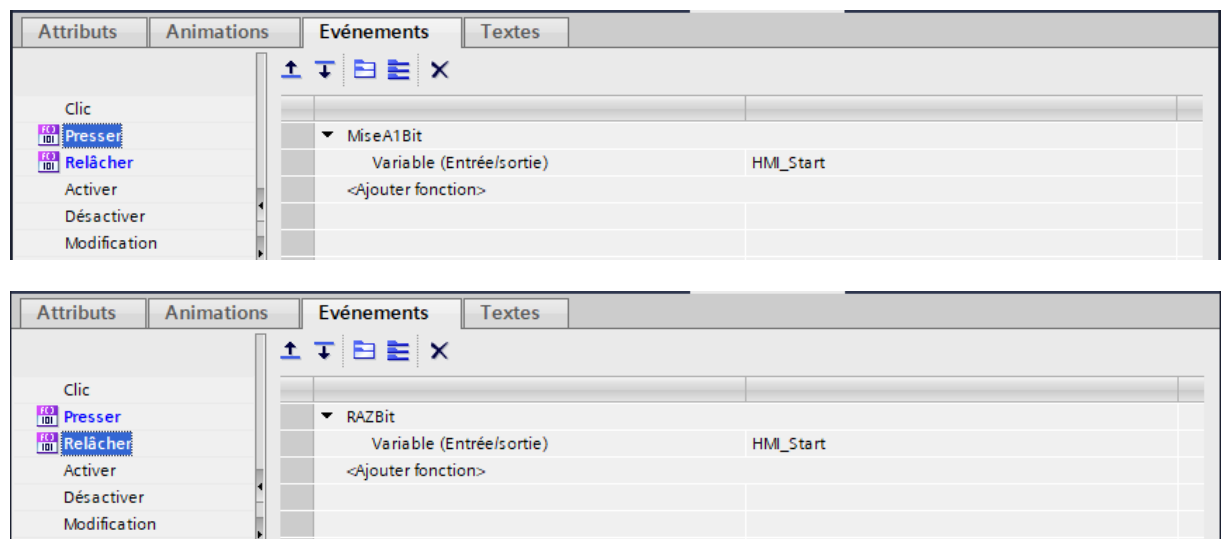

# **Bouton Stop**

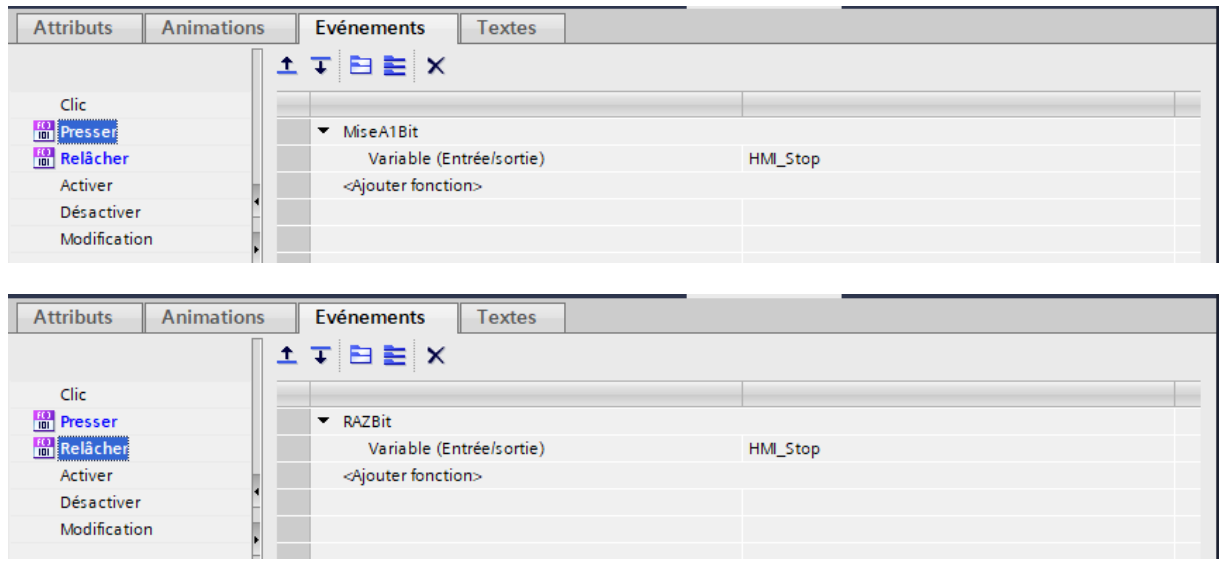

#### **Bouton d'arrêt d'urgence**

Le bouton « Arret\_UR » comme on peut directement distinguer sa tache depuis son nom a pour rôle d'arrêter toute la production à la présence d'un type de default.

#### **Représentation et événement**

Tout simplement le bouton « Arret\_UR » est représenté par la couleur orange, il est associé à un mémento, cependant, en appuyant sur le bouton ou en relâchant nous changeons l'état de ce mémento dans l'automate.

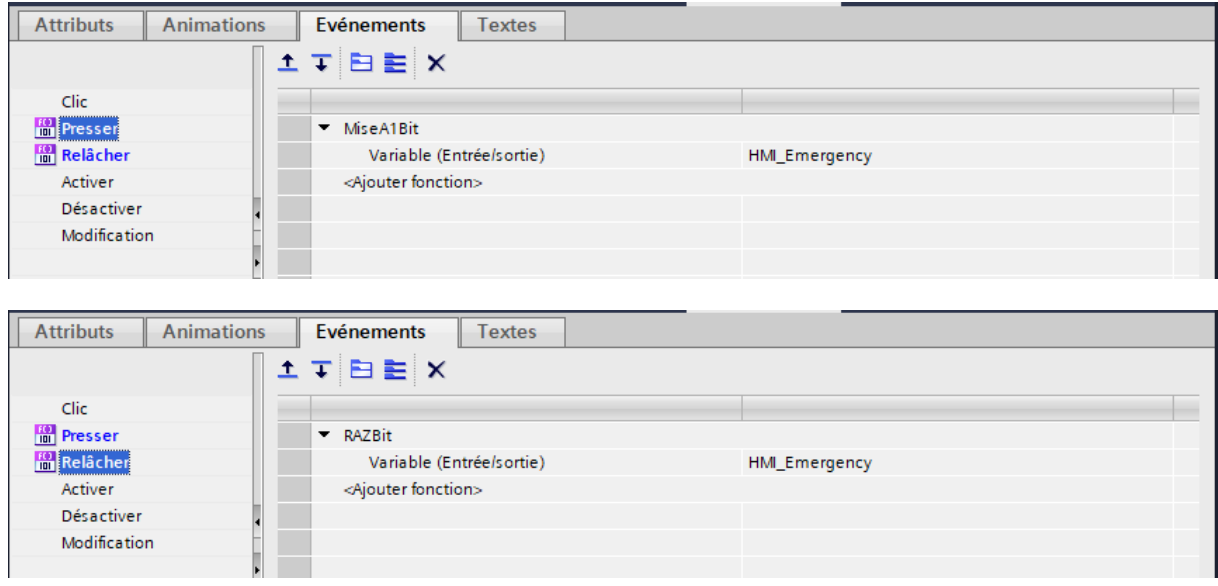

#### **Bouton d'acquittement**

Lorsque les défauts sont réglés il est alors important d'avoir sous la main un bouton dont la fonction est de les acquitter

#### **Représentation et événement**

Le bouton « Acquitter » est représenté par la couleur bleu, il est associé à un mémento, cependant, en appuyant sur le bouton ou en relâchant nous changeons l'état de ce mémento dans l'automate.

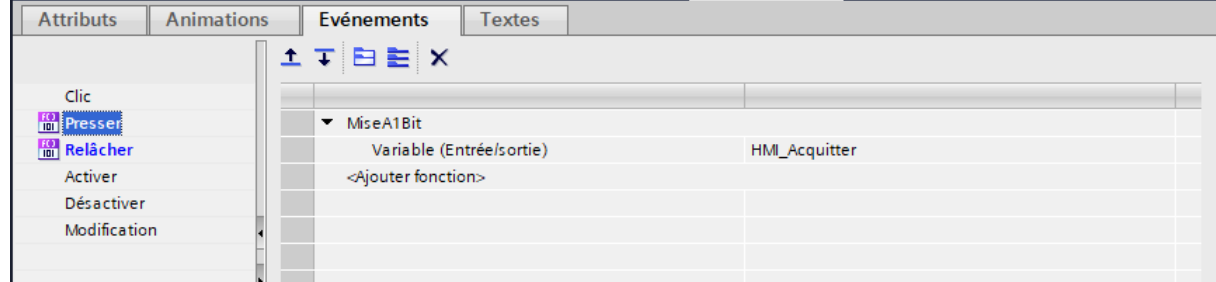

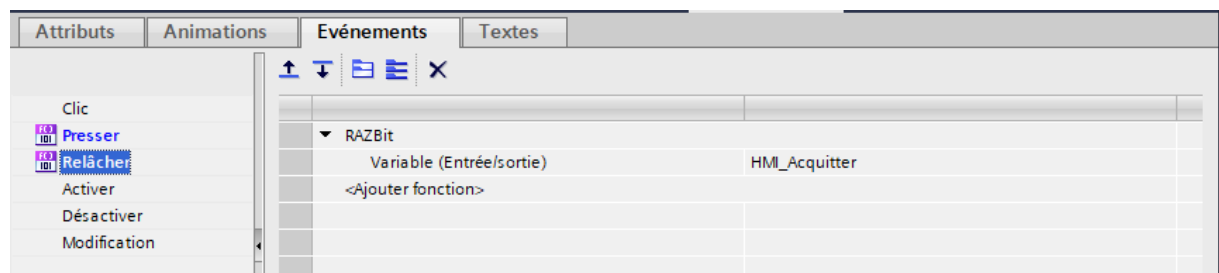

#### **IV.9 Test et simulation**

Afin de faire la simulation du programme on commence d'abord par démarrer la simulation de notre PLC, ensuite faire charger dans notre appareil et finalement faire la liaison en ligne. Par la suite on lance la simulation de notre HMI afin de visualiser nos interfaces réalisées. On commence la simulation en cliquant sur le bouton RUN et ensuite on fait sortir la table de simulation afin de changer l'état d'une entrée et ainsi les états des sorties changent.

| Projet Edition Exécuter Outils Accessoires Fenêtre Aide<br><b>Totally Integrated Automation</b> |                                                     |   |                     |                         |         |                            |                                                 |             |                 |                 |             |           |
|-------------------------------------------------------------------------------------------------|-----------------------------------------------------|---|---------------------|-------------------------|---------|----------------------------|-------------------------------------------------|-------------|-----------------|-----------------|-------------|-----------|
| S7-PLCSIM V15                                                                                   |                                                     |   |                     |                         |         |                            |                                                 |             |                 |                 |             |           |
|                                                                                                 | Table SIM 1<br>Navigateur du projet<br>$\mathbb{H}$ |   |                     |                         |         |                            |                                                 |             |                 |                 | 二重量米        |           |
|                                                                                                 |                                                     |   |                     |                         |         |                            |                                                 |             |                 |                 |             |           |
|                                                                                                 |                                                     |   |                     |                         |         |                            |                                                 |             |                 |                 |             |           |
|                                                                                                 |                                                     |   |                     | 国参考夕号日出口                |         |                            |                                                 |             |                 |                 |             | $\Box$    |
|                                                                                                 |                                                     |   |                     | Nom                     | Adresse |                            | Format d'affichage Valeur visualisée/de forçage | <b>Bits</b> | Forçage par lot | G               | Commentaire |           |
|                                                                                                 | $\blacksquare$ Projet75                             | ☑ | $\sqrt{41}$         | "IEC_Timer_0_DB         |         | Heure                      | T#OMS                                           |             | T#OMS           | <b>Includes</b> |             | $\lambda$ |
|                                                                                                 | <b>E PLC_1 [CPU 1212C AC/DC/RIV]</b>                | ⊠ | КU                  | "IEC_Timer_O_DB         |         | Heure                      | T#OMS                                           |             | T#OMS           | ⊓               |             |           |
|                                                                                                 | Tables SIM                                          |   | $\sqrt{10}$         | "IEC_Timer_0_DB         |         | <b>Bool</b>                | <b>FALSE</b>                                    |             | FALSE           | ۰               |             |           |
|                                                                                                 | Ajouter une nouvelle table SIM                      |   | $\sqrt{10}$         | *IEC_Timer_0_DB         |         | Bool                       | <b>FALSE</b>                                    |             | FALSE           | o               |             |           |
|                                                                                                 | Table SIM_1                                         |   | $\left  -0 \right $ | "Capteur de N   %IW64:P |         | <b>DEC</b>                 | $\boxed{\blacksquare}$ 26320                    |             | $\mathbf{0}$    | ⊟               |             |           |
|                                                                                                 | <b>D</b> Séquences                                  |   | <b>KEI</b>          | "Capt_PB1":P            | %IO.3:P | <b>Bool</b>                | <b>FALSE</b>                                    |             | $\Box$ FALSE    | Ō               |             |           |
|                                                                                                 |                                                     |   | $\overline{48}$     | "Capt PB2":P            | %IO.4:P | <b>Bool</b>                | <b>FALSE</b>                                    |             | $\Box$ FALSE    | Π               |             |           |
|                                                                                                 |                                                     |   | 48                  | "Pompe Cuve"            | %Q0.3   | Bool                       | FALSE                                           |             | FALSE           | П               |             |           |
|                                                                                                 |                                                     |   | <b>K</b>            | "Moteur_Conv"           | %Q0.0   | <b>Bool</b>                | <b>FALSE</b>                                    |             | FALSE           | m               |             |           |
|                                                                                                 |                                                     |   | $\overline{a}$      | "Vanne_Regul"           | %Q0.1   | <b>Bool</b>                | <b>FALSE</b>                                    |             | FALSE           | п               |             |           |
|                                                                                                 |                                                     |   | $\sqrt{41}$         | "Visseuse_Bouch %Q0.2   |         | Bool                       | <b>FALSE</b>                                    |             | FALSE           | п               |             |           |
|                                                                                                 |                                                     |   | $\sqrt{11}$         | "Arret_UR"              | %OO.4   | Bool                       | <b>FALSE</b>                                    |             | <b>FALSE</b>    | ы               |             |           |
|                                                                                                 |                                                     |   | $\sqrt{10}$         | "intermediaire"         | %MDO    | Nombre à virgule 0.9519676 |                                                 |             | $\mathbf{0}$    | ⊓               |             |           |
|                                                                                                 |                                                     |   | $\sqrt{10}$         | "Niveau Mesuré"         | %MD4    | Nombre à virgule 9519,676  |                                                 |             | $\mathbf{0}$    | п               |             |           |
|                                                                                                 |                                                     |   | $\sqrt{10}$         | "Etat Machine"          | %M8.0   | Bool                       | <b>FALSE</b>                                    |             | $\Box$ FALSE    | ۰               |             |           |
|                                                                                                 |                                                     |   | $-11$               | "B Demarrer"            | %M8.1   | Bool                       | <b>FALSE</b>                                    |             | $\Box$ FALSE    | ⊟               |             |           |
|                                                                                                 |                                                     |   | $-40$               | "B Arret"               | %M8.2   | <b>Bool</b>                | <b>FALSE</b>                                    |             | $\Box$ FALSE    | П               |             |           |
|                                                                                                 |                                                     |   | $-40$               | "B_Arret_UR"            | %M8.3   | <b>Bool</b>                | FALSE                                           |             | FALSE           | 0               |             |           |
|                                                                                                 |                                                     |   |                     | "Acquitter"             | %M8.4   | Bool                       | <b>FALSE</b>                                    |             | FALSE           | П               |             |           |

**Figure IV-13 : Table de simulation PLC**

#### **a. A l'état initial**

On remarque que la pompe de remplissage est en marche et ceci dans le but de remplir notre cuve, la figure suivante nous permet de visualiser cette étape

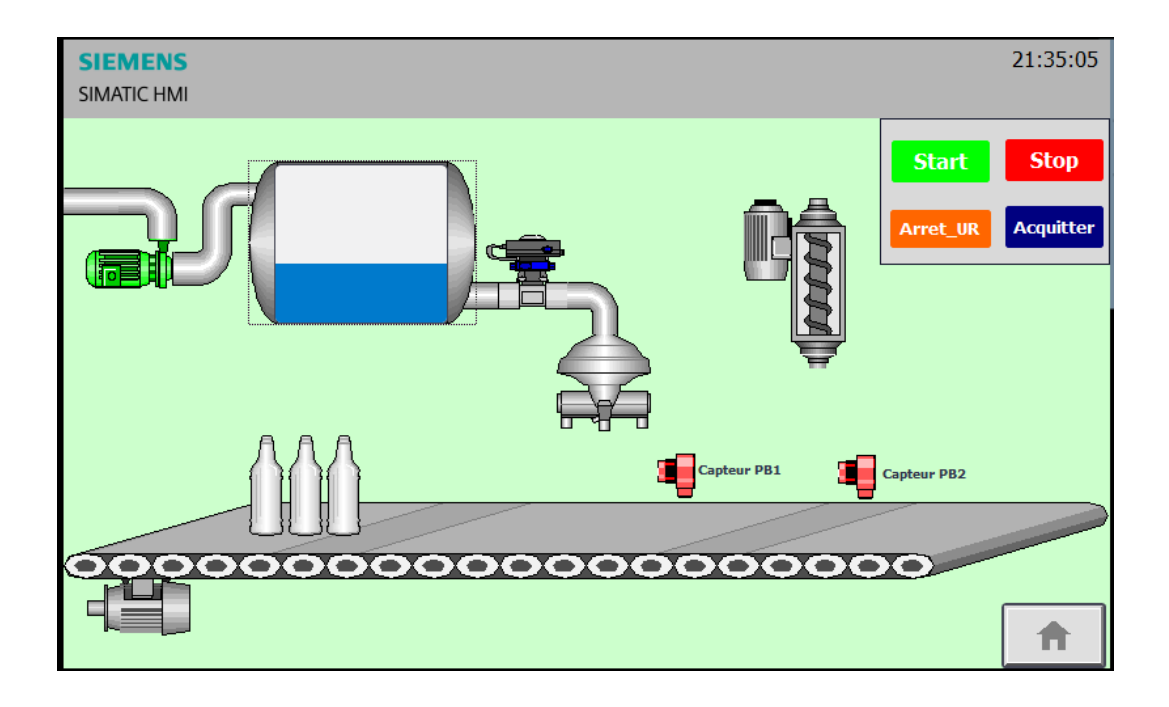

#### **b. Remplissage de la cuve terminée**

Comme on peut le voir la pompe est à l'arrêt par conséquent notre cuve à atteint son niveau maximum. La figure suivante nous permet de visualiser cette étape :

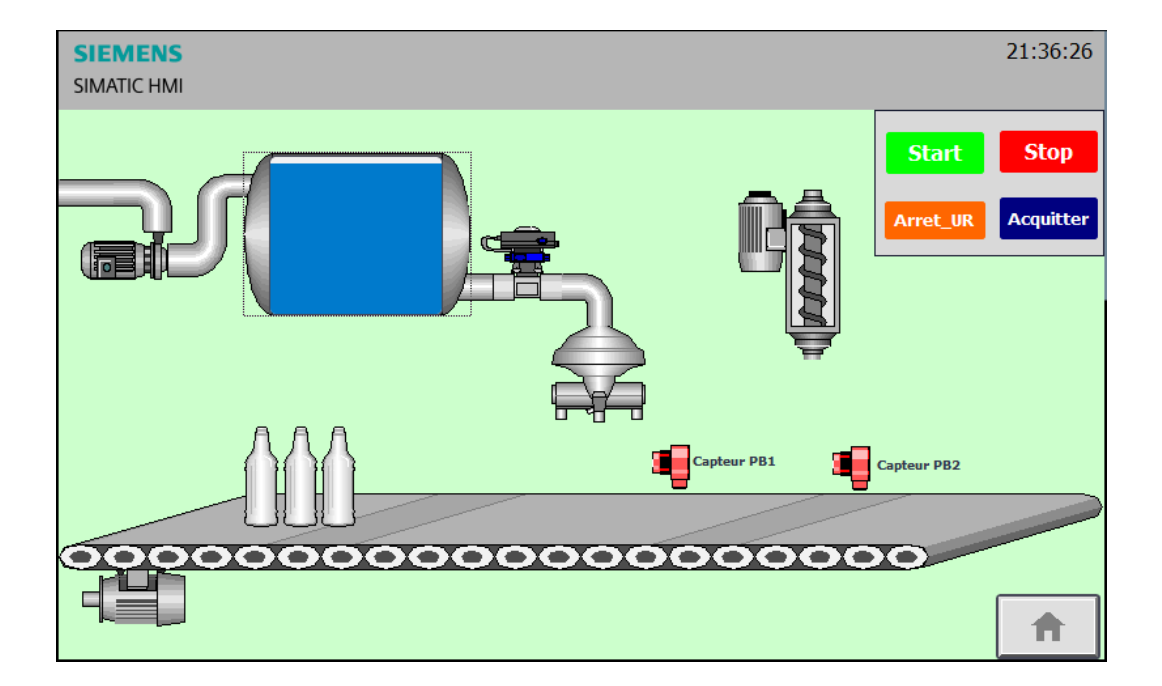

#### **c. Remplissage des bouteilles**

Cette figure nous montre l'étape de remplissage des bouteilles, on remarque alors que notre vanne de régulation est en marche ainsi notre capteur PB1

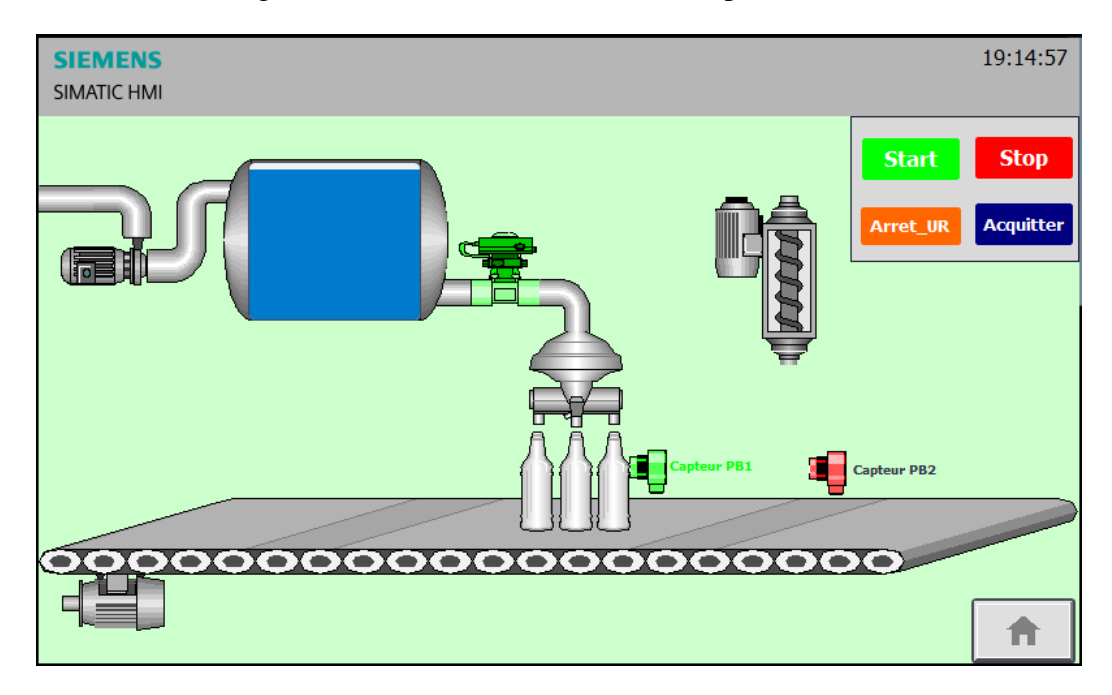

#### **d. Bouchage des bouteilles**

Cette figure nous montre l'étape de bouchage des bouteilles, on remarque alors que le moteur de la tête visseuse est en marche ainsi notre capteur PB2.

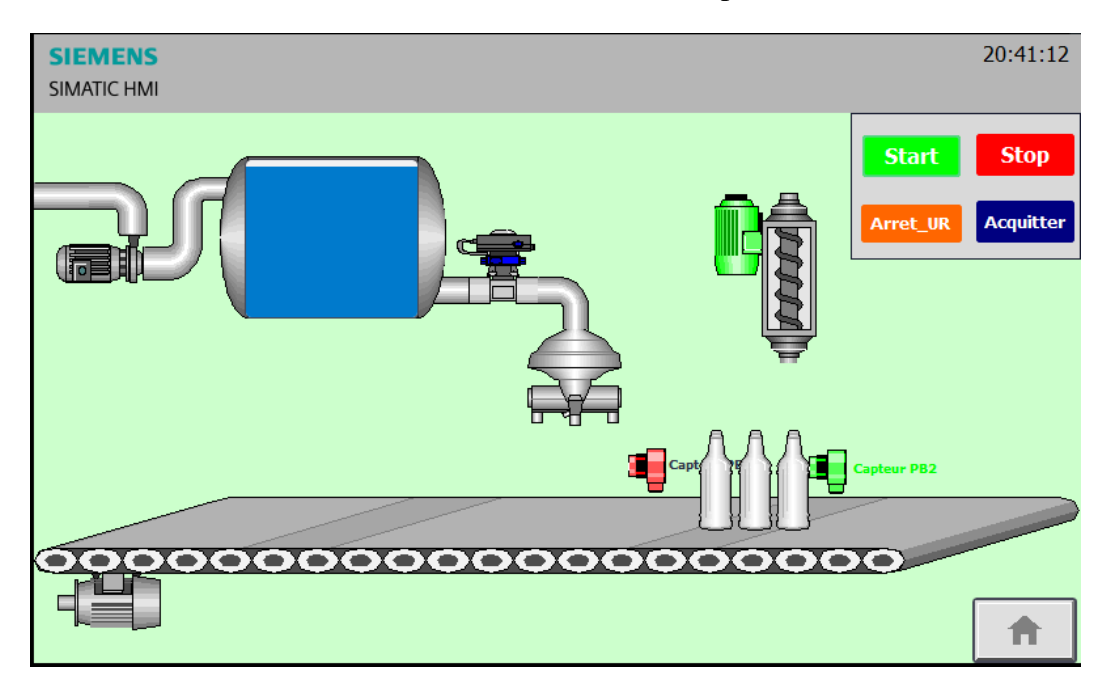

#### **e. Etat final**

 On peut conclure avec cette figure que les bouteilles présentes sur la fin de notre convoyeur sont remplies et portent des bouchons. La figure suivante permet de visualiser cette étape.

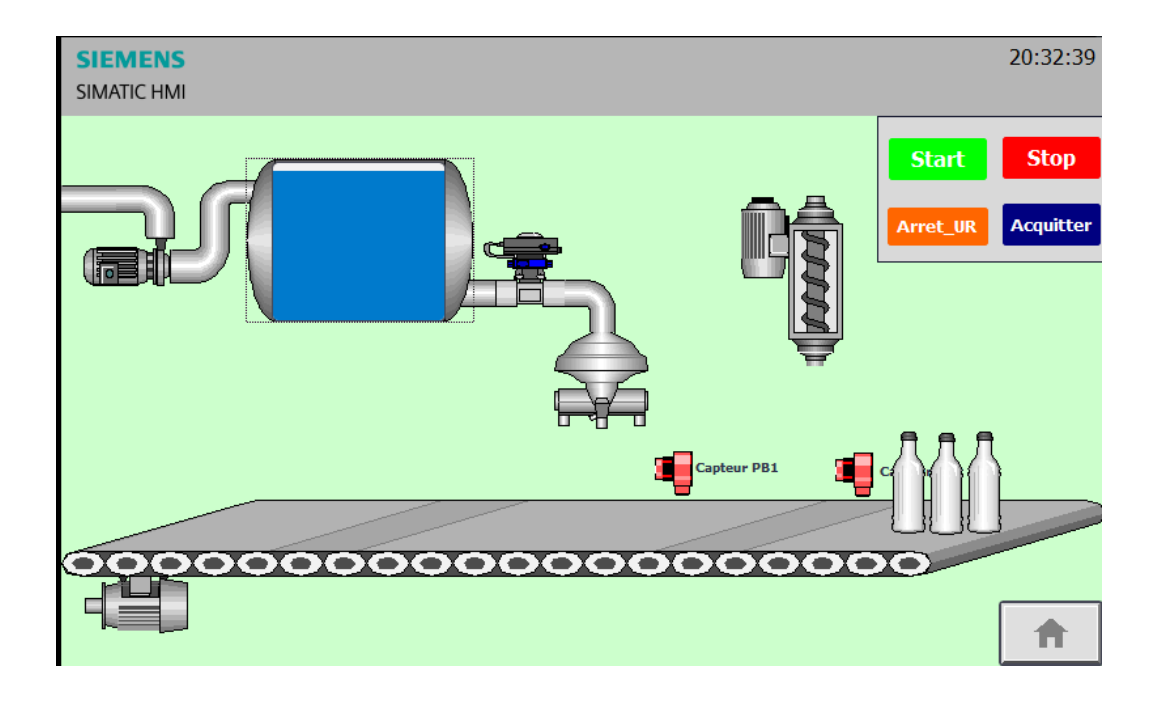

#### **f. Alarmes**

S'il y'a une défaillance une alarme se déclenche et va s'afficher automatiquement dans le tableau ci-dessous. La figure suivante montre une alarme suite au niveau haut et au niveau bas de la cuve.

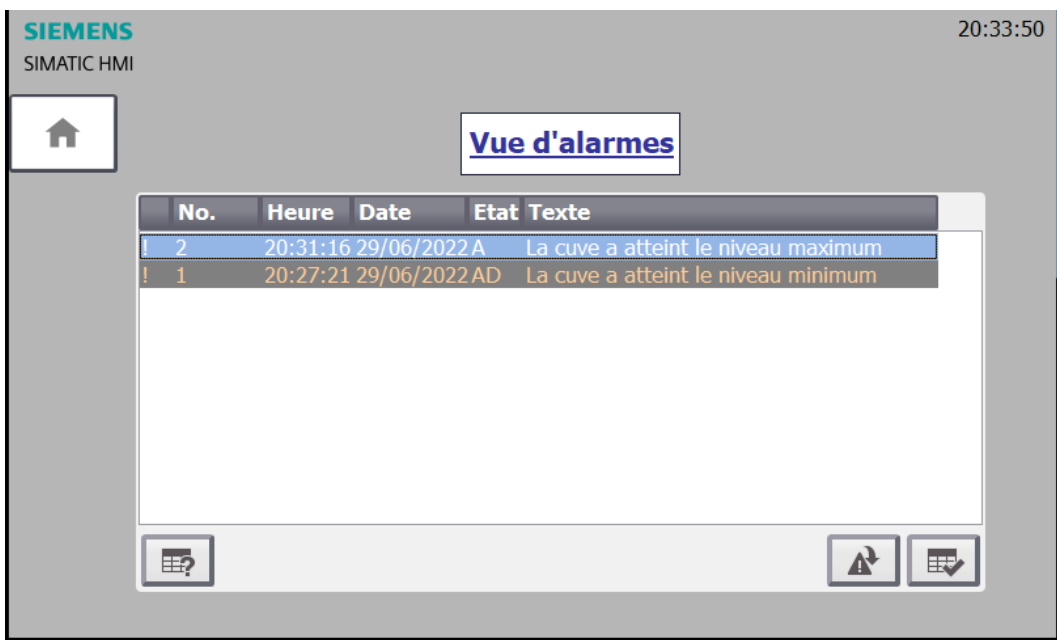

#### **IV.10 Conclusion**

Dans ce chapitre nous avons réalisé nos différentes vues de supervision qui peuvent nous permettre de réaliser le suivi de notre procédé de remplissage et de bouchages des bouteilles tout en pouvant voir les différents constituants de notre application.

# **Conclusion générale**

L'objectif de notre projet était l'étude et la conception d'une interface homme machine au niveau de l'usine SARL SOUMMAM MINERAL WATER et pour cela nous avons choisi de focaliser notre travail sur la remplisseuse et la boucheuse automatique. Alors, nous avons procédé étape par étape.

Nous avons commencé par la présentation de l'entreprise d'accueil suivis par le principe de fonctionnement et la description détaillée de notre système de remplissage et de bouchage et nous avons fini par présenter l'instrumentation utilisée quel soit mécanique ou électrique.

Nous avons fait une description détaillée des API et la présentation de l'automate S7- 1200 qu'on a utilisé durant notre mémoire. Tout en détaillant les étapes de la création d'un projet sous le logiciel TIA PORTAL.

Ensuite nous avons décrit notre cahier de charges et nous avons élaboré le grafcet correspondant. Ce qui nous a permis de mettre au point les différents réseaux de notre système.

L'interface homme machine de supervision qui est le cœur de notre projet prend part dans le quatrième chapitre. On a décrit le type du pupitre utilisé et on a finalisé le tout par une simulation de notre interface.

Grâce à ce travail on a pu mettre en œuvre toutes nos connaissances acquises durant notre cursus et notamment tout ce qu'on apprit durant notre stage.

On espère que le fruit de notre effort soit bénéfique pour les futures promotions qui vont surement mettre en place grâce à leurs efforts et connaissances d'autres projets dans le même thème.

# **Références bibliographiques**

**[1]** Historique de la SARL SOUMMAM Minéral Water, document fournis par l'entreprise.

**[2]** Documentation sur toute la chaine de production, document fournis par l'entreprise.

**[3]** MichelGrout& Patrick Salaün « instrumentation industrielle, spécification et installation des capteurs et vannes de régulations » 4éme édition, Dunod, 2012.

**[4]** Georges Asch et Coll « Les capteurs en instrumentation industrielle » 8éme édition, Dunod ,2017.

**[5]** Christophe Besson « entrainement des pompes centrifuges à vitesse variable pour réduire la consommation d'énergie » séminaire sur les entrainements électriques à Haute école d'ingénierie et de gestion du canton de Vaud, Suisse, 2015.

**[6]** Document PDF « Les vérins pneumatiques » disponible sur [www.technoguepro.com/Mécanique/Systèmes-pneumatiques/7-preactionneurs.](http://www.technoguepro.com/Mécanique/Systèmes-pneumatiques/7-preactionneurs)

**[7]**A.Maidi « Cours d'automatisme industriel »,(cours en PDF),année 2005/2006.

**[8]** « Automates Nano-plateforme d'automatisme Micro », Schneider Electric1999.

**[9]** MrRoizot Sébastien « Etude des automates programmables industriels (API) » Cours en PDF.

**[10]**André Simon, automates programmables, programmation, automatisation, et logique programmée, Edition l'ELAN, 1983.

**[11]** Phillippe.berger2, le GRAFCET, cours en ligne.

**[12]** Document technique Siemens sur [www.support.industry.siemens.come.](http://www.support.industry.siemens.come/)

**[13]**Documentation intégré sur le logiciel TIA PORTAL V15.
## **Annexe**

## **Le grafcet**

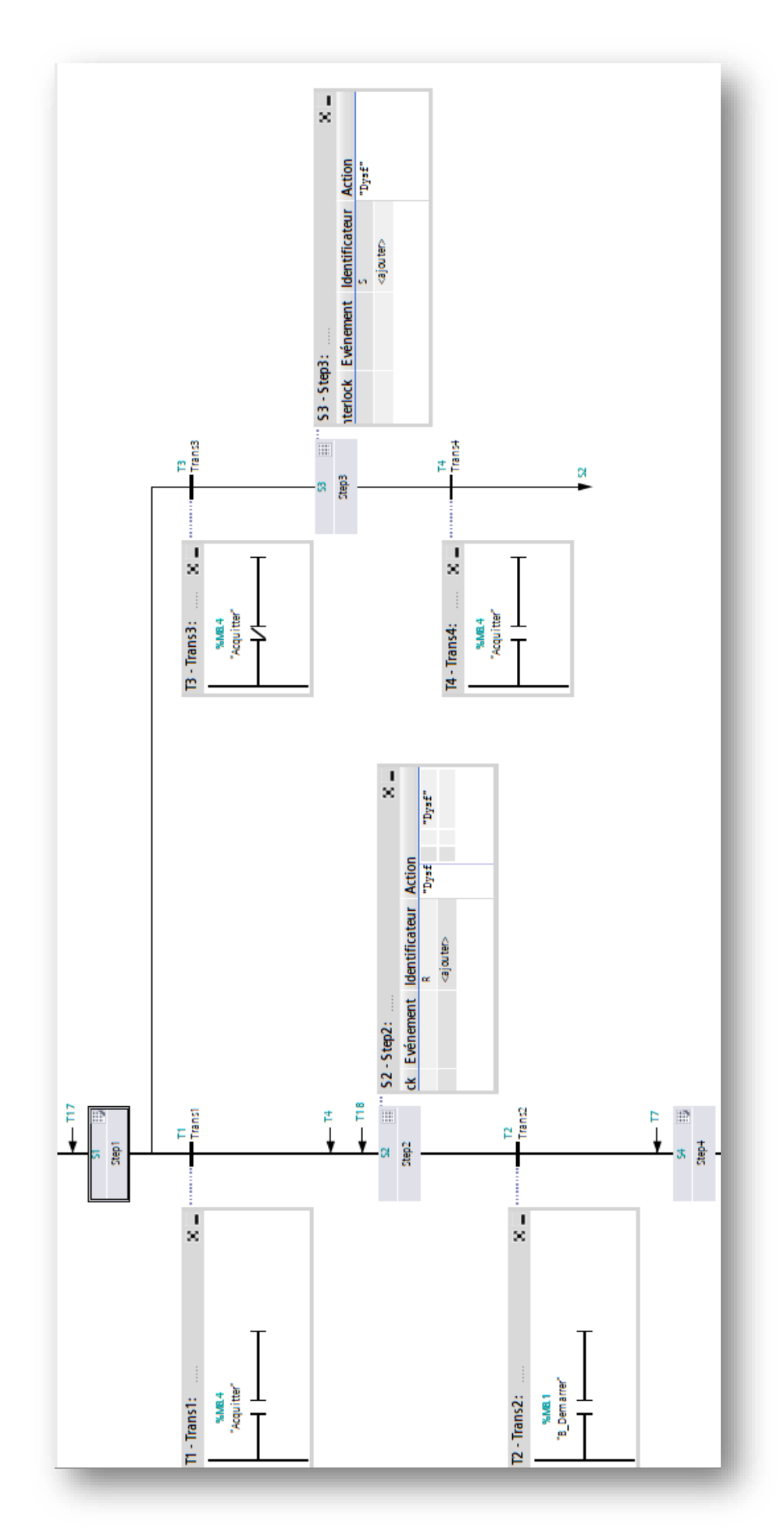

61

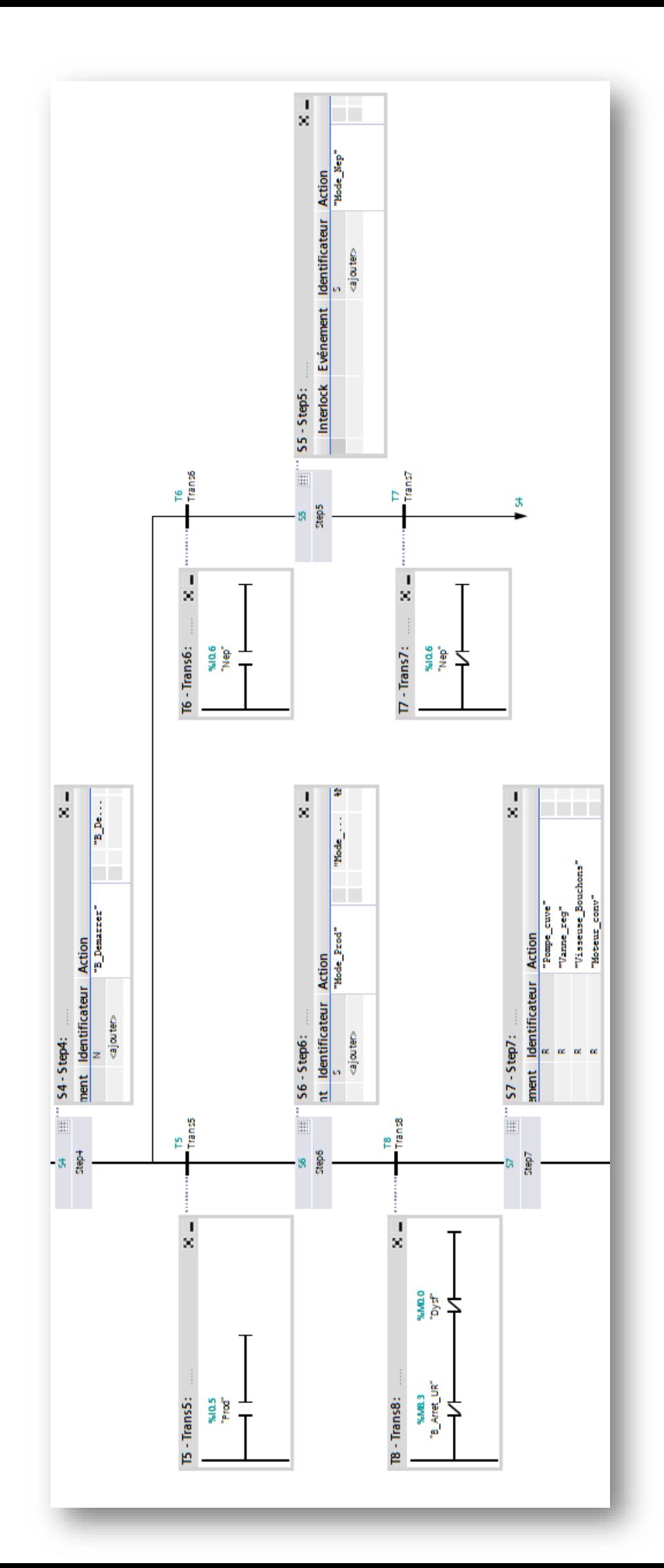

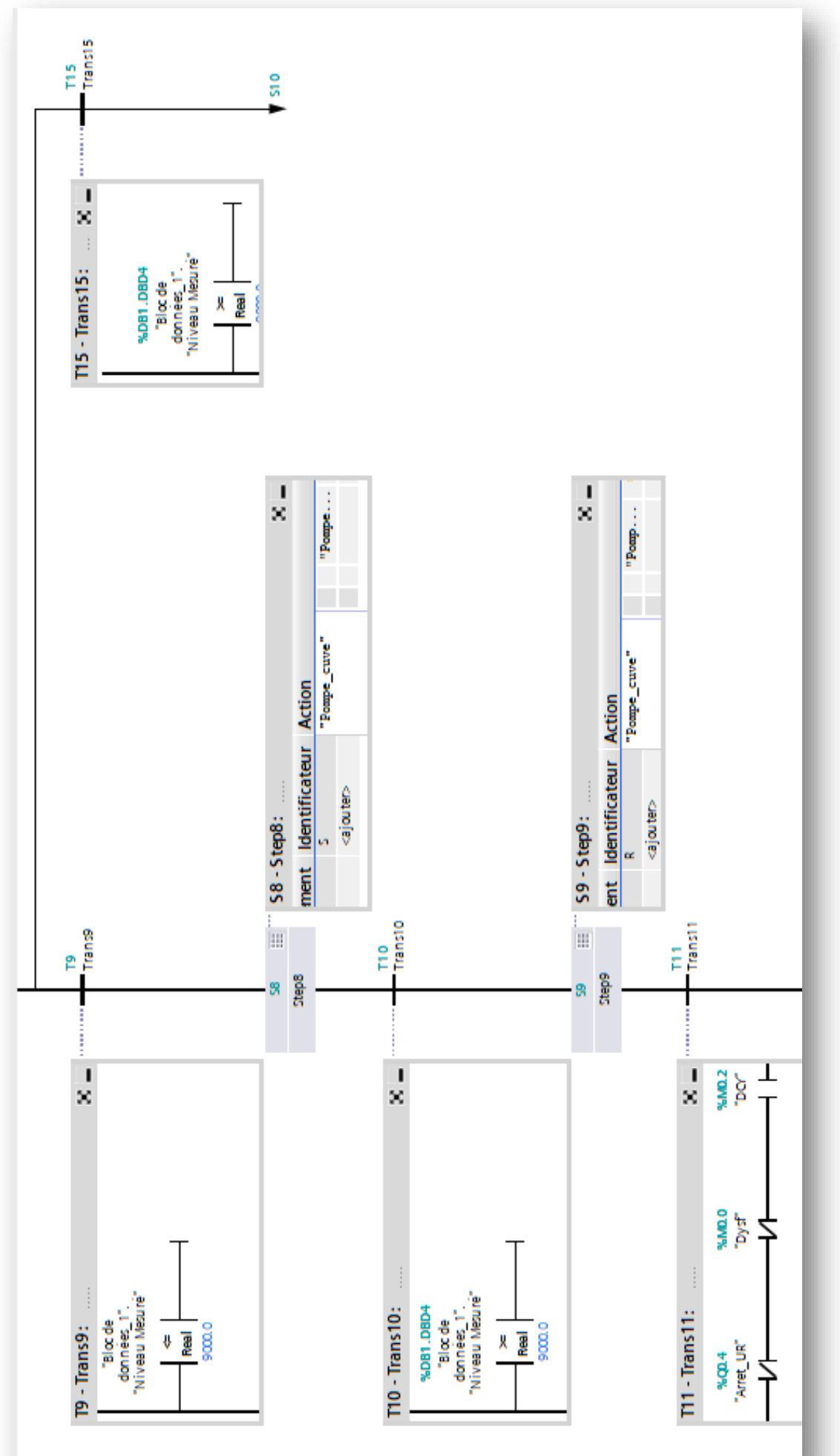

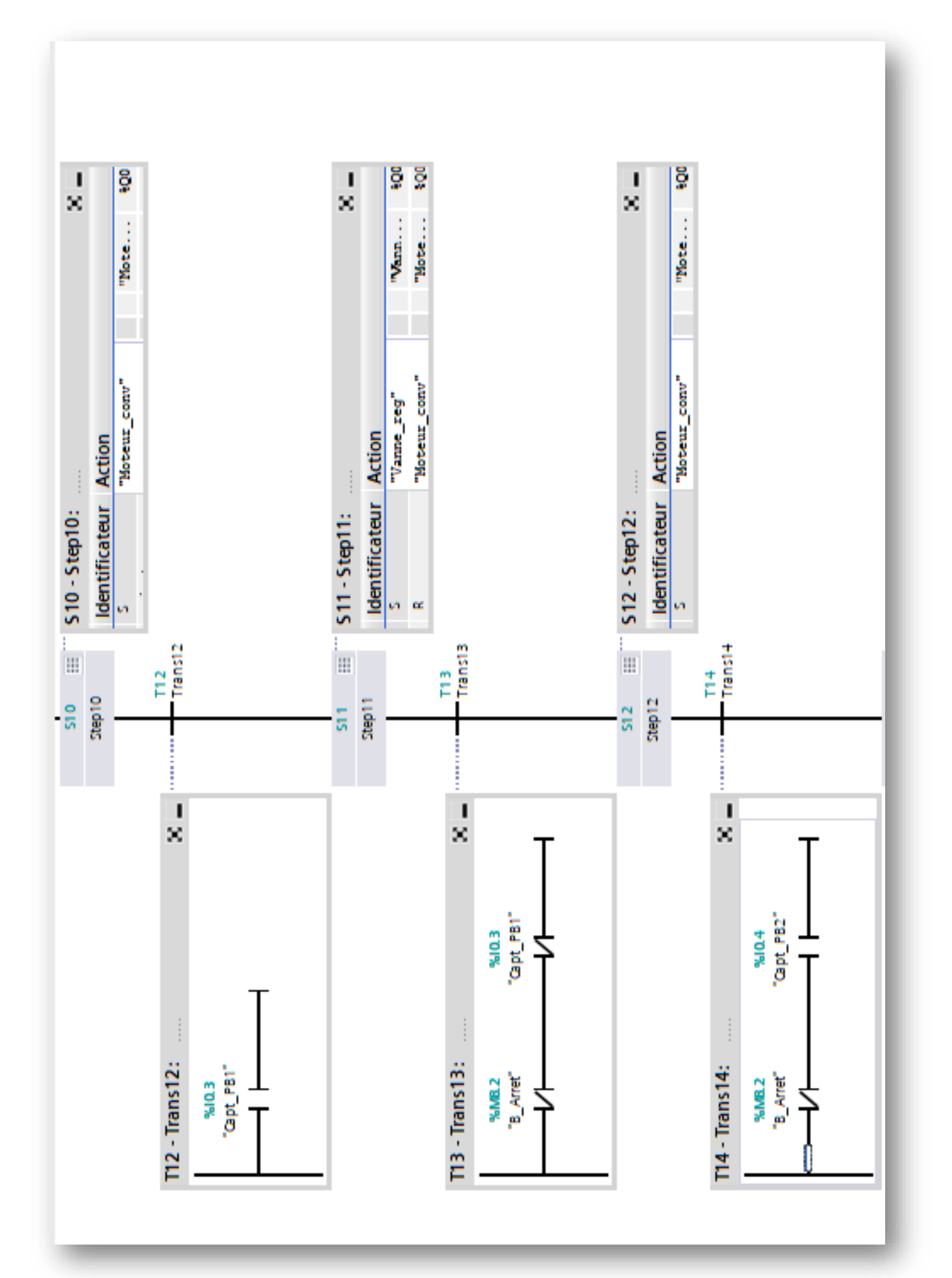

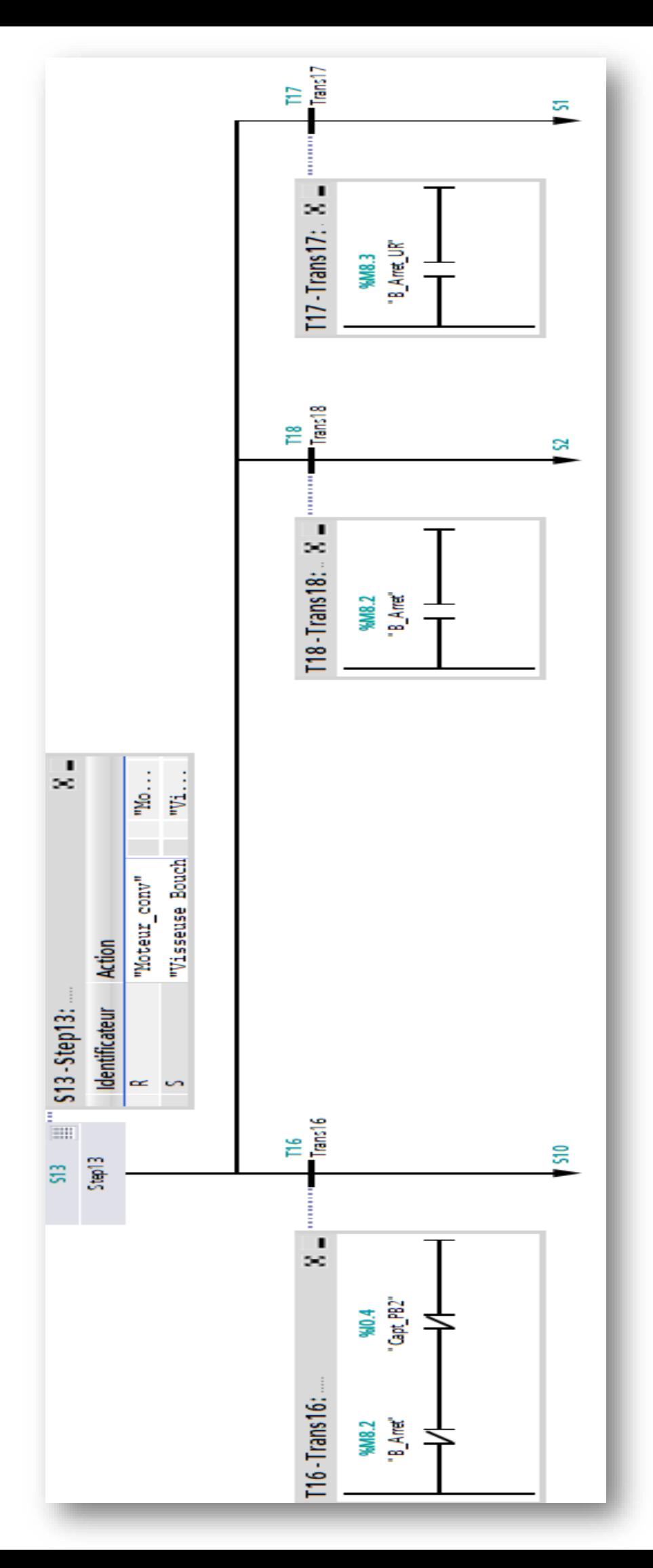

## **Résumé**

« Ce travail a été réalisé à l'issue d'un stage pratique, effectué au sein de l'entreprise SARL SOUMMAM MINERAL WATER, il consiste en une automatisation d'une remplisseuse et boucheuse automatique des bouteilles d'eau et conception d'une interface homme-machine afin de faciliter le processus de surveillance et le contrôle de notre système, en utilisant l'automate programmable industriel S7-300 de SIEMENS qui est programmé avec le logiciel TIA PORTAL V15. »

## **Abstract**

**«** This has been achieved after a practical training at SOUMMAM MINERAL WATER company, it consists of an automation filling machine and corking bottles of water and a conception of HMI, which facilitate the process of monitoring and controlling our system, using programmable logic controller S7-300 by SIEMENS, programmed with TIA PORTAL V15 software. »